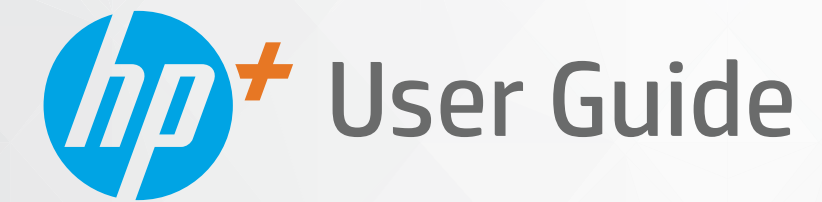

# HP LaserJet MFP M139e-M142e series

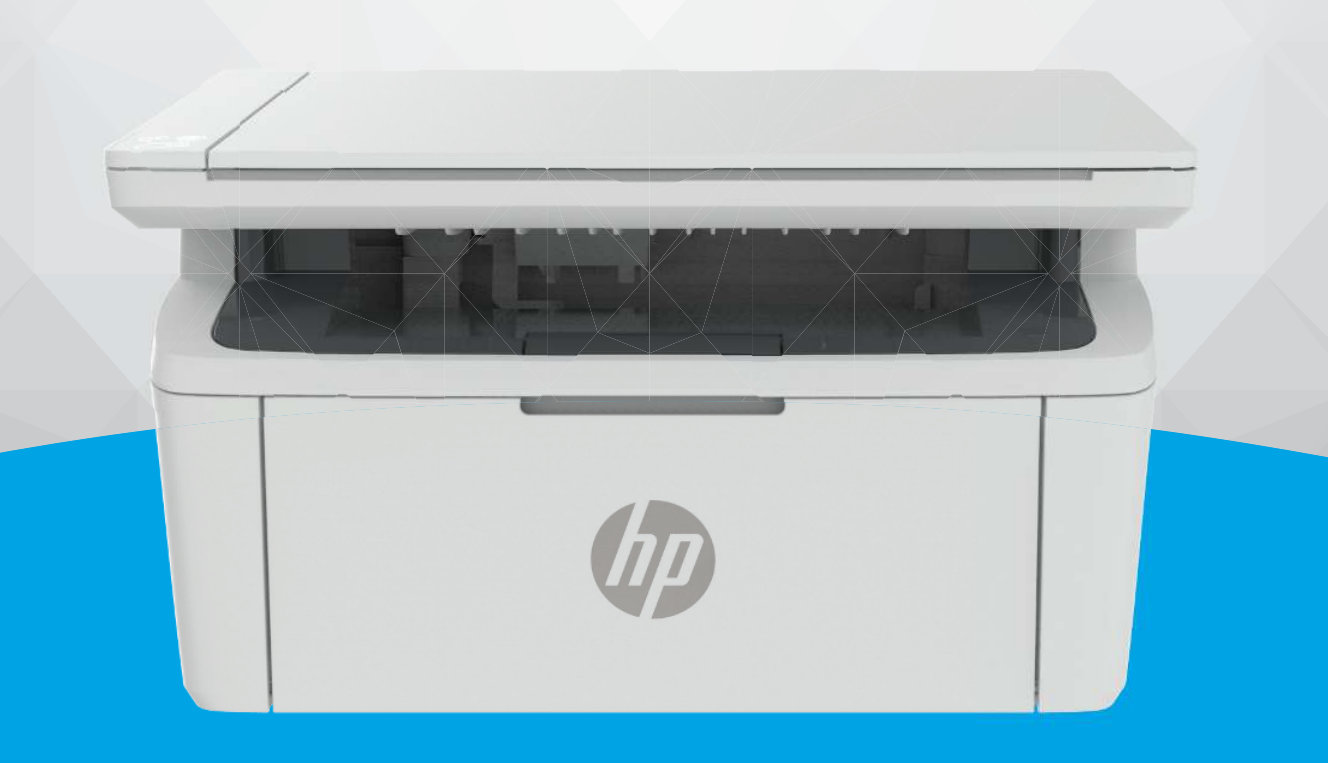

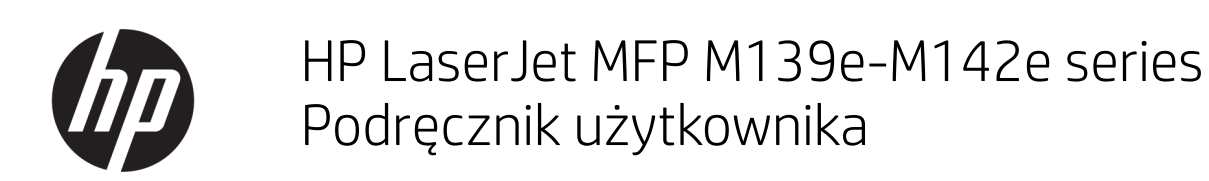

#### PODSUMOWANIE

Niniejszy podręcznik zawiera informacje dotyczące konfiguracji, użytkowania, gwarancji, bezpieczeństwa i ochrony środowiska.

### Oświadczenia firmy HP

#### Prawa autorskie i licencja

INFORMACJE ZAWARTE W NINIEJSZYM DOKUMENCIE MOGĄ ULEC ZMIANIE BEZ POWIADOMIENIA.

WSZELKIE PRAWA ZASTRZEŻONE. KOPIOWANIE, ADAPTACJA LUB TŁUMACZENIE TYCH MATERIAŁÓW NIE JEST DOZWOLONE BEZ UPRZEDNIEJ PISEMNEJ ZGODY FIRMY HP, Z WYJĄTKIEM PRZYPADKÓW DOZWOLONYCH W RAMACH PRAW AUTORSKICH. WSZYSTKIE GWARANCJE UDZIELANE W ODNIESIENIU DO PRODUKTÓW I USŁUG HP OKREŚLONE ZOSTAŁY W OŚWIADCZENIACH GWARANCYJNYCH ZAŁĄCZANYCH DO KAŻDEGO PRODUKTU I USŁUGI. ŻADNE INFORMACJE TU ZAWARTE NIE MOGĄ BYĆ INTERPRETOWANE JAKO GWARANCJE DODATKOWE. FIRMA HP NIE PONOSI ODPOWIEDZIALNOŚCI ZA BŁĘDY TECHNICZNE, REDAKCYJNE CZY POMINIĘCIA ZAWARTE W DOKUMENCIE.

© Copyright 2021 HP Development Company, L.P.

#### Znaki towarowe

Microsoft® i Windows® są zarejestrowanymi znakami towarowymi lub znakami towarowymi firmy Microsoft Corporation w Stanach Zjednoczonych i/lub w innych krajach.

Mac, macOS, iPadOS i AirPrint są znakami towarowymi firmy Apple Inc. zarejestrowanymi w USA i innych krajach.

Google Play jest znakiem towarowym firmy Google LLC.

ENERGY STAR® oraz znak ENERGY STAR® są zarejestrowanymi znakami towarowymi należącymi do Agencji Ochrony Środowiska Stanów Zjednoczonych.

#### Informacje dotyczące bezpieczeństwa

Podczas korzystania z produktu zawsze należy przestrzegać podstawowych zasad bezpieczeństwa w celu zmniejszenia ryzyka doznania obrażeń na skutek działania ognia lub porażenia elektrycznego.

Należy przeczytać i przyswoić sobie wszystkie instrukcje zawarte w dokumentacji dostarczonej z drukarką.

Należy przestrzegać wszystkich ostrzeżeń i zaleceń umieszczonych na produkcie.

Przed czyszczeniem należy odłączyć urządzenie od gniazda sieciowego.

Nie wolno instalować ani używać tego produktu w pobliżu wody ani mając mokre ręce.

Należy umieścić urządzenie na stabilnej powierzchni.

Urządzenie należy zainstalować w bezpiecznym miejscu, w którym przewód zasilania nie będzie narażony na uszkodzenie ani nadepnięcie i w którym nie będzie się można o niego potknąć.

Jeśli urządzenie nie działa prawidłowo, zajrzyj do części [Rozwiązywanie problemów](#page-46-0)  niniejszego podręcznika.

Wewnątrz urządzenia nie ma części, które użytkownik mógłby sam naprawić. Wykonywanie czynności serwisowych należy zlecać wykwalifikowanemu personelowi.

# Spis treści

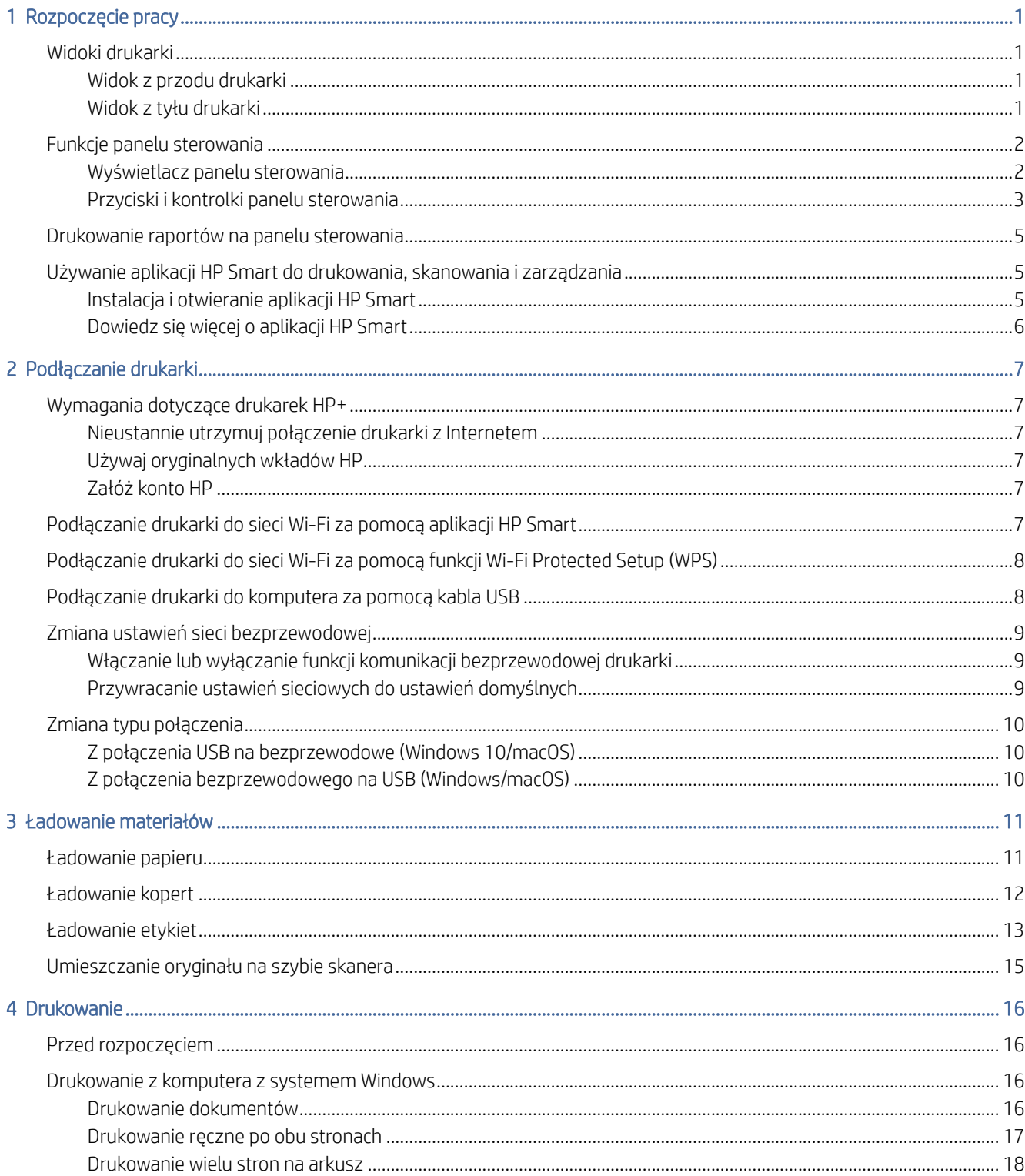

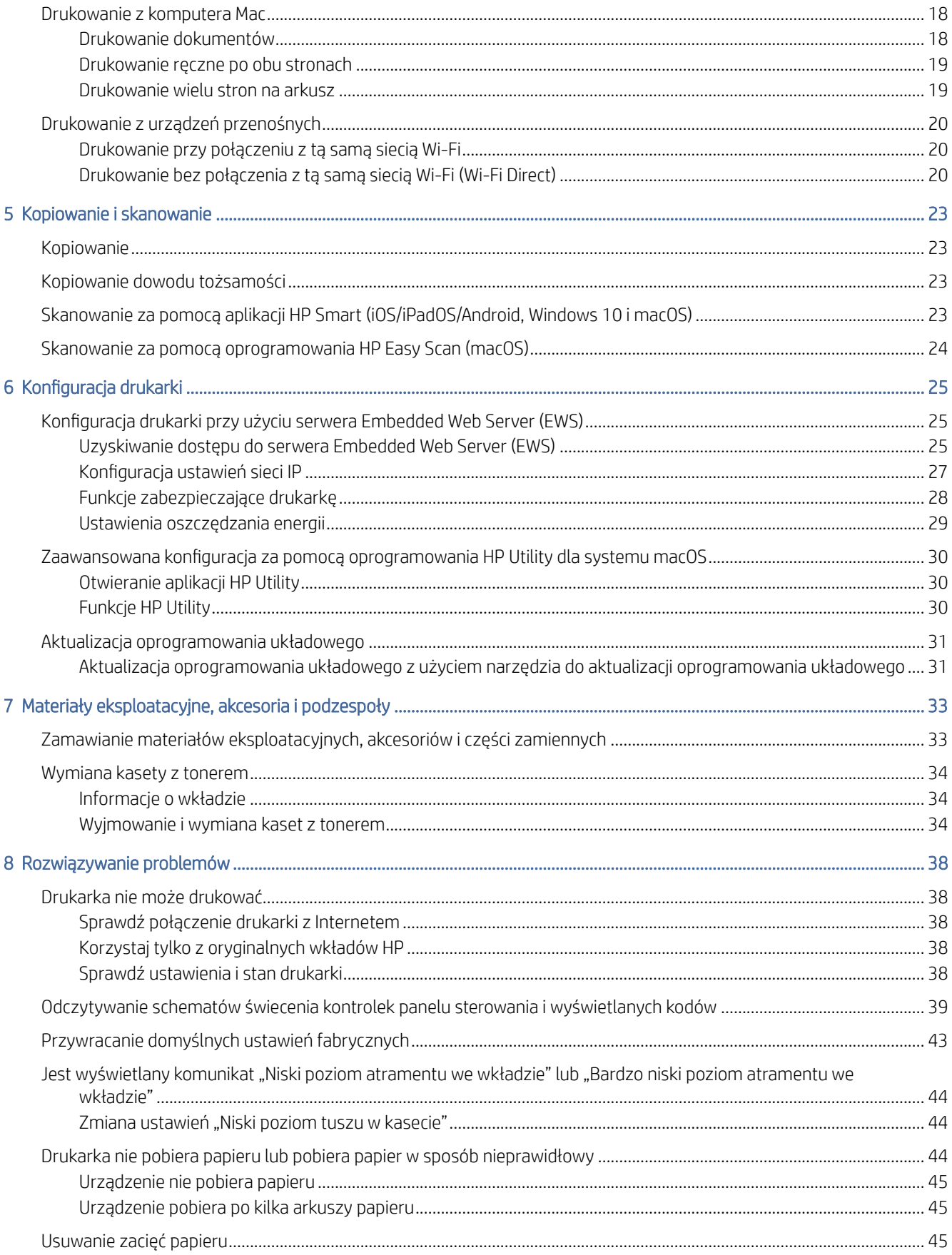

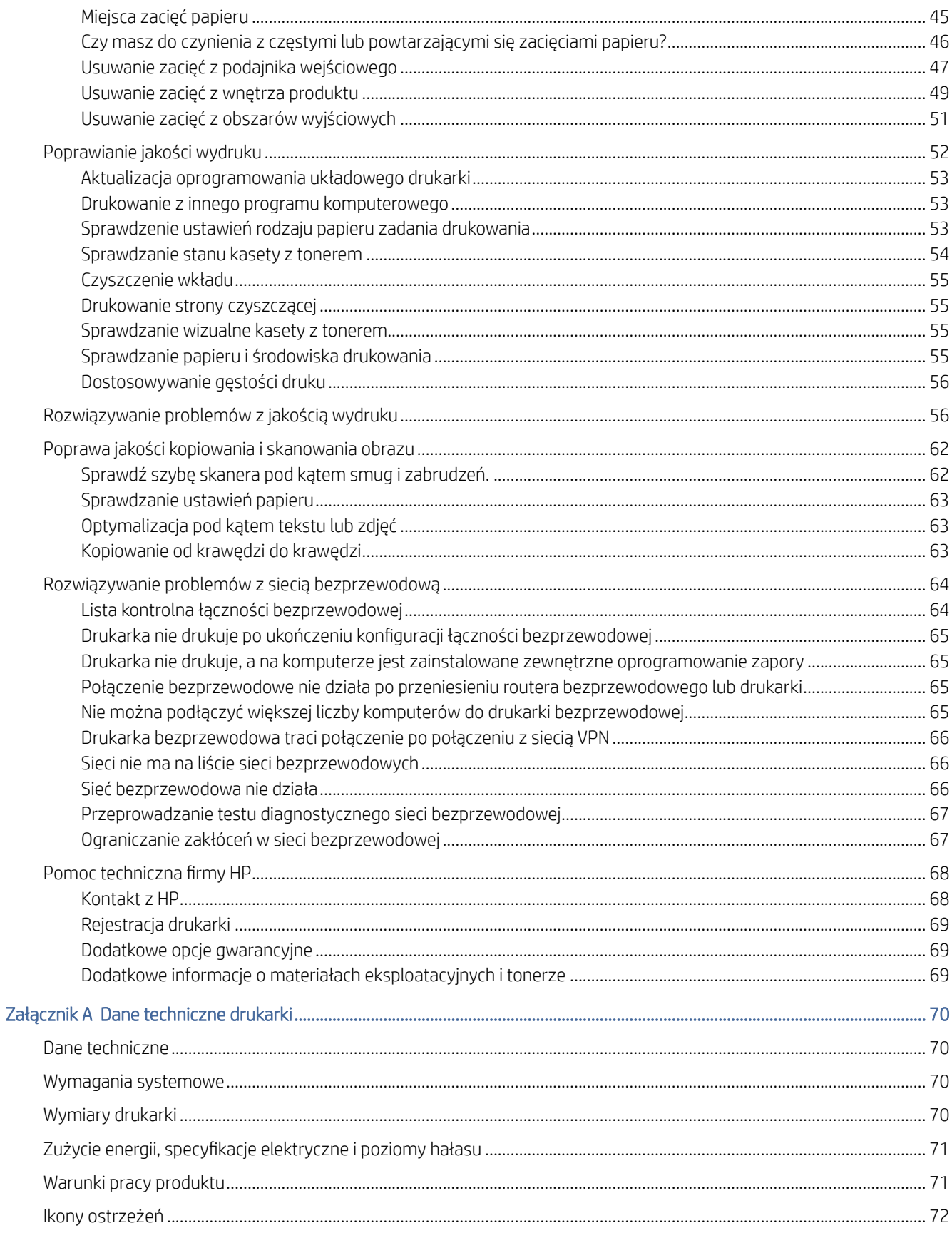

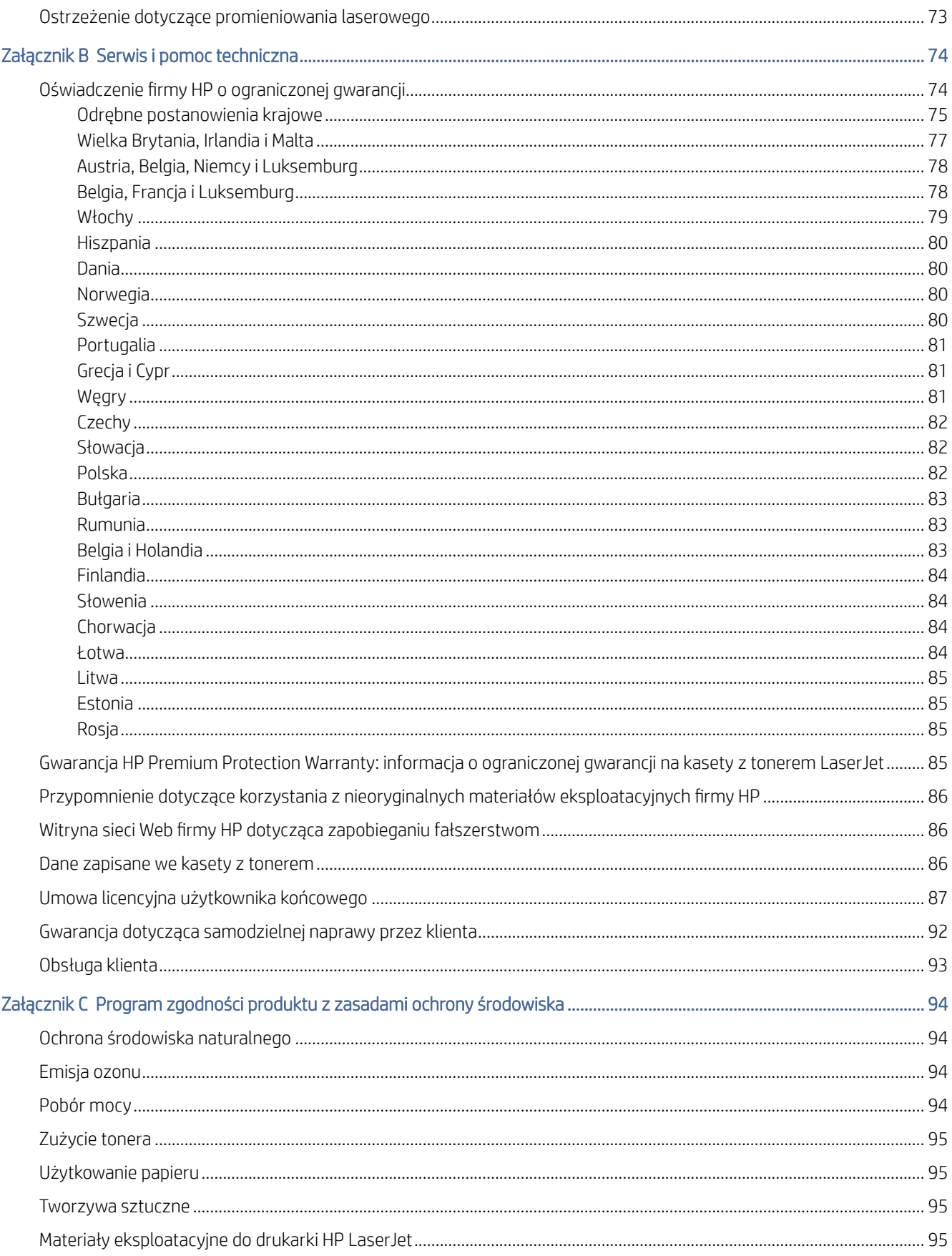

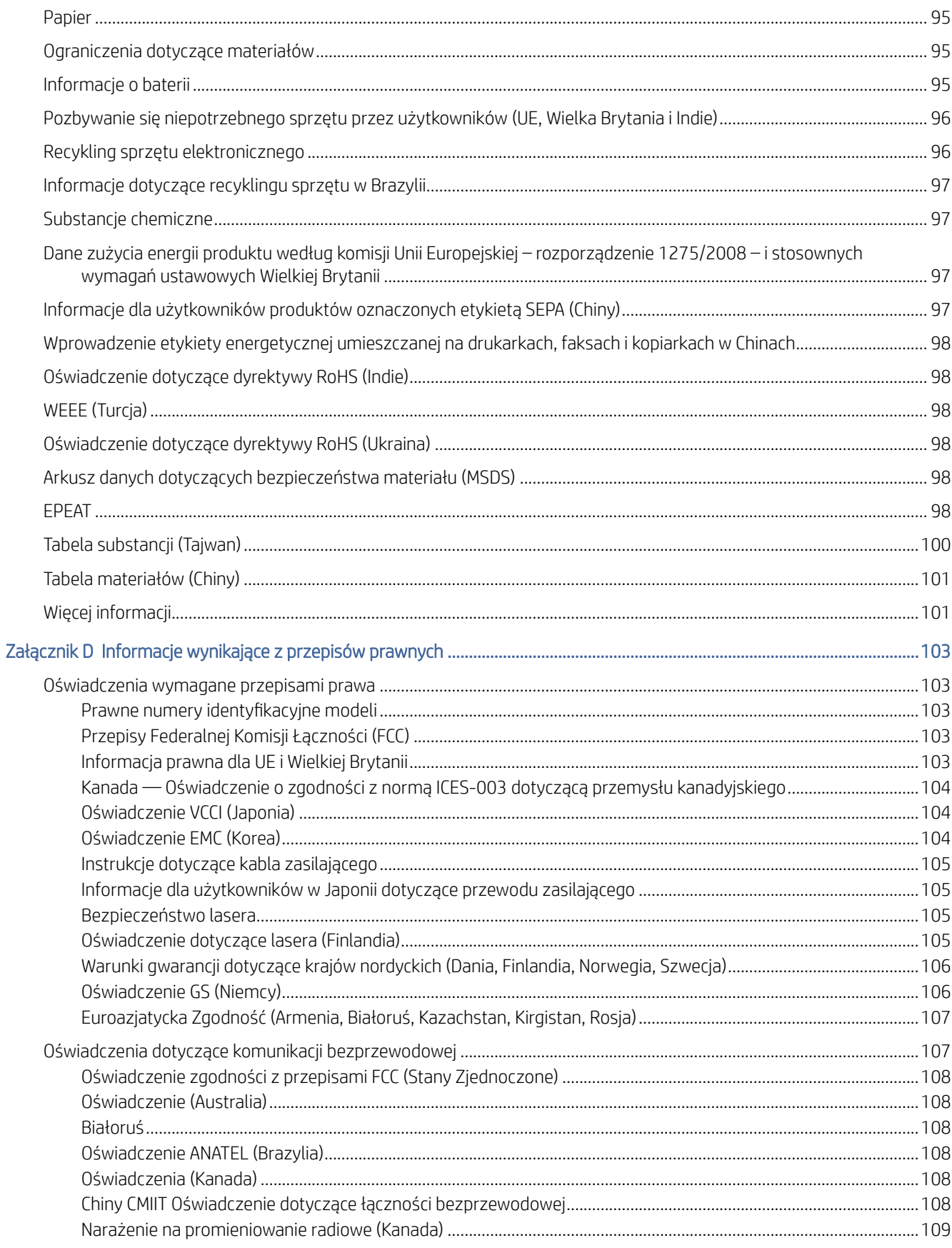

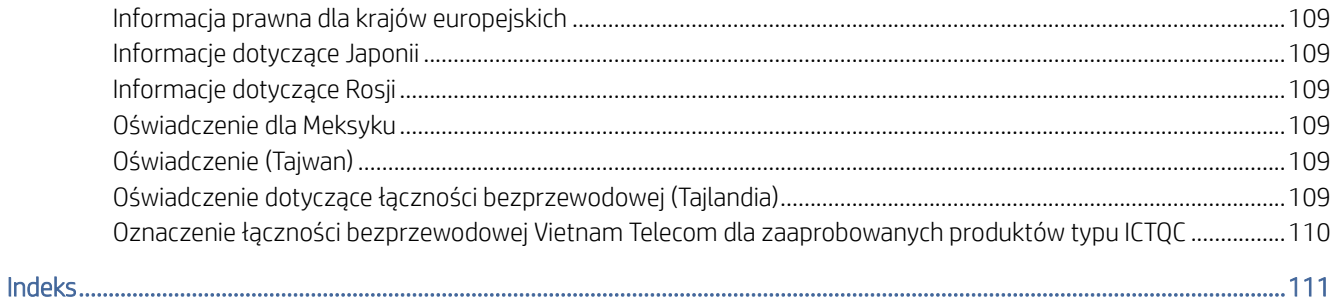

# <span id="page-9-0"></span>1 Rozpoczęcie pracy

Ta część jest poświęcona podzespołom drukarki, funkcjom panelu sterowania oraz innym funkcjom urządzenia.

### Widoki drukarki

Zidentyfikuj główne części drukarki.

### Widok z przodu drukarki

Zidentyfikuj części z przodu drukarki.

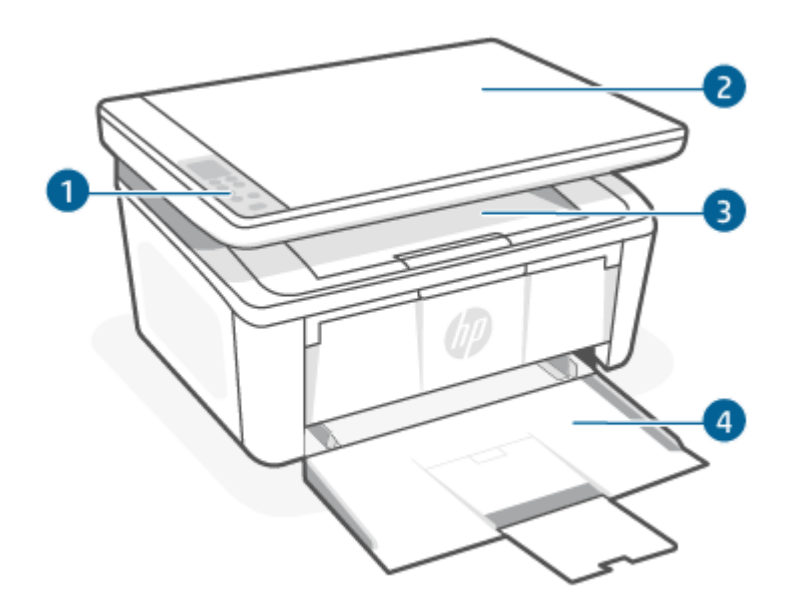

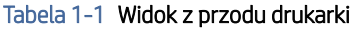

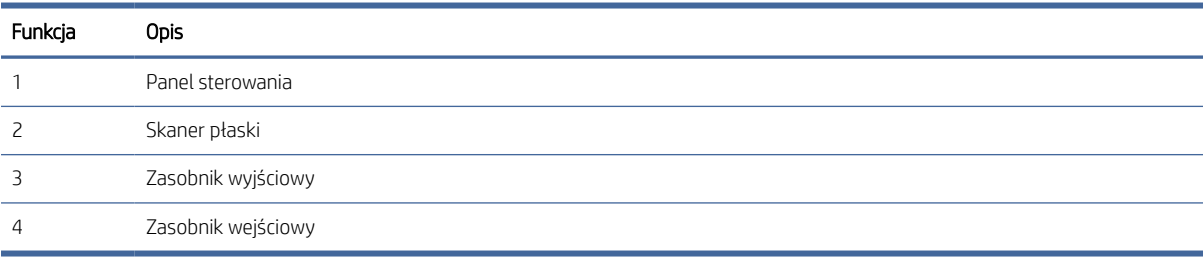

### Widok z tyłu drukarki

Zidentyfikuj części z tyłu drukarki.

<span id="page-10-0"></span>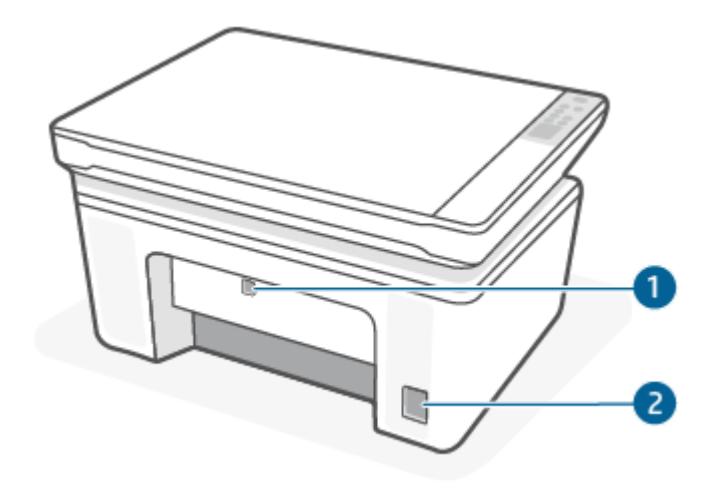

#### Tabela 1-2 Widok z tyłu drukarki

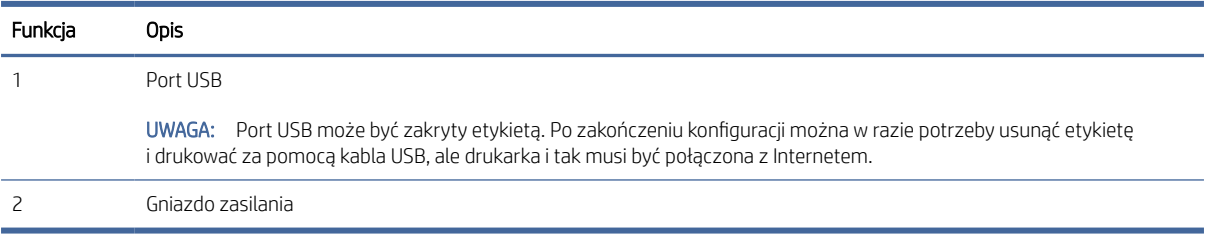

### Funkcje panelu sterowania

Ten temat jest poświęcony wyświetlaczowi panelu sterowania, przyciskom i kontrolkom drukarki.

### Wyświetlacz panelu sterowania

Identyfikacja kodów i ikon wyświetlanych na panelu sterowania drukarki.

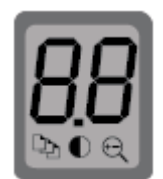

#### Tabela 1-3 Ikony wyświetlacza panelu sterowania

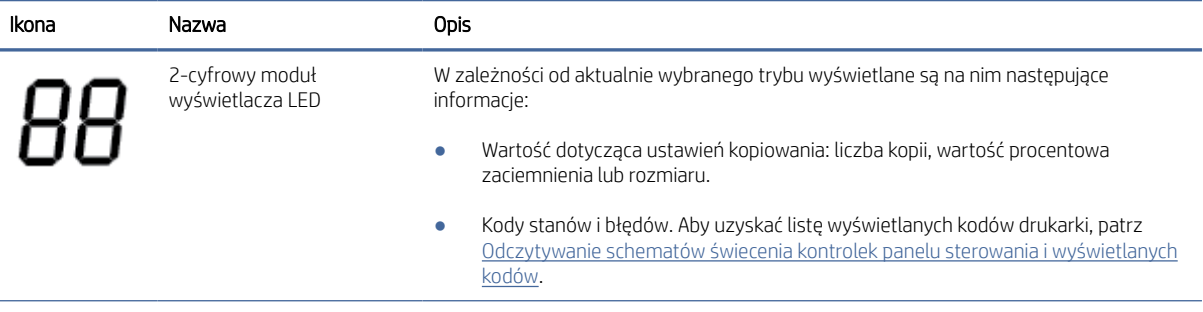

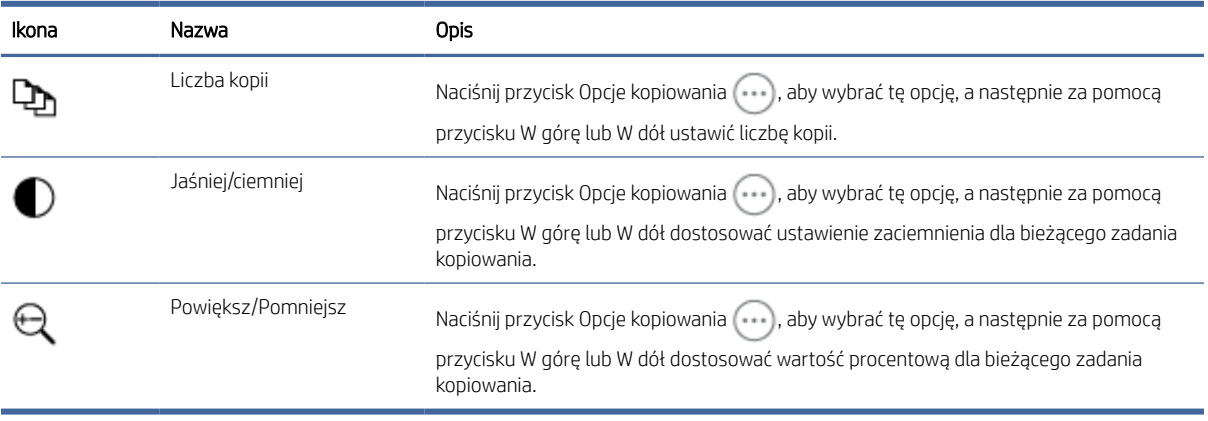

#### <span id="page-11-0"></span>Tabela 1-3 Ikony wyświetlacza panelu sterowania (ciąg dalszy)

### Przyciski i kontrolki panelu sterowania

Zidentyfikuj przyciski i kontrolki na panelu sterowania drukarki.

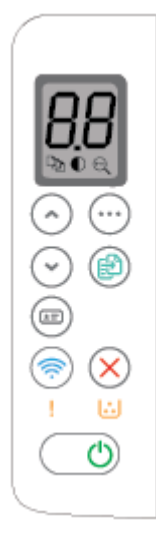

Tabela 1-4 Przyciski i kontrolki panelu sterowania

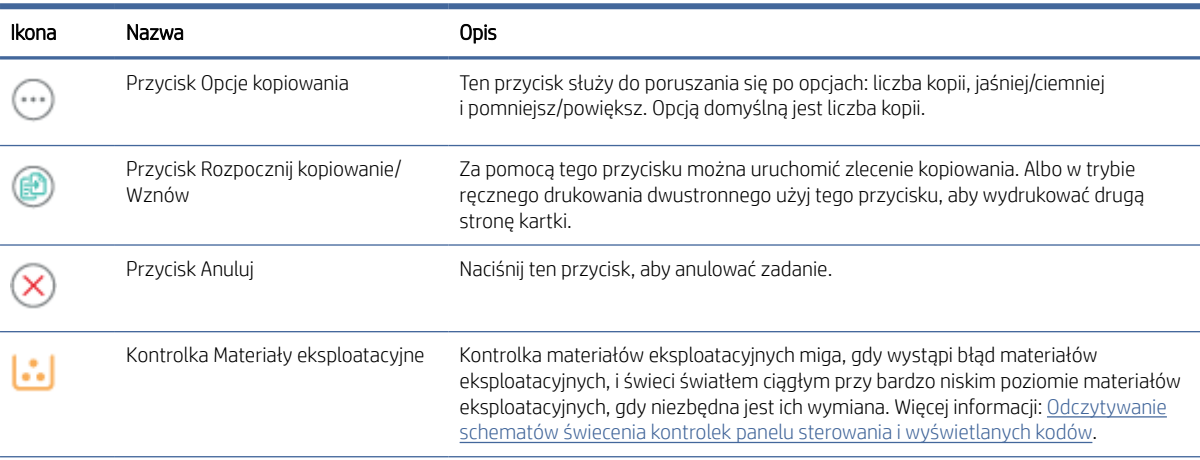

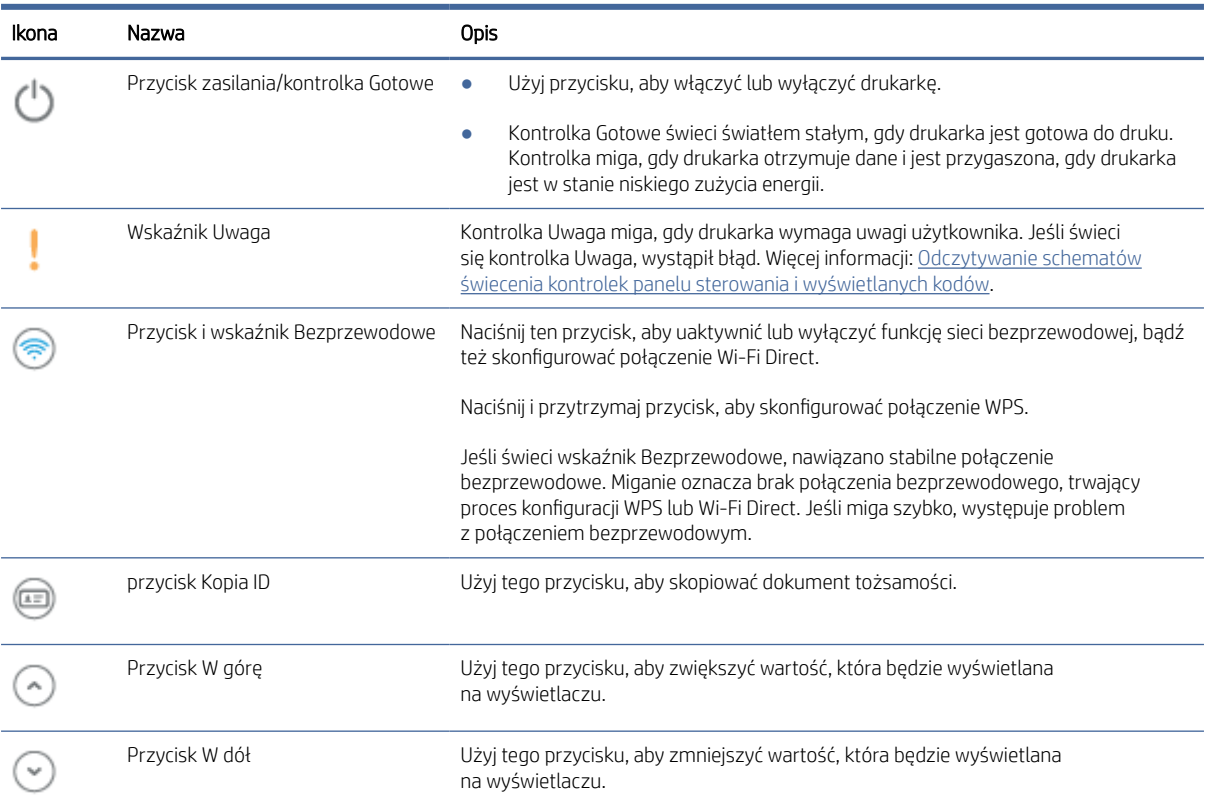

#### Tabela 1-4 Przyciski i kontrolki panelu sterowania (ciąg dalszy)

### <span id="page-13-0"></span>Drukowanie raportów na panelu sterowania

Ten temat jest poświęcony raportom drukarki oraz instrukcjom drukowania.

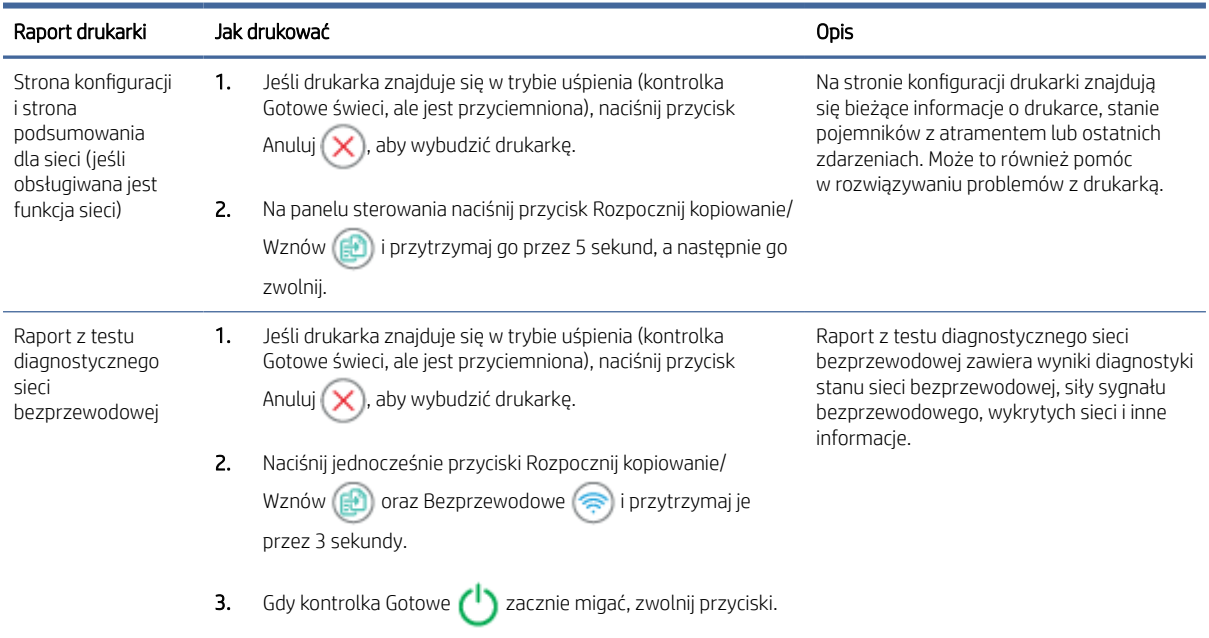

#### Tabela 1-5 Drukowanie raportów na panelu sterowania

### Używanie aplikacji HP Smart do drukowania, skanowania i zarządzania

Aplikacja HP Smart ułatwia wykonywanie różnych zadań związanych z drukarką, w tym następujących:

- Konfigurowanie i podłączanie drukarki
- Drukowanie i skanowanie dokumentów i zdjęć
- Udostępnianie dokumentów za pośrednictwem poczty e-mail i innych aplikacji
- Zarządzanie ustawieniami drukarki, sprawdzanie jej stanu, drukowanie raportów i zamawianie materiałów eksploatacyjnych

Aplikacja HP Smart jest obsługiwana na urządzeniach mobilnych i komputerach z systemem Android OS 7.0 lub nowszym, iOS 12.0 lub nowszym, iPadOS, Windows 10 oraz macOS 10.14 i nowszym.

 $\mathbb{R}^n$  **UWAGA:** W chwili obecnej aplikacja HP Smart może być niedostępna w niektórych językach. Niektóre funkcje są dostępne tylko w konkretnych drukarkach lub modelach. Aplikacja HP Smart obsługuje wybrane formaty plików. Więcej informacji: [Dowiedz się więcej o aplikacji HP Smart.](#page-14-0)

### Instalacja i otwieranie aplikacji HP Smart

Wykonaj poniższe czynności, aby zainstalować i otworzyć aplikację HP Smart, nawiązać połączenie z drukarką i zacząć korzystać z aplikacji.

- <span id="page-14-0"></span>1. Odwiedź stronę [123.hp.com,](https://123.hp.com) aby pobrać i zainstalować na urządzeniu aplikację HP Smart.
- <sup>学</sup> UWAGA: Urządzenia z systemem iOS, iPadOS, Android, Windows 10 i macOS: Aplikację HP Smart można również pobrać z odpowiedniego sklepu z aplikacjami dla danego urządzenia.
- 2. Po zainstalowaniu aplikacji HP Smart otwórz ją.
	- iOS/iPadOS/Android: na pulpicie urządzenia mobilnego lub w menu aplikacji dotknij opcji HP Smart.
	- Windows 10: na pulpicie komputera kliknij przycisk Start, a następnie wybierz aplikację HP Smart z listy aplikacji.
	- macOS: w menu Launchpad wybierz aplikację HP Smart.
- 3. [Połącz drukarkę bezprzewodowo za pomocą aplikacji HP Smart. Patrz Podłączanie drukarki do](#page-15-0) sieci Wi-Fi za pomocą aplikacji HP Smart.
- 4. Po wyświetleniu odpowiedniego monitu utwórz konto HP i zarejestruj drukarkę.

### Dowiedz się więcej o aplikacji HP Smart

Aby dowiedzieć się, jak nawiązać połączenie, drukować i skanować za pomocą aplikacji HP Smart, odwiedź odpowiednią stronę internetową dla posiadanego urządzenia:

- iOS/iPadOS/Android: [www.hp.com/go/hpsmart-help](https://www.hp.com/go/hpsmart-help/)
- Windows 10: [www.hp.com/go/hpsmartwin-help](https://www.hp.com/go/hpsmartwin-help/)
- macOS: [www.hp.com/go/hpsmartmac-help](https://www.hp.com/go/hpsmartmac-help/)

# <span id="page-15-0"></span>2 Podłączanie drukarki

Ta część jest poświęcona sposobom podłączania drukarki.

### Wymagania dotyczące drukarek HP+

Ten temat jest poświęcony wymaganiom drukarek HP+.

### Nieustannie utrzymuj połączenie drukarki z Internetem

Drukarki HP+ to urządzenia połączone z chmurą, które muszą być nieustannie połączone z Internetem, aby działały prawidłowo. Połączenie z Internetem umożliwia drukarce realizację funkcji specyficznych dla drukarek HP+ i pobieranie aktualizacji oprogramowania sprzętowego.

Podczas konfiguracji drukarka musi być połączona z Internetem za pośrednictwem obsługiwanego typu połączenia sieciowego. Po zakończeniu konfiguracji można w razie potrzeby drukować za pomocą kabla USB, ale drukarka musi nadal być połączona z Internetem.

### Używaj oryginalnych wkładów HP

Oryginalne wkłady HP są wytwarzane i sprzedawane przez HP w oficjalnych opakowaniach HP. Po zainstalowaniu nieoryginalnych lub napełnianych wkładów drukarki HP+ nie będą działać zgodnie z oczekiwaniami.

### Załóż konto HP

Zaloguj się do konta HP lub je utwórz, aby zarządzać drukarką.

### Podłączanie drukarki do sieci Wi-Fi za pomocą aplikacji HP Smart

Ten temat jest poświęcony podłączaniu drukarki do sieci Wi-Fi za pomocą aplikacji HP Smart.

Zainstaluj aplikację HP Smart na komputerze lub urządzeniu mobilnym i użyj jej do skonfigurowania lub podłączenia drukarki do sieci Wi-Fi.

[Aby uzyskać informacje o aplikacji HP Smart, w tym skąd ją pobrać, patrz Używanie aplikacji HP Smart](#page-13-0)  do drukowania, skanowania i zarządzania.

- 1. Upewnij się, że komputer lub urządzenie mobilne są podłączone do sieci Wi-Fi. Na urządzeniu mobilnym włącz Bluetooth i usługi lokalizacyjne.
- **E** UWAGA: Aplikacja HP Smart korzysta z funkcji Bluetooth do konfigurowania drukarki. Nie obsługuje drukowania za pomocą funkcji Bluetooth.
- 2. Jeśli funkcja Wi-Fi drukarki została wcześniej wyłączona, włącz ją. Aby uzyskać więcej informacji na temat [stanu połączenia bezprzewodowego, patrz Włączanie lub wyłączanie funkcji komunikacji bezprzewodowej](#page-17-0)  drukarki.
- 3. Jeśli drukarka nie działa już w trybie konfiguracji sieci bezprzewodowej, przywróć ustawienia sieciowe drukarki. Patrz [Przywracanie ustawień sieciowych do](#page-17-0) ustawień domyślnych.
- <span id="page-16-0"></span>4. [Otwórz aplikację HP Smart na komputerze lub urządzeniu mobilnym. Patrz Używanie aplikacji HP Smart](#page-13-0)  do drukowania, skanowania i zarządzania.
- 5. W aplikacji HP Smart kliknij lub dotknij ikony plusa  $\bigoplus$  lub opcji **Dodaj drukarkę**, a następnie wybierz opcję wyboru lub dodania drukarki. Po wyświetleniu monitu przyznaj uprawnienia do korzystania z funkcji Bluetooth i lokalizacji.

Postępuj zgodnie z instrukcjami, aby dodać drukarkę do sieci.

- 6. Po wyświetleniu odpowiedniego monitu utwórz lub zaloguj się do konta HP i zarejestruj drukarkę.
- UWAGA: Jeśli podłączanie drukarki zakończy się powodzeniem, kontrolka Bezprzewodowe przestanie migać i będzie świecić.

### Podłączanie drukarki do sieci Wi-Fi za pomocą funkcji Wi-Fi Protected Setup (WPS)

Ten temat jest poświęcony podłączaniu drukarki do sieci Wi-Fi za pomocą funkcji WPS.

Jeśli router ma przycisk WPS, można użyć metody konfiguracji bezprzewodowej. Jeśli router nie ma tego [przycisku, zaleca się podłączenie drukarki za pomocą aplikacji HP Smart. Patrz Podłączanie drukarki do](#page-15-0) sieci Wi-Fi za pomocą aplikacji HP Smart.

- 1. Upewnij się, że router i drukarka nie są zbyt daleko od siebie.
- 2. [Upewnij się, że drukarka znajduje się w trybie konfiguracji bezprzewodowej. Patrz Przywracanie ustawień](#page-17-0)  sieciowych do ustawień domyślnych.
- 3. Naciśnij przycisk WPS na routerze.
- 4. W ciągu następnych dwóch minut naciśnij przycisk Bezprzewodowe e na panelu sterowania drukarki i przytrzymaj go przez 5 sekund, a następnie zwolnij.
- 5. Poczekaj, aż drukarka automatycznie nawiąże połączenie z siecią. Zajmie to maksymalnie dwie minuty. Po podłączeniu drukarki do sieci kontrolka Bezprzewodowe przestanie migać i zacznie świecić światłem ciągłym.
- 6. [Otwórz aplikację HP Smart na komputerze lub urządzeniu mobilnym. Patrz Używanie aplikacji HP Smart](#page-13-0)  do drukowania, skanowania i zarządzania.
- 7. W aplikacji HP Smart kliknij lub dotknij ikony Plus  $\Box$  albo opcji **Dodaj drukarkę**, a następnie wybierz opcję wyboru lub dodania drukarki.

Postępuj zgodnie z instrukcjami, aby dodać drukarkę do sieci.

8. Po wyświetleniu odpowiedniego monitu utwórz lub zaloguj się do konta HP i zarejestruj drukarkę.

### Podłączanie drukarki do komputera za pomocą kabla USB

Ten temat jest poświęcony podłączaniu drukarki za pomocą kabla USB.

**II** UWAGA:

- <span id="page-17-0"></span>● Nie podłączaj drukarki kablem USB przy jej konfigurowaniu po raz pierwszy. W przypadku użycia kabla USB przy konfigurowaniu drukarki po raz pierwszy drukarka HP+ nie będzie działać zgodnie z oczekiwaniami.
- Aby można było skonfigurować drukarkę i korzystać z niej, drukarka musi być nieustannie połączona z Internetem.

Patrz wymagania podane w punkcie [Przed rozpoczęciem.](#page-24-0)

- 1. W razie potrzeby odklej etykietę zakrywającą port USB z tyłu drukarki.
- 2. Podłącz drukarkę do komputera za pomocą kabla USB.
- 3. [Otwórz aplikację HP Smart na komputerze. Patrz Używanie aplikacji HP Smart do](#page-13-0) drukowania, skanowania i zarządzania.
- 4. W aplikacji HP Smart kliknij lub dotknij ikony Plus  $\Box$  albo opcji **Dodaj drukarkę**, a następnie wybierz opcję wyboru lub dodania drukarki.

Postępuj zgodnie z instrukcjami, aby dodać drukarkę.

5. Po wyświetleniu odpowiedniego monitu utwórz lub zaloguj się do konta HP i zarejestruj drukarkę.

### Zmiana ustawień sieci bezprzewodowej

Można skonfigurować połączenie bezprzewodowe drukarki i zarządzać nim. Obejmuje to drukowanie informacji o ustawieniach sieciowych, włączanie lub wyłączanie funkcji komunikacji bezprzewodowej oraz zmienianie ustawień komunikacji bezprzewodowej.

#### Włączanie lub wyłączanie funkcji komunikacji bezprzewodowej drukarki

Niebieski wskaźnik sieci bezprzewodowej na panelu sterowania drukarki świeci się, gdy funkcja komunikacji bezprzewodowej w drukarce jest włączona.

Naciśnij przycisk Bezprzewodowe (s), aby włączyć lub wyłączyć funkcje komunikacji bezprzewodowej drukarki.

### Przywracanie ustawień sieciowych do ustawień domyślnych

W przypadku wystąpienia problemu łącznością bezprzewodową istnieje możliwość przywrócenia domyślnych ustawień sieciowych, a następnie ponownego skonfigurowania połączenia bezprzewodowego między drukarką a urządzeniem.

- 1. Jeśli drukarka znajduje się w trybie uśpienia (kontrolka Gotowe świeci, ale jest przyciemniona), naciśnij przycisk Anuluj  $(x)$ , aby wybudzić drukarkę.
- 2. Na panelu sterowania drukarki naciśnij przycisk Bezprzewodowe  $\binom{3}{2}$ oraz przycisk Anuluj  $\times$ i przytrzymaj je przez 5 sekund.
- 3. Drukarka zostanie automatycznie uruchomiona ponownie. Gdy kontrolka Bezprzewodowe zacznie migać, drukarka znajduje się w trybie konfiguracji komunikacji bezprzewodowej. Istnieje teraz możliwość skonfigurowania połączenia bezprzewodowego między drukarką a urządzeniem.

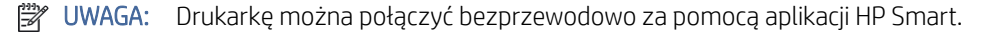

### <span id="page-18-0"></span>Zmiana typu połączenia

Ten temat jest poświęcony zmianie sposobu podłączenia drukarki.

### Z połączenia USB na bezprzewodowe (Windows 10/macOS)

Aby zmienić sposób podłączenia drukarki z połączenia USB na bezprzewodowe, dokonaj zmiany tego połączenia za pomocą aplikacji HP Smart.

- 1. Odłącz kabel USB od drukarki.
- 2. Upewnij się, że komputer lub urządzenie mobilne są podłączone do sieci Wi-Fi. Na urządzeniu mobilnym włącz Bluetooth i usługi lokalizacyjne.
- 3. Jeśli funkcja Wi-Fi drukarki została wcześniej wyłączona, włącz ją. Aby uzyskać więcej informacji na temat stanu połączenia bezprzewodowego, patrz Włączanie lub wyłączanie funkcji komunikacji bezprzewodowej drukarki.
- 4. Jeśli drukarka nie działa już w trybie konfiguracji sieci bezprzewodowej, przywróć ustawienia sieciowe drukarki. Patrz [Przywracanie ustawień sieciowych do](#page-17-0) ustawień domyślnych.
- 5. [Otwórz aplikację HP Smart na komputerze lub urządzeniu mobilnym. Patrz Używanie aplikacji HP Smart](#page-13-0)  do drukowania, skanowania i zarządzania.
- 6. Po wyświetleniu odpowiedniego monitu utwórz lub zaloguj się do konta HP i zarejestruj drukarkę.
- 7. Postępuj zgodnie z instrukcjami wyświetlanymi na ekranie, aby podłączyć drukarkę do sieci Wi-Fi.

### Z połączenia bezprzewodowego na USB (Windows/macOS)

Aby zmienić sposób podłączenia drukarki z połączenia bezprzewodowego na USB, dokonaj zmiany tego połączenia za pomocą aplikacji HP Smart.

- UWAGA: Należy nieustannie utrzymywać połączenie z Internetem. Aby drukarka działała prawidłowo (podczas korzystania z połączenia Wi-Fi lub USB), musi być nieustannie połączona z Internetem. Patrz Podłączanie drukarki do [sieci Wi-Fi za pomocą aplikacji HP Smart](#page-15-0) i Drukarka nie [może drukować.](#page-46-0)
	- 1. W razie potrzeby odklej etykietę zakrywającą port USB z tyłu drukarki.
	- 2. Podłącz drukarkę do komputera za pomocą kabla USB.
	- 3. [Otwórz aplikację HP Smart na komputerze. Patrz Używanie aplikacji HP Smart do](#page-13-0) drukowania, skanowania i zarządzania.
	- 4. W aplikacji HP Smart kliknij lub dotknij ikony Plus  $\Box$  albo opcji **Dodaj drukarkę**, a następnie wybierz opcję wyboru lub dodania drukarki. Postępuj zgodnie z instrukcjami, aby dodać drukarkę.
	- 5. Po wyświetleniu odpowiedniego monitu utwórz lub zaloguj się do konta HP i zarejestruj drukarkę.

# <span id="page-19-0"></span>3 Ładowanie materiałów

W tej części opisano sposób wkładania różnych nośników do drukarki oraz umieszczania oryginału na szybie skanera.

### Ładowanie papieru

Ten temat jest poświęcony ładowaniu papieru do podajnika wejściowego.

**EX UWAGA:** Unikanie zacięć papieru:

- Nigdy nie dodawaj ani nie wyjmuj papieru z podajnika podczas drukowania.
- Podczas wkładania papieru do podajnika nie kartkuj stosu.
- Używaj papieru, który nie jest pognieciony, załamany ani zniszczony.
- 1. W razie potrzeby wyjmij wszystkie nośniki z podajnika wejściowego.
- 2. Wsuń stos zwykłego papieru do podajnika wejściowego krótszą krawędzią do przodu, stroną do druku do góry. Wciśnij stos do podajnika do oporu.

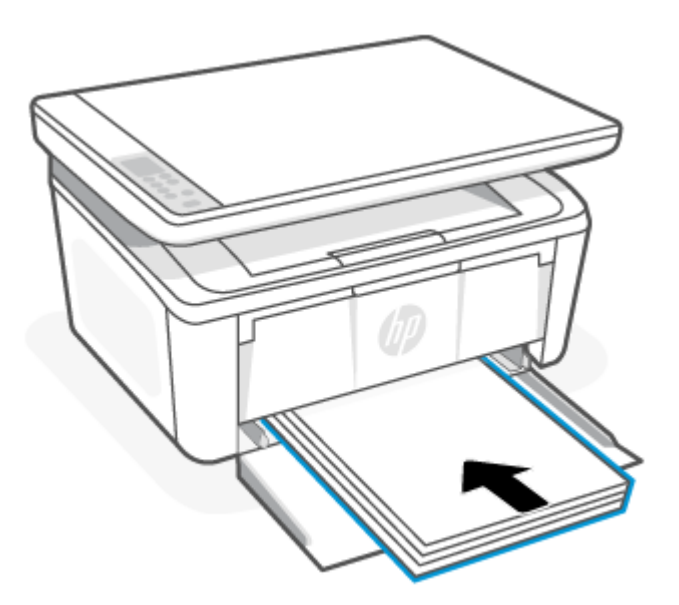

<span id="page-20-0"></span>3. Dosuń prowadnice papieru do krawędzi nośników.

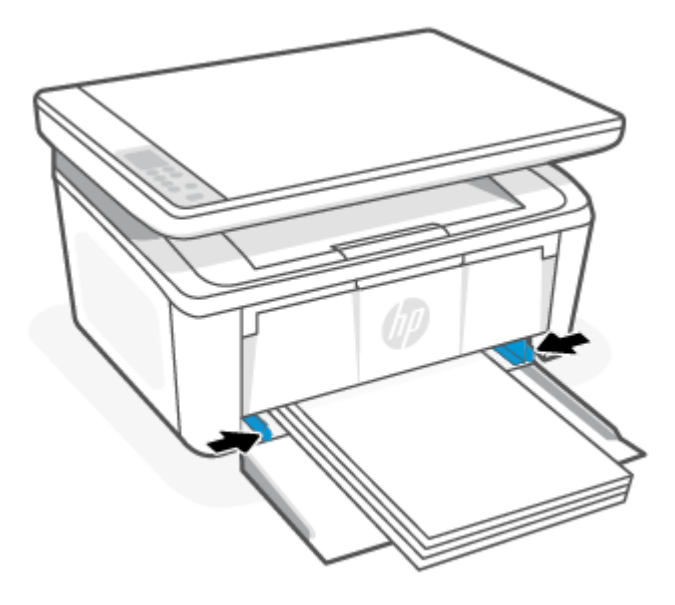

4. Wyciągnij przedłużenie zasobnika wyjściowego.

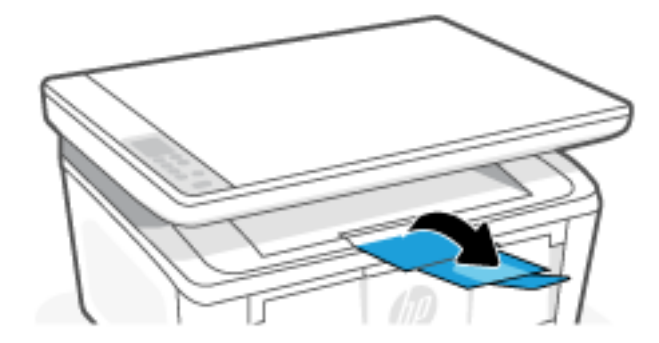

### Ładowanie kopert

Ten temat jest poświęcony ładowaniu kopert do podajnika wejściowego.

[Aby uzyskać listę obsługiwanych rozmiarów i pojemności podajników, odwiedź stronę www.hp.com/support/](https://www.hp.com/support/ljM139eMFP) ljM139eMFP. Kliknij opcję Informacje o produkcie, a następnie wybierz dane techniczne posiadanej drukarki.

- 1. W razie potrzeby wyjmij wszystkie nośniki z podajnika wejściowego.
- 2. Wsuń kopertę w środkową część podajnika wejściowego krótszą krawędzią do przodu, stroną do druku skierowaną do góry. Wciśnij stos do podajnika do oporu.
	- Jeśli klapka koperty znajduje się na krótkiej krawędzi, ustaw kopertę stroną klapki do góry, a krótką krawędzią bez klapki w kierunku drukarki.
	- Jeśli klapka koperty znajduje się na jej długiej krawędzi, ustaw kopertę stroną klapki w dół, a krótkim końcem z nadrukiem opłaty pocztowej w kierunku tylnej części podajnika wejściowego.

<span id="page-21-0"></span>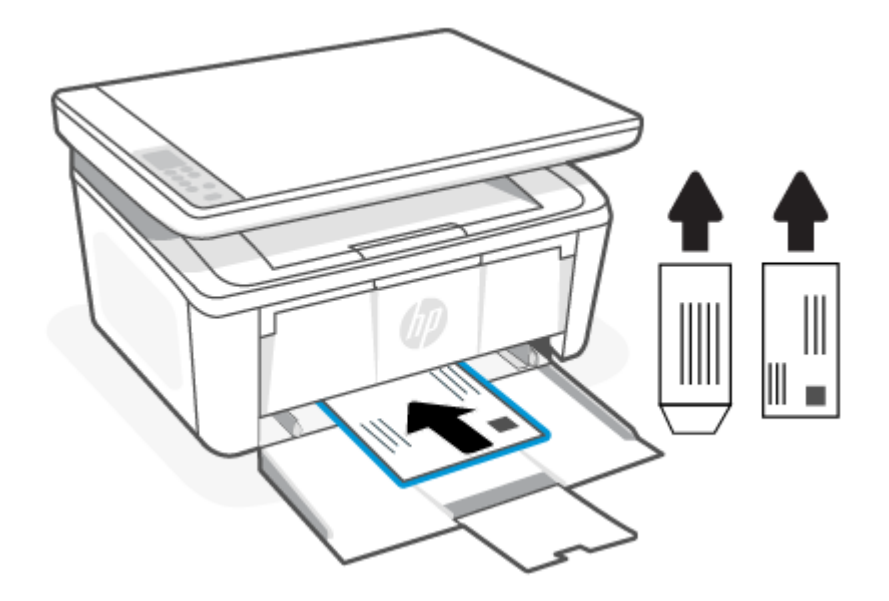

3. Dosuń prowadnice papieru do krawędzi nośników.

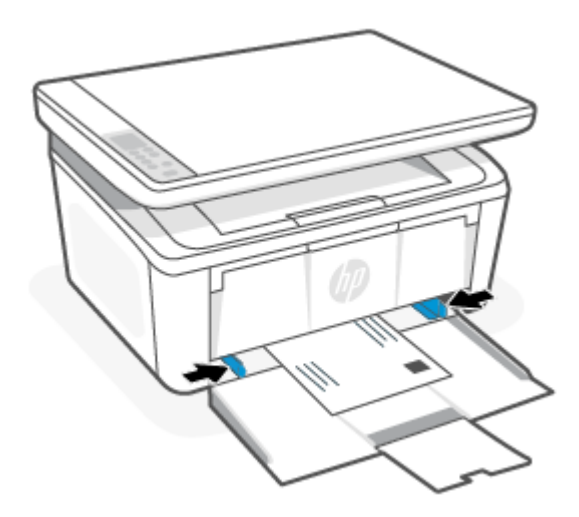

4. Wyciągnij przedłużenie zasobnika wyjściowego.

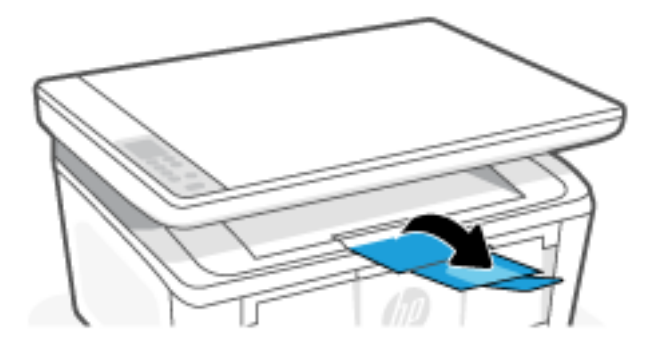

### Ładowanie etykiet

Ten temat jest poświęcony ładowaniu etykiet do podajnika wejściowego.

[Aby uzyskać listę obsługiwanych rozmiarów i pojemności podajników, odwiedź stronę www.hp.com/support/](https://www.hp.com/support/ljM139eMFP) ljM139eMFP. Kliknij opcję Informacje o produkcie, a następnie wybierz dane techniczne posiadanej drukarki.

- 1. W razie potrzeby wyjmij wszystkie nośniki z podajnika wejściowego.
- 2. Wsuń arkusz etykiet pośrodku podajnika wejściowego, krótszą krawędzią arkusza w kierunku tylnej części podajnika. Strona przeznaczona do zadrukowania powinna być skierowana do góry.

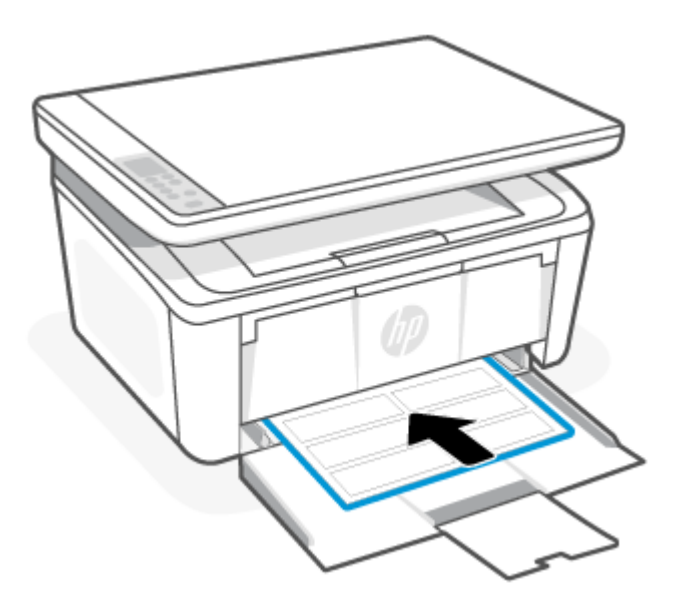

3. Dosuń prowadnice papieru do krawędzi nośników.

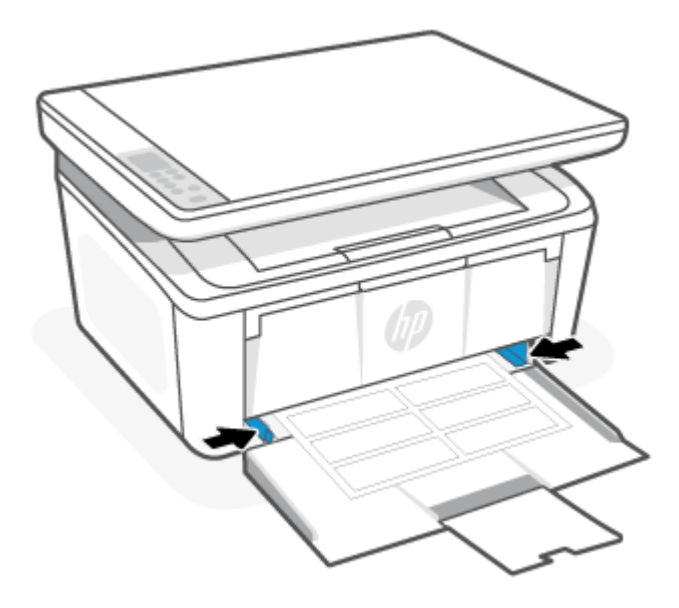

<span id="page-23-0"></span>4. Wyciągnij przedłużenie zasobnika wyjściowego.

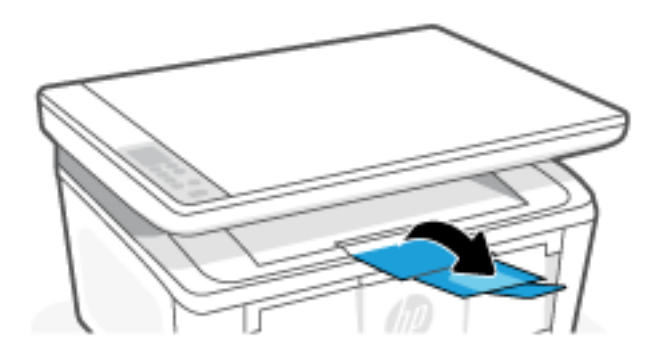

### Umieszczanie oryginału na szybie skanera

Oryginały można kopiować i skanować, umieszczając je na szybie skanera.

- <sup>2</sup> UWAGA: Skaner może nie działać poprawnie, jeśli jego szyba i wewnętrzna część pokrywy będą zabrudzone.
	- 1. Unieś pokrywę skanera.
	- 2. Połóż oryginał stroną do druku skierowaną w dół i ułóż go zgodnie z oznaczeniami na lewym tylnym rogu szyby.
	- $\cdot \dot{\Omega}$ : WSKAZÓWKA: Przy wkładaniu oryginału pomocne są prowadnice widoczne wzdłuż szyby skanera.

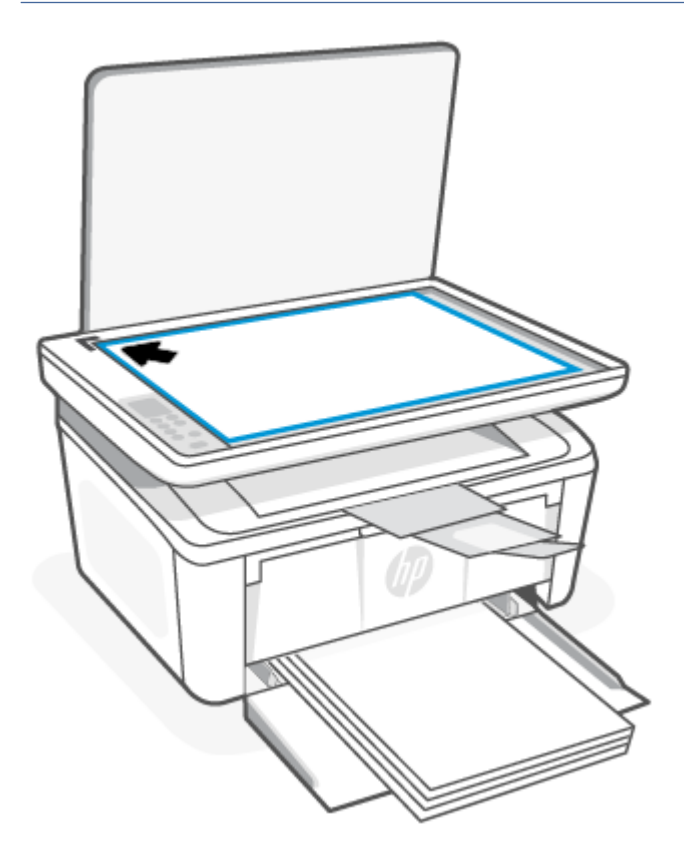

3. Zamknij pokrywę.

## <span id="page-24-0"></span>4 Drukowanie

Ta część jest poświęcona drukowaniu przy użyciu różnych urządzeń.

UWAGA: Gdy migają kontrolki Uwaga i Gotowe, drukarka jest inicjowana, czyszczona lub chłodzona. Gdy drukarka jest chłodzona, może wstrzymywać zadania drukowania. Zadania drukowania będą kontynuowane po przygotowaniu silnika. Może to potrwać kilka minut.

Aby zapewnić wydajne drukowanie, w razie potrzeby w niektórych warunkach otoczenia drukarka może automatycznie przejść w tryb schładzania.

### Przed rozpoczęciem

Przed rozpoczęciem należy spełnić poniższe wymogi, aby przygotować drukarkę do użytkowania.

- Skonfiguruj i podłącz drukarkę za pomocą aplikacji HP Smart. Patrz Używanie aplikacji HP Smart do [drukowania, skanowania i zarządzania i Podłączanie drukarki do](#page-15-0) sieci Wi-Fi za pomocą aplikacji HP Smart.
- Włóż papier do podajnika wejściowego i otwórz zasobnik wyjściowy. Patrz [Ładowanie materiałów.](#page-19-0)
- Należy nieustannie utrzymywać połączenie z Internetem. Aby drukarka działała prawidłowo (podczas [korzystania z połączenia Wi-Fi lub USB\), musi być nieustannie połączona z Internetem. Patrz Podłączanie](#page-15-0)  drukarki do sieci Wi-Fi za pomocą aplikacji HP Smart i Drukarka nie [może drukować.](#page-46-0)
- Używaj tylko oryginalnych wkładów HP. Po zainstalowaniu wkładów nieoryginalnych lub napełnianych drukarka może nie działać zgodnie z oczekiwaniami.

### Drukowanie z komputera z systemem Windows

Ten temat jest poświęcony drukowaniu na komputerze z systemem Windows.

Przejrzyj wymagania podane w punkcie Przed rozpoczęciem.

[Sprawdź, czy aplikacja HP Smart jest zainstalowana. Patrz Używanie aplikacji HP Smart do](#page-13-0) drukowania, skanowania i zarządzania.

Upewnij się, że do podajnika wejściowego włożono nośniki. Patrz [Ładowanie materiałów.](#page-19-0)

#### Drukowanie dokumentów

Wybierz opcję Drukowanie z aplikacji, aby wybrać drukarkę i podstawowe ustawienia dla zadania drukowania.

- 1. Kliknij opcję **Print** (Drukuj) w programie.
- 2. Wybierz drukarkę z listy drukarek. Aby zmienić ustawienia, kliknij przycisk Właściwości lub Preferencje w celu otwarcia sterownika drukarki.
- **学 UWAGA:** Nazwa przycisku różni się w zależności od różnych programów.
- 3. Kliknij karty w sterowniku druku w celu skonfigurowania dostępnych opcji.
- <span id="page-25-0"></span>4. Kliknij przycisk OK, aby powrócić do okna dialogowego Drukuj. Na tym ekranie wybierz liczbę kopii do wydrukowania.
- 5. Kliknij przycisk OK, aby wydrukować zadanie.

### Drukowanie ręczne po obu stronach

Istnieje możliwość ręcznego drukowania po obu stronach papieru. Konieczne będzie ponowne włożenie arkuszy, aby wydrukować drugą stronę.

- 1. Kliknij opcję Print (Drukuj) w programie.
- 2. Wybierz drukarkę z listy drukarek, a następnie kliknij opcję Właściwości lub Preferencje, aby otworzyć sterownik druku.
- <sup>2</sup> UWAGA: Nazwa przycisku różni się w zależności od różnych programów.
- 3. Kliknij kartę Layout (Układ).
- 4. Zaznacz pole wyboru Drukuj ręcznie po obu stronach, a następnie kliknij przycisk OK.
- 5. W oknie dialogowym Print (Drukuj) kliknij przycisk OK, aby wydrukować zadanie. Drukarka najpierw wydrukuje pierwszą stronę wszystkich stron.
- 6. Podejdź do drukarki i wyjmij wszystkie niezadrukowane arkusze z podajnika wejściowego.
- 7. Wyciągnij stos wydrukowanych stron z zasobnika wyjściowego i umieść go zadrukowaną stroną skierowaną w dół w podajniku wejściowym, zaczynając od górnej krawędzi.

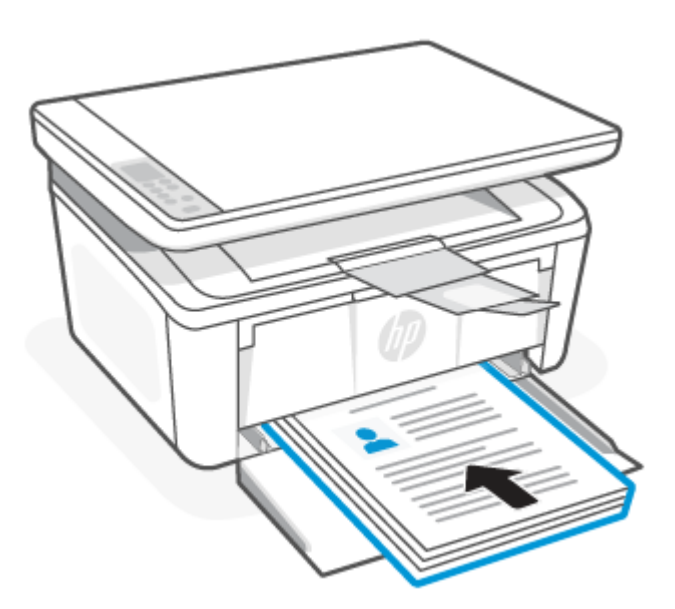

- 8. Kliknij przycisk OK na komputerze, aby wydrukować drugą stronę zadania.
- 9. Gdy kontrolka Uwaga zacznie migać, naciśnij przycisk Rozpocznij kopiowanie/Wznów ( $\Box$ ), aby kontynuować.

#### <span id="page-26-0"></span>Drukowanie wielu stron na arkusz

Podczas drukowania z aplikacji, korzystając z opcji Drukuj, można wybrać opcję drukowania wielu stron na jednym arkuszu papieru. Przykładowo, można to zrobić, jeśli drukowany jest bardzo duży dokument i chcesz zaoszczędzić papieru.

- 1. Kliknij opcję Print (Drukuj) w programie.
- 2. Wybierz drukarkę z listy drukarek, a następnie kliknij opcję Właściwości lub Preferencje, aby otworzyć sterownik druku.

<sup>2</sup> UWAGA: Nazwa przycisku różni się w zależności od różnych programów.

- 3. Kliknij kartę Layout (Układ).
- 4. Wybierz właściwą liczbę stron na arkusz z listy rozwijanej Liczba stron na arkusz.
- 5. Wybierz właściwy układ z listy rozwijanej Układ stron na arkusz.
- 6. Aby dodać obramowania stron, zaznacz pole wyboru Obramowania stron.
- 7. Wybierz poprawną opcję orientacji papieru, a następnie kliknij przycisk OK aby zamknąć okno dialogowe Właściwości lub Preferencje.
- 8. W oknie dialogowym Print (Drukuj) kliknij przycisk OK, aby wydrukować zadanie.

### Drukowanie z komputera Mac

Ten temat jest poświęcony drukowaniu na komputerze z systemem MacOS.

Przejrzyj wymagania podane w punkcie [Przed rozpoczęciem.](#page-24-0)

[Sprawdź, czy aplikacja HP Smart jest zainstalowana. Patrz Używanie aplikacji HP Smart do](#page-13-0) drukowania, skanowania i zarządzania.

Upewnij się, że do podajnika wejściowego włożono nośniki. Patrz [Ładowanie materiałów.](#page-19-0)

Jeśli drukarka nie została dodana do systemu, należy najpierw wykonać poniższe czynności, aby umożliwić drukowanie.

- 1. Na komputerze otwórz okno Preferencje systemowe, a następnie wybierz opcję Drukarki i skanery.
- 2. Kliknij przycisk/ikonę Dodaj +, wybierz drukarkę z listy drukarek, a następnie kliknij przycisk Dodaj.

#### Drukowanie dokumentów

Wybierz opcję Drukowanie z aplikacji, aby wybrać drukarkę i podstawowe ustawienia dla zadania drukowania.

- 1. Kliknij menu File (Plik), a następnie kliknij opcję Print (Drukuj).
- 2. Wybierz drukarkę.
- 3. Kliknij opcję Pokaż szczegóły lub Kopie i strony, a następnie wybierz inne menu, aby określić ustawienia drukowania.
- <sup>2</sup> UWAGA: Nazwa opcji różni się w zależności od różnych programów.
- 4. Kliknij przycisk Print (Drukuj).

### <span id="page-27-0"></span>Drukowanie ręczne po obu stronach

Istnieje możliwość ręcznego drukowania po obu stronach papieru. Konieczne będzie ponowne włożenie arkuszy, aby wydrukować drugą stronę.

- **EX** UWAGA: Funkcja ta jest dostępna w przypadku zainstalowania sterownika druku HP. Może ona nie być dostępna w przypadku korzystania z usługi AirPrint.
	- 1. Kliknij menu File (Plik), a następnie kliknij opcję Print (Drukuj).
	- 2. Wybierz drukarkę.
	- 3. Kliknij opcję Pokaż szczegóły lub Kopie i strony, a następnie kliknij menu Dupleks ręczny.
	- **EW** UWAGA: Nazwa opcji różni się w zależności od różnych programów.
	- 4. Zaznacz pole Ręczny druk dwustronny i wybierz opcję łączenia.
	- 5. Kliknij przycisk Print (Drukuj).
	- 6. Podejdź do drukarki i wyjmij wszystkie niezadrukowane arkusze z podajnika wejściowego.
	- 7. Wyciągnij stos wydrukowanych stron z zasobnika wyjściowego i umieść go zadrukowaną stroną skierowaną w dół w podajniku wejściowym, zaczynając od górnej krawędzi.

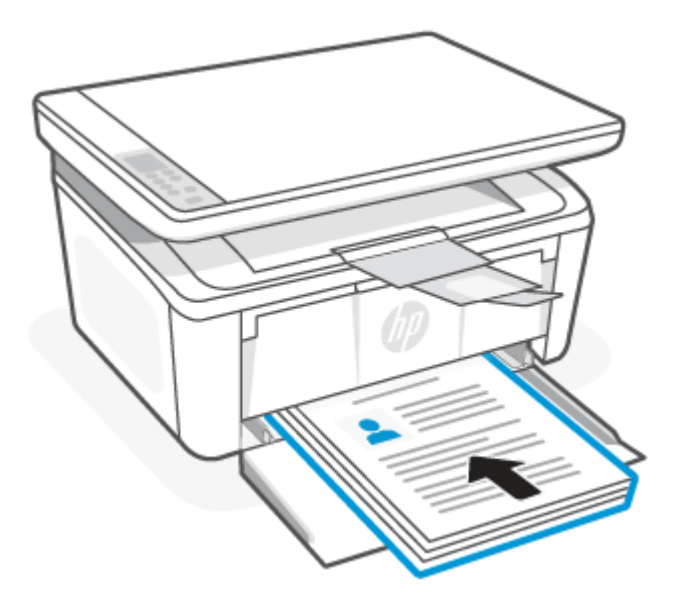

8. Gdy kontrolka Uwaga zacznie migać, naciśnij przycisk Rozpocznij kopiowanie/Wznów (ab), aby kontynuować.

### Drukowanie wielu stron na arkusz

Podczas drukowania z aplikacji, korzystając z opcji Drukuj, można wybrać opcję drukowania wielu stron na jednym arkuszu papieru. Przykładowo, można to zrobić, jeśli drukowany jest bardzo duży dokument i chcesz zaoszczędzić papieru.

- 1. Kliknij menu File (Plik), a następnie kliknij opcję Print (Drukuj).
- 2. Wybierz drukarkę.
- <span id="page-28-0"></span>3. Kliknij opcję Pokaż szczegóły lub Kopie i strony, a następnie kliknij menu Układ.
- $\mathbb{R}$ UWAGA: Nazwa opcji różni się w zależności od różnych programów.
- 4. Z listy rozwijanej Strony na arkusz wybierz liczbę stron, które chcesz drukować na jednym arkuszu.
- 5. W obszarze Kierunek układu wybierz kolejność i rozmieszczenie stron na arkuszu.
- 6. W menu Obramowanie wybierz typ obramowania, jaki ma być drukowany wokół każdej strony na arkuszu.
- 7. Kliknij przycisk Print (Drukuj).

### Drukowanie z urządzeń przenośnych

Rozwiązania w zakresie drukowania z urządzeń mobilnych firmy HP umożliwiają łatwe przesłanie wydruku do drukarki z urządzeń mobilnych.

Za pomocą aplikacji HP Smart można drukować dokumenty i zdjęcia z urządzenia mobilnego, konta w mediach [społecznościowych lub magazynu w chmurze. Patrz Używanie aplikacji HP Smart do](#page-13-0) drukowania, skanowania i zarządzania.

Można także drukować bezpośrednio z urządzeń mobilnych za pomocą funkcji AirPrint (iOS i iPadOS) lub dodatku HP Print Service Plugin (Android):

- **iOS:** urządzenia z systemem iOS w wersji 4.2 lub nowszej mają już zainstalowaną funkcję AirPrint.
- iPadOS: Urządzenia z już zainstalowaną funkcją AirPrint.
- Android: można pobrać dodatek HP Print Service Plugin ze sklepu Google Play Store lub innego ulubionego sklepu z aplikacjami, a następnie włączyć go na urządzeniu.
- **学 UWAGA:** Aby drukować za pomocą aplikacji HP Smart lub AirPrint/HP Print Service Plugin, urządzenie mobilne może być połączone z tą samą siecią co drukarka lub inną (przy korzystaniu z funkcji Wi-Fi Direct).

#### Drukowanie przy połączeniu z tą samą siecią Wi-Fi

Dokumenty i zdjęcia można drukować z urządzenia mobilnego połączonego z tą samą siecią Wi-Fi co drukarka.

[Aby uzyskać więcej informacji o drukowaniu z urządzeń mobilnych, odwiedź stronę www.hp.com/go/](https://www8.hp.com/us/en/printers/mobility/overview.html) mobileprinting.

UWAGA: Upewnij się, że urządzenie mobilne i drukarka są podłączone do tej samej sieci Wi-Fi. Patrz Podłączanie drukarki do [sieci Wi-Fi za pomocą aplikacji HP Smart.](#page-15-0)

### Drukowanie bez połączenia z tą samą siecią Wi-Fi (Wi-Fi Direct)

Za pomocą funkcji Wi-Fi Direct komputer lub urządzenie mobilne można połączyć bezprzewodowo z drukarką bezpośrednio – bez podłączania komputera lub urządzenia mobilnego do istniejącej sieci bezprzewodowej.

Aby uzyskać więcej informacji o funkcji Wi-Fi Direct, odwiedź stronę [www.hp.com/go/wifidirectprinting.](https://www.hp.com/go/wifidirectprinting)

**EX UWAGA:** 

Sprawdź, czy funkcja Wi-Fi Direct w drukarce jest włączona. W tym celu otwórz serwer EWS (patrz Uzyskiwanie dostępu do [serwera Embedded Web Server \(EWS\)\)](#page-33-0), kliknij kartę Sieć, a następnie łącze Konfiguracja funkcji Wi-Fi Direct w lewym okienku nawigacji.

Za pomocą funkcji Wi-Fi Direct z drukarką można połączyć maksymalnie 5 komputerów i urządzeń mobilnych.

#### Drukowanie z urządzeń przenośnych za pomocą opcji Wi-Fi Direct

Za pomocą opcji Wi-Fi Direct istnieje możliwość bezpośredniego podłączenia do drukarki urządzenia mobilnego i następnie drukowania.

- 1. Na urządzeniu przenośnym otwórz menu Wi-Fi lub Wi-Fi Direct.
- 2. Z listy dostępnych sieci wybierz nazwę drukarki.
- UWAGA: Jeśli nazwa drukarki nie jest wyświetlana, możesz być poza zakresem sygnału Wi-Fi Direct. Ustaw urządzenie bliżej drukarki.
- 3. Po wyświetleniu monitu podaj hasło Wi-Fi Direct.
- **E** UWAGA: Dla urządzeń z systemem Android obsługujących Wi-Fi Direct, jeśli ustawiono Automatyczną metodę połączenia, połączenie nastąpi automatycznie, bez wyświetlania monitu o hasło. Jeśli metoda

połączenia jest ustawiona jako Ręcznie, należy nacisnąć przycisk Bezprzewodowe (a) na drukarce, aby

podłączyć urządzenie z systemem Android lub wprowadzić kod PIN (dostępny na wydrukowanym raporcie), aby połączyć się z urządzeniami z systemem Windows 10.

- $\frac{29}{27}$  **UWAGA:** W celu uzyskania dostępu do hasła Wi-Fi Direct z poziomu serwera Embedded Web Server kliknij kartę Sieci, a następnie opcję Konfiguracja funkcji Wi-Fi Direct.
- 4. Otwórz dokument, a następnie wybierz opcję Drukuj.
- UWAGA: Jeśli urządzenie mobilne nie obsługuje funkcji drukowania, należy zainstalować aplikację HP Smart.
- 5. Wybierz drukarkę z listy dostępnych drukarek, a następnie wybierz opcję Drukuj.

Po zakończeniu zadania drukowania konieczne może być ponowne podłączenie niektórych urządzeń przenośnych do sieci lokalnej.

#### Włączanie i wyłączanie funkcji Wi-Fi Direct

Funkcję drukowania Wi-Fi Direct można włączać i wyłączać z poziomu HP Embedded Web Server (EWS) drukarki.

- 1. [Otwórz serwer HP Embedded Web Server. Patrz Uzyskiwanie dostępu do](#page-33-0) serwera Embedded Web Server (EWS).
- 2. Na karcie Sieć kliknij łącze Konfiguracja Wi-Fi Direct w lewym okienku nawigacji.
- 3. Wybierz opcję Wł. i kliknij przycisk Zastosuj. Wybór opcji Wył. powoduje wyłączenie funkcji druku Wi-Fi Direct.

#### Zmień nazwę Wi-Fi Direct

W środowiskach, w których zainstalowano więcej niż jeden model tego samego produktu, nadanie każdemu urządzeniu bardziej rozpoznawalnej nazwy Wi-Fi ułatwi identyfikację urządzeń podczas korzystania z funkcji Wi-Fi Direct.

Wykonaj następującą procedurę, aby zmienić nazwę Wi-Fi Direct HP Embedded Web Server (EWS):

- 1. [Otwórz serwer HP Embedded Web Server. Patrz Uzyskiwanie dostępu do](#page-33-0) serwera Embedded Web Server (EWS).
- 2. Na karcie Sieć kliknij łącze Konfiguracja Wi-Fi Direct w lewym okienku nawigacji.
- 3. W polu Nazwa Wi-Fi Direct wprowadź nową nazwę.
- 4. Kliknij przycisk Zastosuj.

# <span id="page-31-0"></span>5 Kopiowanie i skanowanie

Ta część jest poświęcona funkcjom kopiowania i skanowania.

### Kopiowanie

Wykonaj następujące czynności, aby wykonać kopię dokumentu umieszczonego na szybie skanera.

- 1. Umieść dokument na szybie skanera zgodnie ze wskazówkami wyświetlanymi przez drukarkę. Patrz [Umieszczanie oryginału na](#page-23-0) szybie skanera.
- 2. Naciśnij przycisk Opcje kopiowania (...), aby wybrać dowolne z poniższych ustawień kopiowania.
	- Wybierz opcję Liczba kopii  $\Box$ , a następnie za pomocą przycisków W górę i W dół ustaw liczbę kopii.
	- Wybierz opcję Jaśniej/Ciemniej ●, a następnie za pomocą przycisków W górę i W dół dostosuj ustawienia zaciemnienia dla bieżącego zadania kopiowania.
	- Wybierz opcję Powiększ/Pomniejsz ↔ , a następnie za pomocą przycisków W górę i W dół dostosuj wartość procentową rozmiaru dla zadania kopiowania.
- 3. Naciśnij przycisk Rozpocznij kopiowanie/Wznów (aby rozpocząć kopiowanie.

### Kopiowanie dowodu tożsamości

Skorzystaj z funkcji Kopia ID, aby skopiować obie strony dowodu tożsamości lub innych małych dokumentów na jednej stronie arkusza papieru. Drukarka drukuje oba obrazy w tym samym czasie.

- 1. Umieść dowód tożsamości po lewej stronie szyby skanera.
- 2. Zamknij pokrywę skanera, a następnie naciśnij przycisk Kopia ID (a), aby rozpocząć kopiowanie. Po zakończeniu będzie migać wskaźnik Uwaga.
- 3. Umieść drugą stronę dowodu tożsamości w tej samej części szkła skanera.
- 4. Naciśnij ponownie przycisk Kopia ID (a), aby rozpocząć kopiowanie.
- 5. Zostanie wydrukowana strona.

### Skanowanie za pomocą aplikacji HP Smart (iOS/iPadOS/Android, Windows 10 i macOS)

Do skanowania dokumentów i zdjęć za pomocą skanera drukarki lub aparatu urządzenia można użyć aplikacji HP Smart. Aplikacja HP Smart oferuje narzędzia do edycji, które pozwalają na dostosowanie skanowanego obrazu przed zapisaniem lub udostępnieniem. Można drukować, zapisywać zeskanowane obrazy lokalnie lub w chmurze <span id="page-32-0"></span>i udostępniać je w wiadomości e-mail i SMS, w portalach Facebook, Instagram itp. Aby umożliwić skanowanie z użyciem aplikacji HP Smart, wykonaj instrukcje podane w odpowiedniej sekcji poniżej dotyczącej danego typu urządzenia.

- iOS/iPadOS/Android: [www.hp.com/go/hpsmart-help](https://www.hp.com/go/hpsmart-help/)
- Windows 10: [www.hp.com/go/hpsmartwin-help](https://www.hp.com/go/hpsmartwin-help/)
- System macOS: [www.hp.com/go/hpsmartmac-help](https://www.hp.com/go/hpsmartmac-help/)

### Skanowanie za pomocą oprogramowania HP Easy Scan (macOS)

Za pomocą oprogramowania do skanowania HP Easy Scan rozpocznij skanowanie z oprogramowania w komputerze.

- 1. Umieść dokument na szybie skanera zgodnie ze wskazówkami wyświetlanymi przez drukarkę.
- 2. Na komputerze otwórz program HP Easy Scan, znajdujący się w folderze Aplikacje.
- 3. Postępuj zgodnie z instrukcjami wyświetlanymi na ekranie, aby zeskanować dokument.
- 4. Po zeskanowaniu wszystkich stron kliknij przycisk Plik, a następnie Zapisz, aby zapisać do pliku.

# <span id="page-33-0"></span>6 Konfiguracja drukarki

Ta część jest poświęcona konfiguracji drukarki.

### Konfiguracja drukarki przy użyciu serwera Embedded Web Server (EWS)

HP Embedded Web Server (EWS) umożliwia zarządzanie funkcjami drukowania z komputera zamiast używania w tym celu panelu sterowania drukarki.

- Wyświetlanie informacji o stanie drukarki
- Określanie pozostałej sprawności materiałów eksploatacyjnych i zamawianie nowych
- Przeglądanie i zmiana konfiguracji podajników
- Otrzymywanie powiadomień na temat zdarzeń drukarki i materiałów eksploatacyjnych
- Przeglądanie i zmiana konfiguracji sieci

### Uzyskiwanie dostępu do serwera Embedded Web Server (EWS)

HP Embedded Web Server działa, gdy drukarka jest podłączona do sieci IP. HP Embedded Web Server nie wspiera połączeń z drukarką w oparciu o protokół IPX. Do otworzenia i korzystania z HP Embedded Web Server nie jest potrzebny dostęp do Internetu.

HP Embedded Web Server zostanie udostępniony automatycznie po połączeniu drukarki z siecią.

**E** UWAGA: HP Device Toolbox to oprogramowanie służące do połączenia z HP Embedded Web Server, gdy drukarka jest podłączona do komputera za pośrednictwem USB. Dostępny jest tylko, jeżeli podczas instalacji drukarki na komputerze przeprowadzono pełną instalację. W zależności od sposobu podłączenia drukarki niektóre funkcje mogą być niedostępne.

Serwer EWS można otworzyć jedną z następujących metod.

#### Otwieranie serwera Embedded Web Server za pomocą aplikacji HP Smart (iOS, iPadOS, Android i Windows 10)

Serwer Embedded Web Server można otworzyć w aplikacji HP Smart.

- 1. [Otwórz aplikację HP Smart na komputerze lub urządzeniu mobilnym. Patrz Używanie aplikacji HP Smart](#page-13-0)  do drukowania, skanowania i zarządzania.
- 2. W aplikacji HP Smart wybierz swoją drukarkę, a następnie kliknij lub dotknij przycisku Ustawienia zaawansowane.

#### Otwieranie serwera Embedded Web Server za pomocą adresu IP (połączenie Wi-Fi)

Aby umożliwić dostęp do serwera Embedded Web Server, drukarka musi być podłączona do sieci opartej na protokole IP.

Istnieje możliwość przydzielenia hasła administratora umożliwiającego dostęp do serwera Embedded Web Server, aby uniemożliwić nieupoważnionym użytkownikom zmianę ustawień drukarki. Skontaktuj się najpierw z lokalnym administratorem, aby sprawdzić, czy masz uprawnienia dostępu.

- 1. Wydrukuj stronę konfiguracji, aby określić adres IP lub nazwę hosta.
	- a. Jeśli drukarka znajduje się w trybie uśpienia (kontrolka Gotowe świeci, ale jest przyciemniona), naciśnij przycisk Anuluj  $(x)$ , aby wybudzić drukarkę.
	- b. Na panelu sterowania naciśnij przycisk Rozpocznij kopiowanie/Wznów **industał** i przytrzymaj go przez 5 sekund, a następnie go zwolnij.
- 2. Otwórz przeglądarkę internetową i wpisz w wierszu adresu adres IP lub nazwę hosta urządzenia tak, aby były identyczne z danymi wyświetlanymi na stronie konfiguracji. Naciśnij klawisz Enter na klawiaturze komputera. Zostanie otwarty serwer Embedded Web Server.

https://10.10.XX.XXXX

UWAGA: Jeżeli przeglądarka internetowa wyświetli komunikat informujący, że dostęp do witryny internetowej może być niebezpieczny, wybierz opcję kontynuowania uzyskiwania dostępu do witryny. Dostęp do witryny internetowej nie spowoduje szkód na komputerze.

#### Otwieranie serwera Embedded Web Server za pomocą adresu IP (połączenie Wi-Fi Direct)

Serwer Embedded Web Server można otworzyć w przeglądarce internetowej za pomocą adresu IP połączenia Wi-Fi Direct.

- 1. [Upewnij się, że drukarka jest połączona z urządzeniem za pomocą funkcji Wi-Fi Direct. Patrz Drukowanie](#page-28-0)  bez połączenia z tą samą siecią Wi-Fi (Wi-Fi Direct).
- 2. Otwórz przeglądarkę internetową, wpisz na pasku adresu poniższy adres IP lub nazwę hosta drukarki i kliknij lub naciśnij przycisk Wprowadź.

Adres IP: 192.168.223.1

#### HP Embedded Web Server — funkcje

W poniższej tabeli opisano ustawienia drukarki, które można skonfigurować za pomocą serwera HP Embedded Web Server.

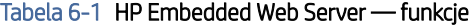

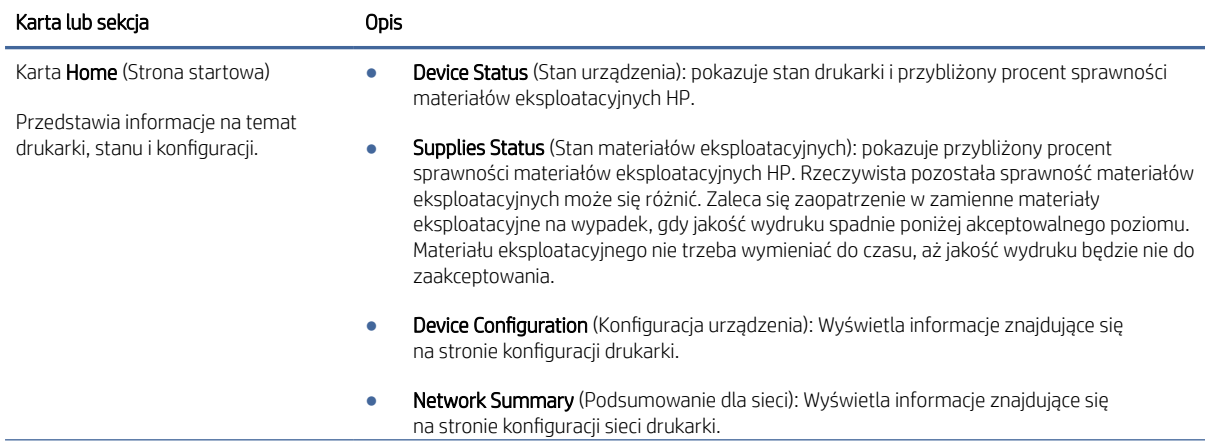

<span id="page-35-0"></span>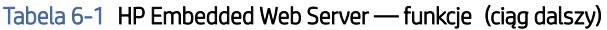

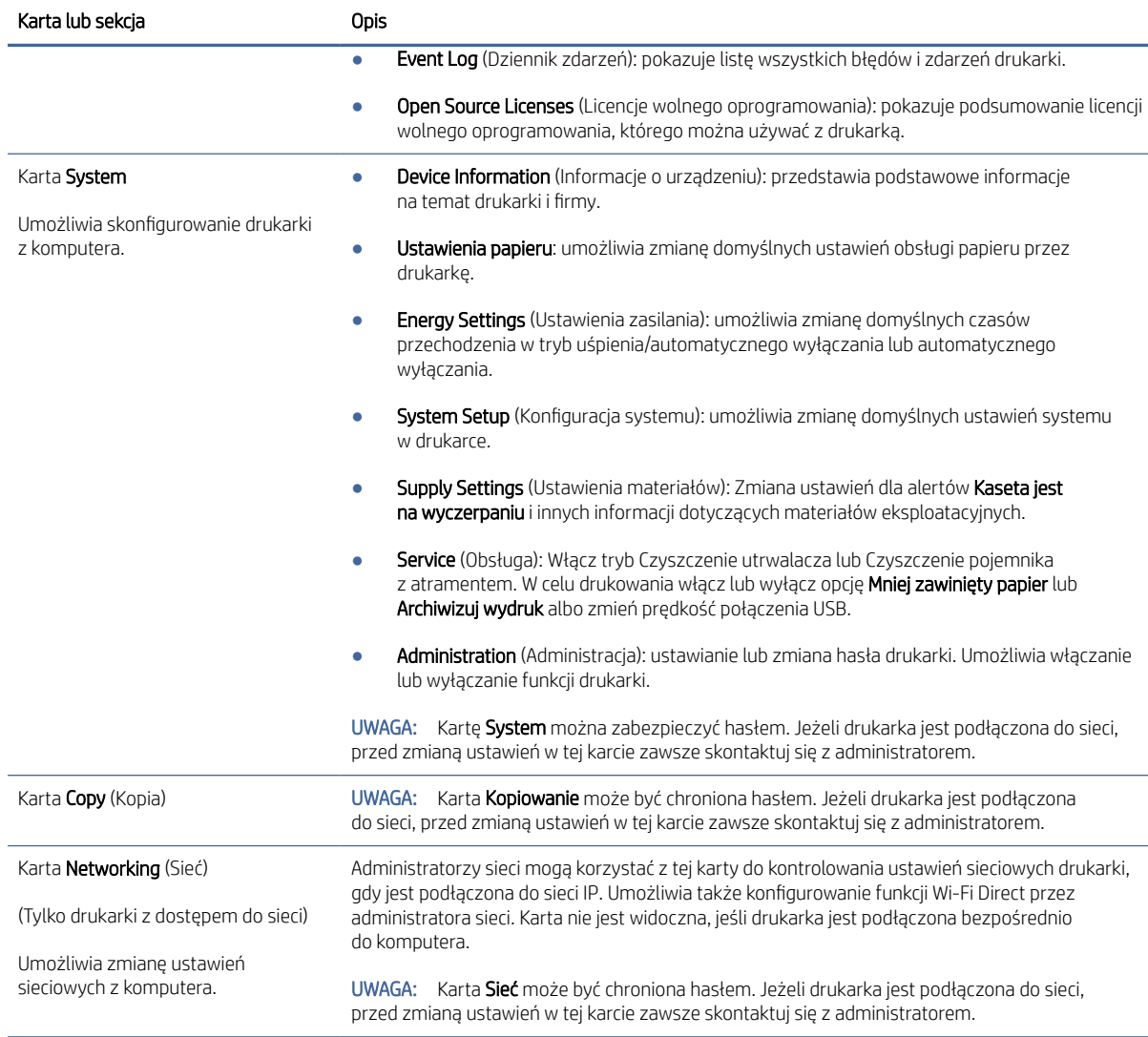

#### Konfiguracja ustawień sieci IP

W celu zmiany nazwy drukarki i ustawień sieciowych użyj serwera HP Embedded Web Server.

#### Oświadczenie dotyczące udostępniania drukarki

Firma HP nie obsługuje połączeń sieciowych typu "peer-to-peer", ponieważ jest to funkcja systemów operacyjnych firmy Microsoft, a nie sterowników drukarek HP.

Odwiedź stronę firmy Microsoft pod adresem [www.microsoft.com.](http://www.microsoft.com)

#### Wyświetlanie lub zmiana ustawień sieciowych

Aby wyświetlić lub zmienić ustawienia konfiguracyjne adresu IP, należy użyć HP Embedded Web Server.

1. [Otwórz serwer HP Embedded Web Server. Patrz Uzyskiwanie dostępu do](#page-33-0) serwera Embedded Web Server (EWS).
2. Kliknij kartę Networking (Sieć), aby uzyskać informacje o sieci. Zmień ustawienia według potrzeb.

### Zmiana nazwy drukarki w sieci

Użyj serwera HP Embedded Web Server do zmiany nazwy drukarki w sieci, tak aby była ona niepowtarzalna.

- 1. [Otwórz serwer HP Embedded Web Server. Patrz Uzyskiwanie dostępu do](#page-33-0) serwera Embedded Web Server (EWS).
- 2. Otwórz kartę System.
- 3. Na stronie Device Information (Informacje o urządzeniu) domyślną nazwę drukarki można znaleźć w polu Device Description (Opis urządzenia). Możesz zmienić tę nazwę, nadając drukarce unikatowy identyfikator.
- **EX** UWAGA: Uzupełnienie innych pól na tej stronie jest opcjonalne.
- 4. Kliknij przycisk Apply (Zastosuj), aby zapisać zmiany.

### Ręczna konfiguracja parametrów IPv4 TCP/IP

Użyj serwera Embedded Web Server, aby ręcznie ustawić adres, maskę podsieci i bramę domyślną IPv4.

- 1. [Otwórz serwer HP Embedded Web Server. Patrz Uzyskiwanie dostępu do](#page-33-0) serwera Embedded Web Server (EWS).
- 2. Kliknij kartę Połączenia sieciowe.
- 3. W obszarze Konfiguracja IPv4 wybierz Reczna konfiguracja IP, a następnie edytuj ustawienia konfiguracji protokołu IPv4.
- 4. Kliknij przycisk Apply (Zastosuj).

### Funkcje zabezpieczające drukarkę

Drukarka korzysta z rozmaitych zabezpieczeń, aby ograniczyć dostęp niepowołanych osób do ustawień konfiguracji, podzespołów i danych.

### Przydzielenie lub zmiana hasła do systemu z użyciem HP Embedded Web Server

Przydziel hasło administratora do dostępu do drukarki i HP Embedded Web Server, aby nieupoważnieni użytkownicy nie mogli zmienić ustawień drukarki.

- 1. [Otwórz serwer HP Embedded Web Server. Patrz Uzyskiwanie dostępu do](#page-33-0) serwera Embedded Web Server (EWS).
- 2. W karcie System kliknij łącze Administration (Administracja) w lewym okienku nawigacji.
- 3. W obszarze oznaczonym Product Security (Bezpieczeństwo produktu) wprowadź hasło w polu Password (Hasło).
- 4. Ponownie wprowadź hasło w polu Confirm Password (Potwierdź hasło).
- 5. Kliknij przycisk Apply (Zastosuj).
- **EX** UWAGA: Zanotuj hasło i przechowuj je w bezpiecznym miejscu.

## Ustawienia oszczędzania energii

Drukarka oferuje kilka ustawień oszczędzania pozwalających zmniejszyć zużycie energii i materiałów eksploatacyjnych.

### Konfiguracja ustawień usypiania/automatycznego wyłączania po okresie braku aktywności

Użyj serwera Embedded Web Server do ustawienia czasu bezczynności przed przejściem drukarki w tryb uśpienia.

Wykonaj następującą procedurę, aby zmienić ustawienie usypiania/automatycznego wyłączania po okresie braku aktywności:

- 1. [Otwórz serwer HP Embedded Web Server. Patrz Uzyskiwanie dostępu do](#page-33-0) serwera Embedded Web Server (EWS).
- 2. Kliknij kartę System, a następnie wybierz opcję Energy Settings (Ustawienia zasilania).
- 3. Z menu rozwijanego Sleep/Auto Off After Inactivity (Usypianie/Automatyczne wyłączanie po okresie braku aktywności) wybierz czas opóźnienia.
- 4. Kliknij przycisk Apply (Zastosuj).

### Ustawienie wyłączenia po okresie braku aktywności i konfiguracja zużycia 1 W energii lub mniej przez drukarkę

Użyj serwera Embedded Web Server, aby ustawić czas przed wyłączeniem drukarki.

 $\frac{dy}{dx}$  UWAGA: Po wyłączeniu drukarki zużycie energii wynosi 1 wat lub mniej.

Wykonaj następującą procedurę, aby zmienić ustawienie wyłączenia po okresie braku aktywności:

- 1. [Otwórz serwer HP Embedded Web Server. Patrz Uzyskiwanie dostępu do](#page-33-0) serwera Embedded Web Server (EWS).
- 2. Kliknij kartę System, a następnie wybierz opcję Energy Settings (Ustawienia zasilania).
- 3. Z menu rozwijanego Shut Down After Inactivity (Wyłączanie po okresie braku aktywności) wybierz czas opóźnienia.
- **EX** UWAGA: Wartość domyślna to 4 godziny.
- 4. Kliknij przycisk Apply (Zastosuj).

### Konfiguracja ustawienia opóźniania wyłączenia

Użyj serwera Embedded Web Server, aby wybrać, czy drukarka ma być wyłączana z opóźnieniem po naciśnięciu przycisku zasilania.

Wykonaj następującą procedurę, aby zmienić ustawienie opóźniania wyłączenia:

- 1. [Otwórz serwer HP Embedded Web Server. Patrz Uzyskiwanie dostępu do](#page-33-0) serwera Embedded Web Server (EWS).
- 2. Kliknij kartę System, a następnie wybierz opcję Energy Settings (Ustawienia zasilania).
- 3. Wybierz lub wyczyść opcję Delay when ports are active (Opóźnij, jeżeli porty są aktywne).
- **EX** UWAGA: Po wybraniu tej opcji drukarka nie wyłączy się, do czasu aż wszystkie porty będą nieaktywne. Aktywne łącze sieciowe uniemożliwi wyłączenie drukarki.

## Zaawansowana konfiguracja za pomocą oprogramowania HP Utility dla systemu macOS

Skorzystaj z narzędzia HP Utility do sprawdzenia statusu drukarki, a także wyświetlania lub zmiany jej ustawień (za pomocą komputera).

Jeśli drukarka została podłączona przewodem USB lub pracuje w sieci opartej na protokole TCP/IP, można użyć programu HP Utility.

## Otwieranie aplikacji HP Utility

Aby otworzyć oprogramowanie HP Utility, należy wykonać poniższe czynności:

- 1. Na komputerze otwórz folder Aplikacje.
- 2. Wybierz opcję HP, a następnie HP Utility.

## Funkcje HP Utility

Pasek narzędzi HP Utility zawiera następujące elementy:

- Urządzenia: Kliknij ten przycisk, aby wyświetlić lub ukryć produkty Mac znalezione przez program HP Utility.
- Wszystkie ustawienia: Kliknij ten przycisk, aby powrócić do strony głównego widoku programu HP Utility.
- Pomoc techniczna HP: Kliknij ten przycisk, aby otworzyć przeglądarkę i przejść do witryny wsparcia technicznego HP.
- Materiały eksploatacyjne: Kliknij ten przycisk, aby otworzyć witrynę internetową HP SureSupply.
- Rejestracja: Kliknij ten przycisk, aby otworzyć witrynę internetową rejestracji HP.
- Recykling: Kliknij ten przycisk, aby otworzyć witrynę programu recyklingu HP Planet Partners.

Narzędzie HP Utility zawiera strony otwierane po kliknięciu listy Wszystkie ustawienia. W poniższej tabeli opisano czynności, które można wykonywać za pomocą narzędzia HP Utility.

#### Tabela 6-2 Ustawienia dostępne w oprogramowaniu HP Utility

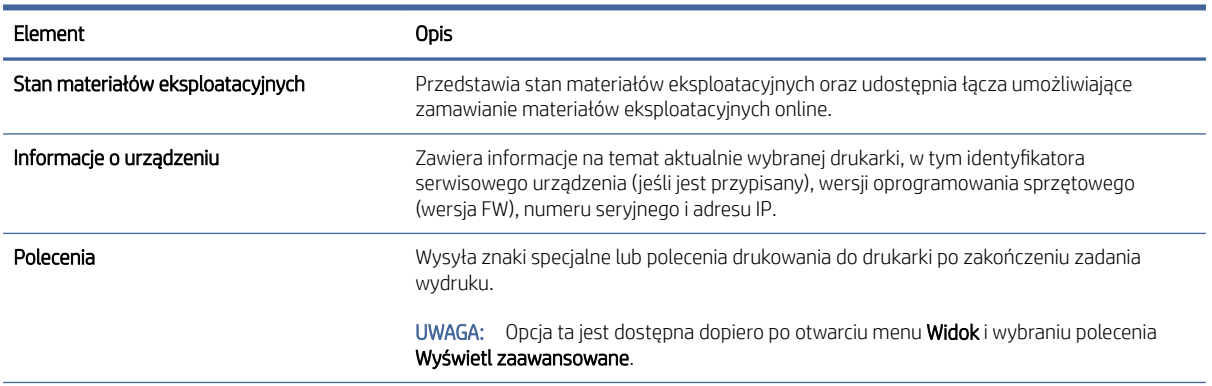

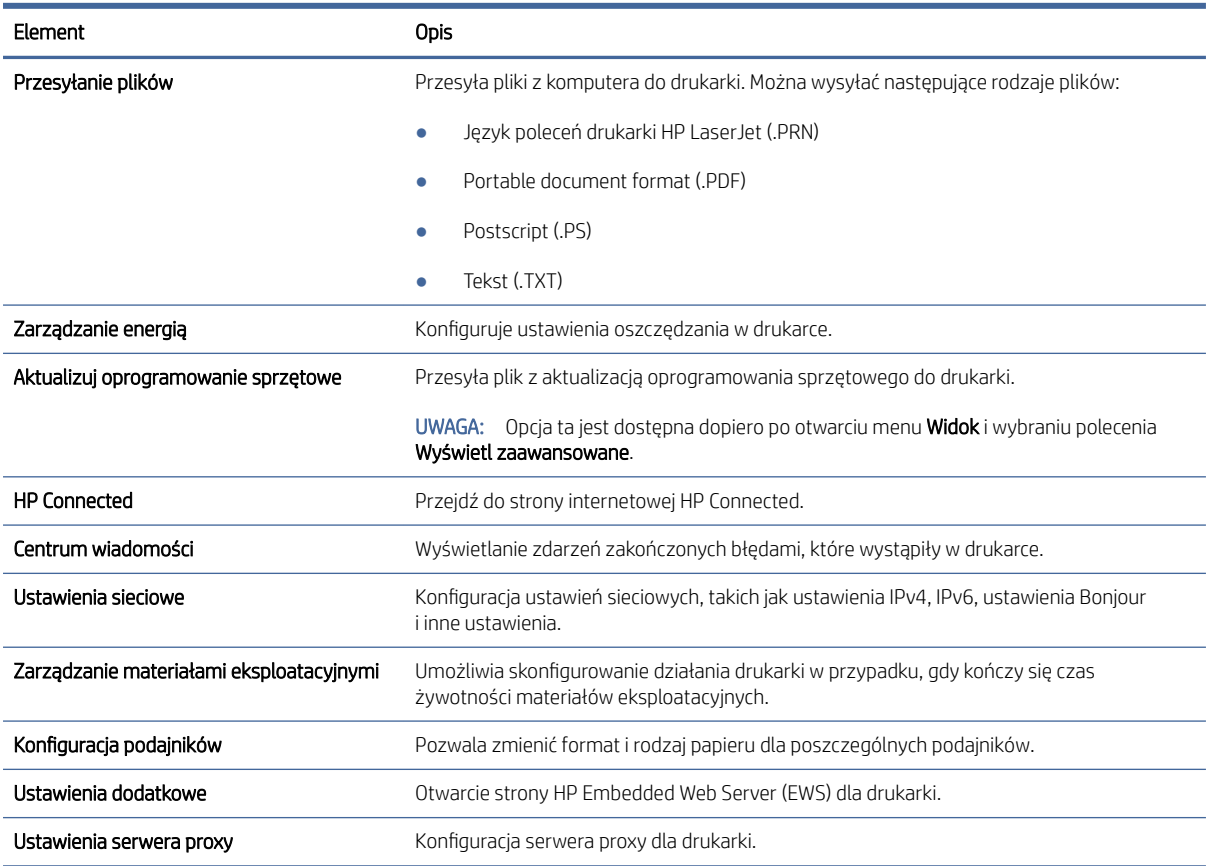

### <span id="page-39-0"></span>Tabela 6-2 Ustawienia dostępne w oprogramowaniu HP Utility (ciąg dalszy)

## Aktualizacja oprogramowania układowego

Firma HP oferuje okresowe aktualizacje drukarek. Wykonaj poniższe kroki, aby zaktualizować oprogramowanie układowe pojedynczej drukarki.

## Aktualizacja oprogramowania układowego z użyciem narzędzia do aktualizacji oprogramowania układowego

W celu zaktualizowania oprogramowania układowego drukarki należy zainstalować narzędzie do aktualizacji tego oprogramowania.

Wykonaj poniższe kroki, aby ręcznie pobrać i zainstalować narzędzie do aktualizacji oprogramowania ze strony HP.com.

UWAGA: Jest to jedyna dostępna metoda aktualizacji oprogramowania układowego w drukarkach podłączanych do komputera kablem USB. Działa również w przypadku drukarek podłączonych do sieci.

- UWAGA: Aby skorzystać z tej metody, konieczne jest zainstalowanie sterowników drukarki.
	- 1. Przejdź do strony [www.hp.com/go/support,](http://www.hp.com/go/support) wybierz swój kraj/region lub język, a następnie kliknij łącze Software and Drivers (Oprogramowanie i sterowniki).
- 2. W polu wyszukiwania wpisz nazwę drukarki, naciśnij przycisk ENTER, a następnie wybierz drukarkę z listy wyników wyszukiwania.
- 3. Wybierz system operacyjny.
- 4. W sekcji Firmware (Oprogramowanie układowe) znajdź Firmware Update Utility (Narzędzie do aktualizacji oprogramowania układowego).
- 5. Kliknij przycisk Download (Pobierz), kliknij opcję Run (Uruchom), a następnie ponownie kliknij Run (Uruchom).
- 6. Po uruchomieniu narzędzia wybierz drukarkę z listy rozwijanej, a następnie kliknij opcję Send Firmware (Wyślij oprogramowanie układowe).
- **WAGA:** Aby wydrukować stronę konfiguracji w celu sprawdzenia zainstalowanej wersji oprogramowania układowego przed aktualizacją lub po ukończeniu procesu aktualizacji, kliknij opcję Print Config (Drukuj konfig.).
- 7. Postępuj zgodnie z instrukcjami na ekranie w celu przeprowadzenia instalacji. Następnie kliknij przycisk Exit (Zakończ), aby zamknąć narzędzie.

## Materiały eksploatacyjne, akcesoria i podzespoły 7

Zamawianie materiałów eksploatacyjnych i akcesoriów, wymiana kasety z tonerem lub demontaż i wymiana innej części.

Drukarka działa tylko z oryginalnymi wkładami HP.

POWIADOMIENIE: Po zainstalowaniu wkładów niebędących oryginalnymi wkładami HP (w tym ponownie napełnianych lub nieoryginalnych) drukarka nie będzie działać zgodnie z oczekiwaniami.

## Zamawianie materiałów eksploatacyjnych, akcesoriów i części zamiennych

Ten temat jest poświęcony zamawianiu materiałów eksploatacyjnych, akcesoriów i podzespołów.

### Tabela 7-1 Zamawianie opcji i referencje

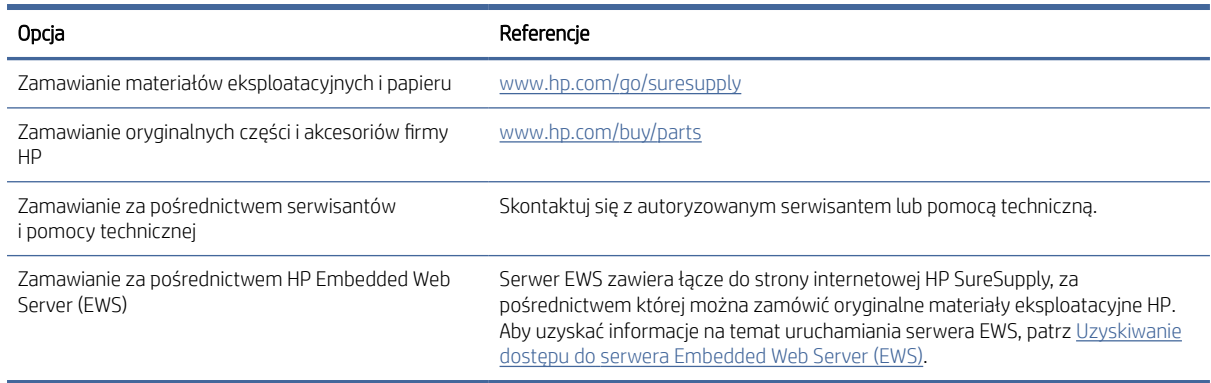

**E DWAGA:** Zamówienie można też złożyć za pomocą aplikacji HP Smart. Informacje dotyczące tej aplikacji znajdują się w części Używanie aplikacji HP Smart do [drukowania, skanowania i zarządzania.](#page-13-0)

#### Tabela 7-2 Informacje dotyczące materiałów eksploatacyjnych i akcesoriów

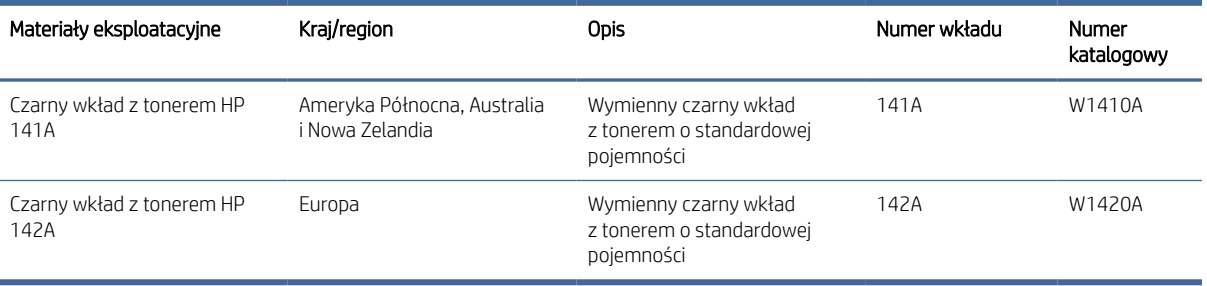

## <span id="page-42-0"></span>Wymiana kasety z tonerem

Ta część jest poświęcona wymianie pojemników z tuszem.

Drukarka działa tylko z oryginalnymi wkładami HP.

POWIADOMIENIE: Po zainstalowaniu wkładów niebędących oryginalnymi wkładami HP (w tym ponownie napełnianych lub nieoryginalnych) drukarka nie będzie działać zgodnie z oczekiwaniami.

## Informacje o wkładzie

Korzystaj z wkładów do momentu, kiedy rozprowadzanie toneru nie zapewnia już akceptowalnej jakości wydruków. Aby rozprowadzić toner w kasecie, wyjmij ją z drukarki i delikatnie nią potrząśnij w lewo i w prawo. Rysunki prezentujące czynność można znaleźć w instrukcji wymiany kasety. Ponownie włóż wkład z tonerem do drukarki i zamknij pokrywę.

## Wyjmowanie i wymiana kaset z tonerem

Gdy zbliża się koniec okresu eksploatacji pojemnika z atramentem, możliwe jest dalsze drukowanie przy użyciu tego pojemnika do momentu, gdy rozprowadzenie tonera nie będzie zapewniać wystarczającej jakości druku i wówczas konieczna jest wymiana pojemnika.

1. Otwórz drzwiczki kasety drukującej, a następnie wyjmij starą kasetę.

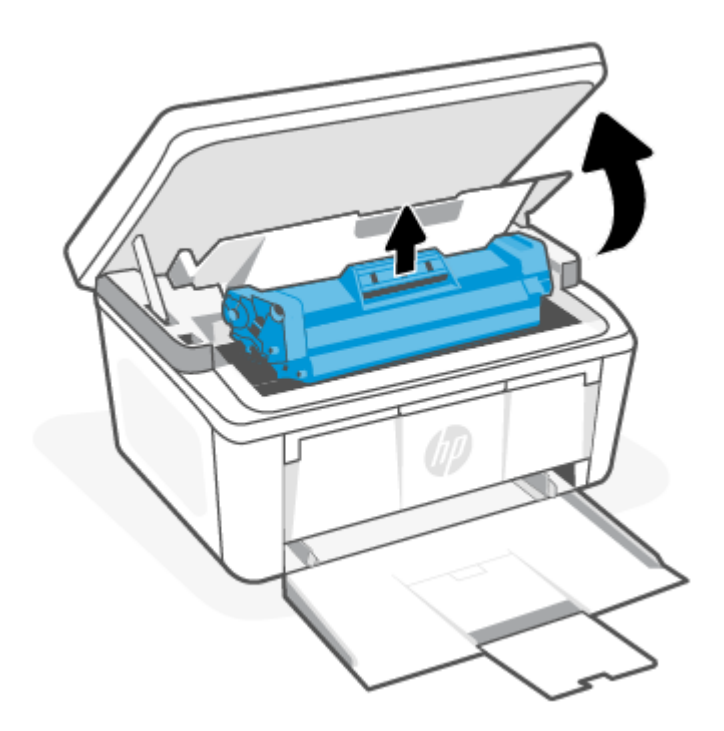

2. Wyjmij nową kasetę drukującą z opakowania. Umieść zużytą kasetę drukującą w torebce i pudełku w celu recyklingu.

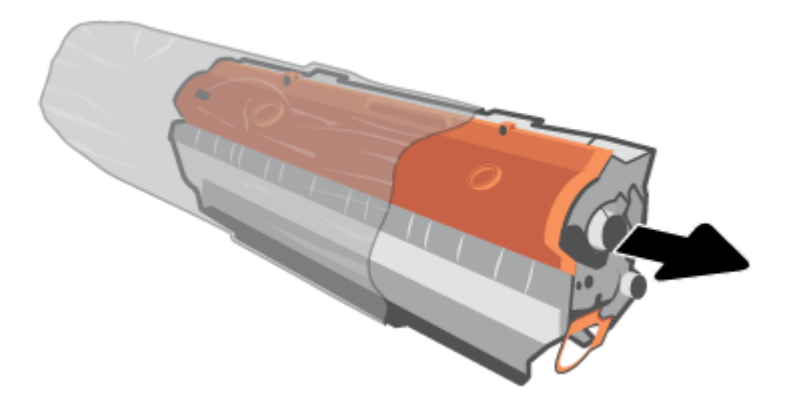

3. Zdejmij pomarańczową taśmę z kasety drukującej.

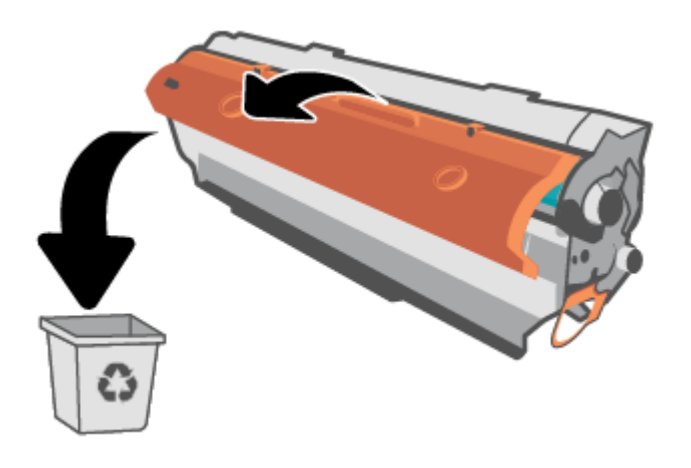

OSTROŻNIE: Aby uniknąć uszkodzenia kasety drukującej, należy przytrzymać ją za oba końce. Nie dotykaj powierzchni rolki.

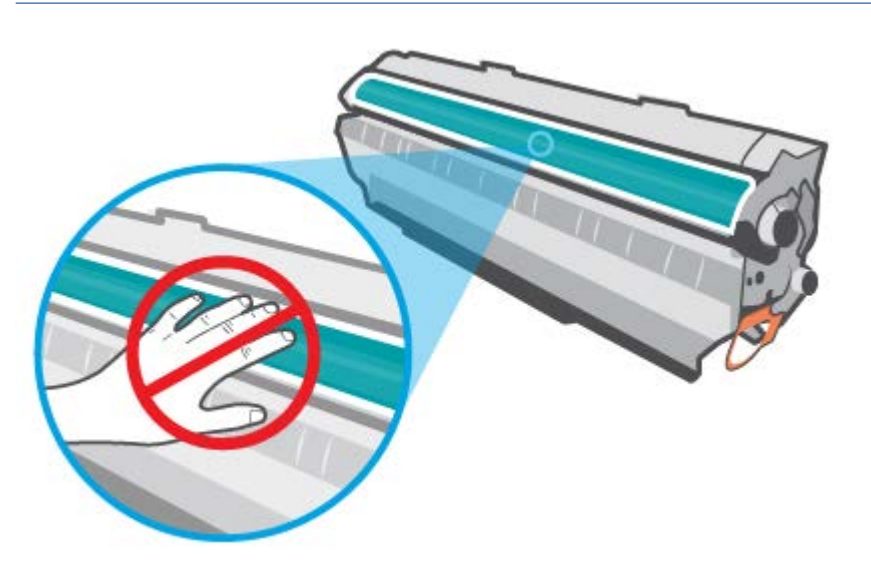

4. Chwyć pojemnik z atramentem z obu stron i delikatnie potrząśnij nim na boki pięć lub sześć razy, aby równomiernie rozprowadzić toner wewnątrz pojemnika.

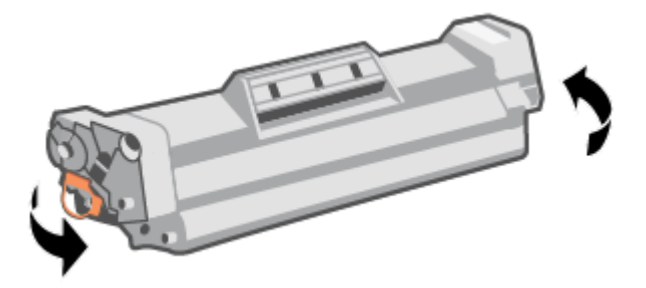

5. Zegnij element umieszczony po lewej stronie kasety, a następnie pociągnij, aby wyciągnąć całą taśmę zabezpieczającą z kasety. Włóż języczek z taśmą do opakowania kasety drukującej w celu zwrotu do utylizacji.

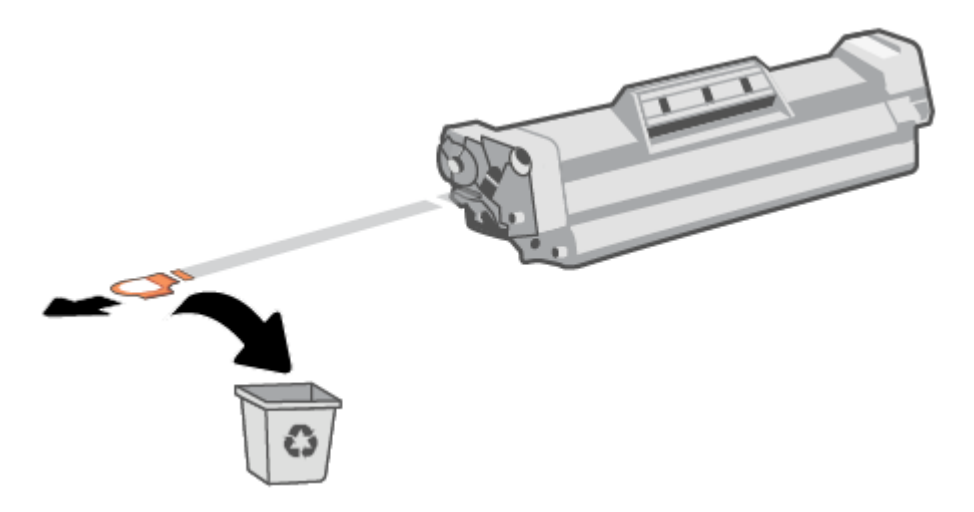

6. Umieść kasetę drukującą w urządzeniu i zamknij drzwiczki kasety drukującej.

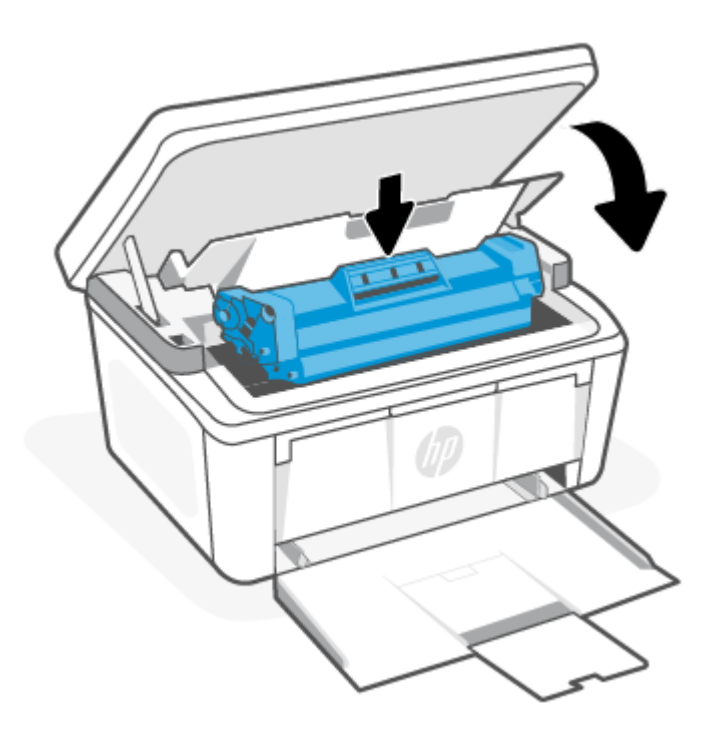

OSTROŻNIE: W przypadku wysypania tonera na ubranie zetrzyj go suchą ściereczką, a następnie wypłucz ubranie w zimnej wodzie. *Gorąca woda powoduje utrwalanie toneru*.

# 8 Rozwiązywanie problemów

Ta część zawiera propozycje rozwiązań typowych problemów.

Pomoc można również uzyskać w aplikacji HP Smart. W aplikacji HP Smart są wyświetlane ostrzeżenia o problemach z drukarką (zacięcia i inne problemy), jest zapewniany dostęp do treści pomocy i kontakt z działem obsługi technicznej. Więcej informacji: Używanie aplikacji HP Smart do [drukowania, skanowania i zarządzania.](#page-13-0)

Jeśli nasze sugestie nie pomagają rozwiązać problemu, zachęcamy do skorzystania z jednej z naszych usług wsparcia, np. pomocy technicznej firmy HP support.

## Drukarka nie może drukować

Ten temat jest poświęcony rozwiązywaniu problemów w sytuacji, gdy drukarka nie może drukować.

## Sprawdź połączenie drukarki z Internetem

Sprawdź, czy drukarka jest połączona z Internetem. Jeśli jest odłączona, nie będzie działać zgodnie z oczekiwaniami.

W pewnych sytuacjach drukarka może być odłączona od Internetu (np. przerwa w dostawie energii elektrycznej, problem z siecią lub routerem albo wyłączenie drukarki, gdy nie jest używana). Gdy drukarka jest odłączona, może być w stanie wydrukować pewną ograniczoną liczbę stron, ale aby kontynuować drukowanie, trzeba koniecznie połączyć ją ponownie.

### Korzystaj tylko z oryginalnych wkładów HP

Sprawdź, czy używasz oryginalnych wkładów HP. Oryginalne wkłady HP są wytwarzane i sprzedawane przez HP w oficjalnych opakowaniach HP. Drukarki HP+ wymagają oryginalnych wkładów HP. Po zainstalowaniu nieoryginalnych lub napełnianych wkładów drukarki HP+ nie będą działać zgodnie z oczekiwaniami.

### Sprawdź ustawienia i stan drukarki

Sprawdź ustawienia i stan drukarki w celu odnalezienia błędów.

Wydrukuj stronę konfiguracji, aby zapoznać się z informacjami dotyczącymi błędów drukarki:

- 1. Jeśli drukarka znajduje się w trybie uśpienia (kontrolka Gotowe świeci, ale jest przyciemniona), naciśnij przycisk Anuluj  $(x)$ , aby wybudzić drukarkę.
- 2. Na panelu sterowania naciśnij przycisk Rozpocznij kopiowanie/Wznów (a) i przytrzymaj go przez 5 sekund, a następnie go zwolnij.
- WSKAZÓWKA: [Aby skonfigurować drukarkę bezprzewodowo, patrz Podłączanie drukarki do](#page-15-0) sieci Wi-Fi za pomocą aplikacji HP Smart.

[Jeśli nadal nie można drukować, odwiedź witrynę pomocy technicznej HP pod adresem www.hp.com/support/](https://www.hp.com/support/ljM139eMFP) ljM139eMFP.

## Odczytywanie schematów świecenia kontrolek panelu sterowania i wyświetlanych kodów

Jeśli drukarka wymaga potwierdzenia przez użytkownika, na panelu sterowania LED na zmianę będą wyświetlać się komunikat Go i dwucyfrowy kod statusu. Jeśli drukarka wymaga uwagi, na panelu sterowania LED na zmianę będą wyświetlać się komunikat Er i dwucyfrowy kod błędu.

### Tabela 8-1 Objaśnienie stanów kontrolek

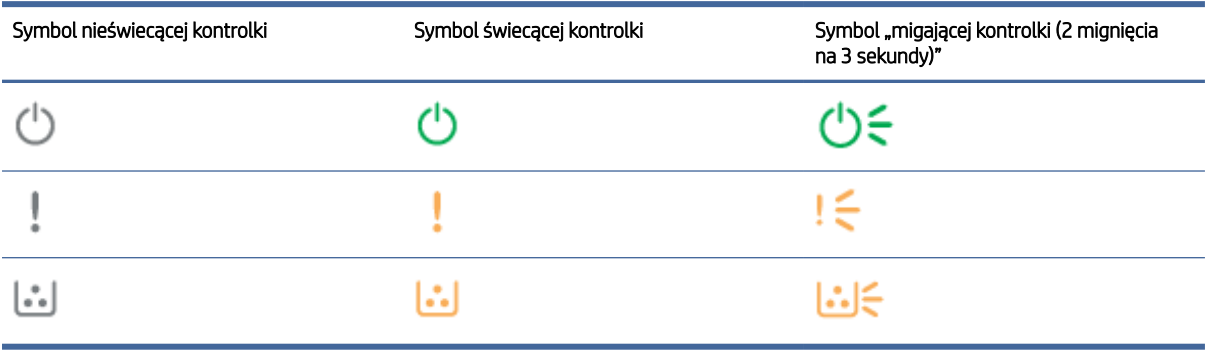

#### Tabela 8-2 Schematy świecenia

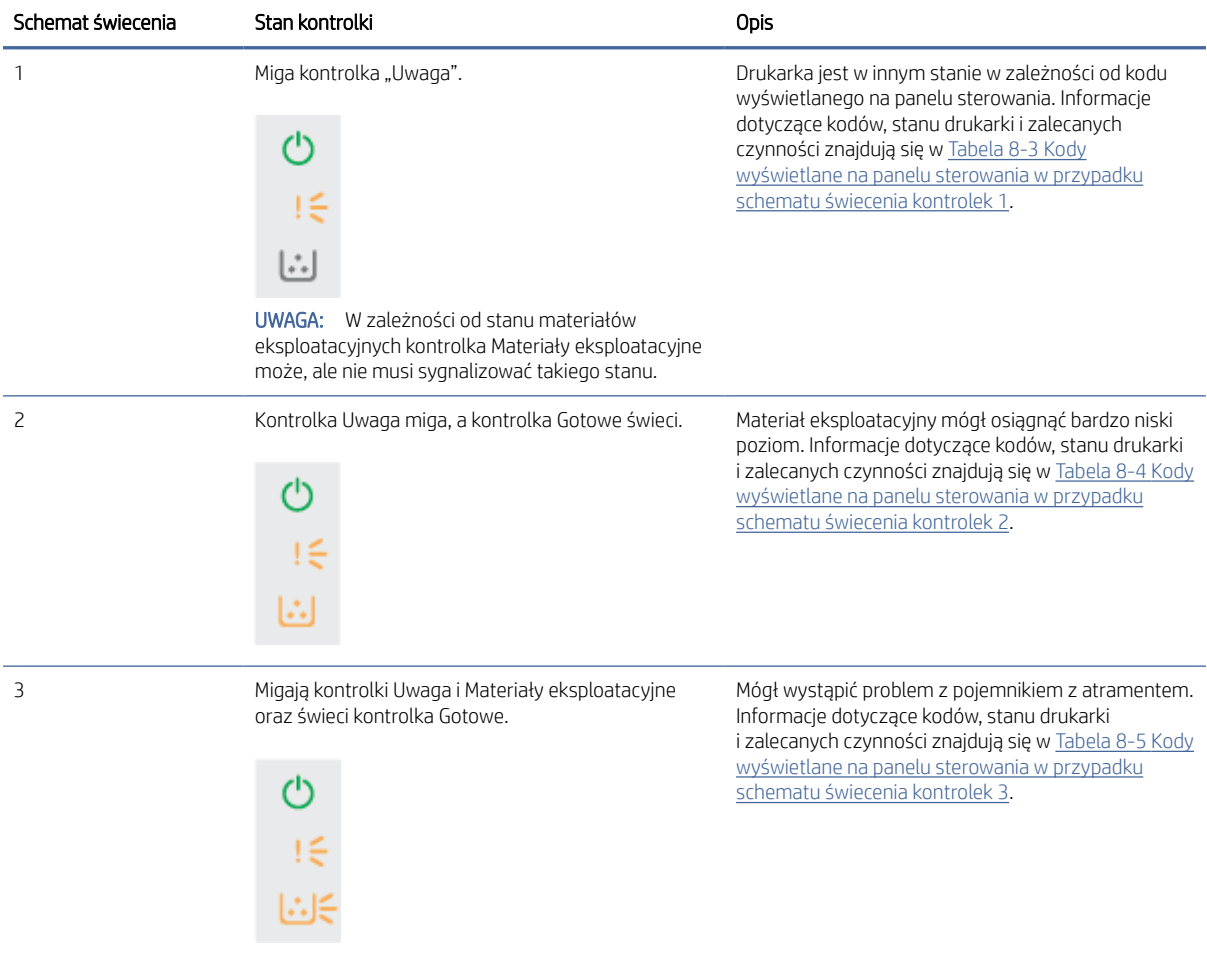

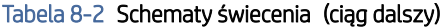

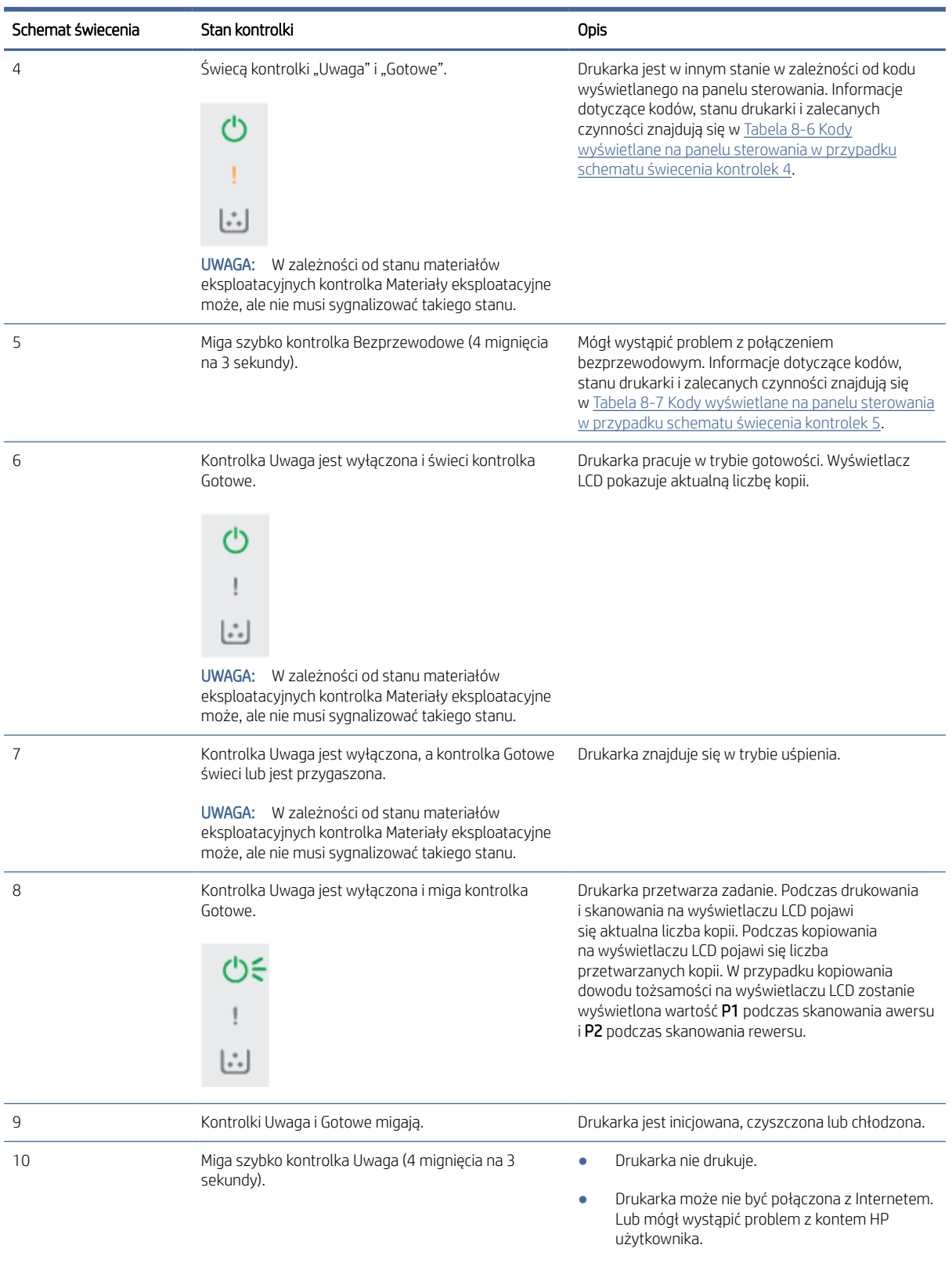

Zalecane działanie:

### <span id="page-49-0"></span>Tabela 8-2 Schematy świecenia (ciąg dalszy)

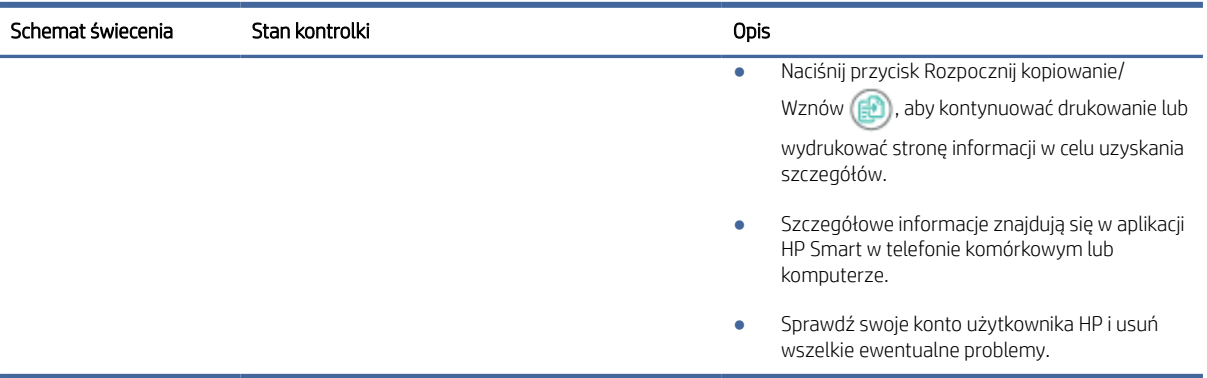

### Tabela 8-3 Kody wyświetlane na panelu sterowania w przypadku schematu świecenia kontrolek 1

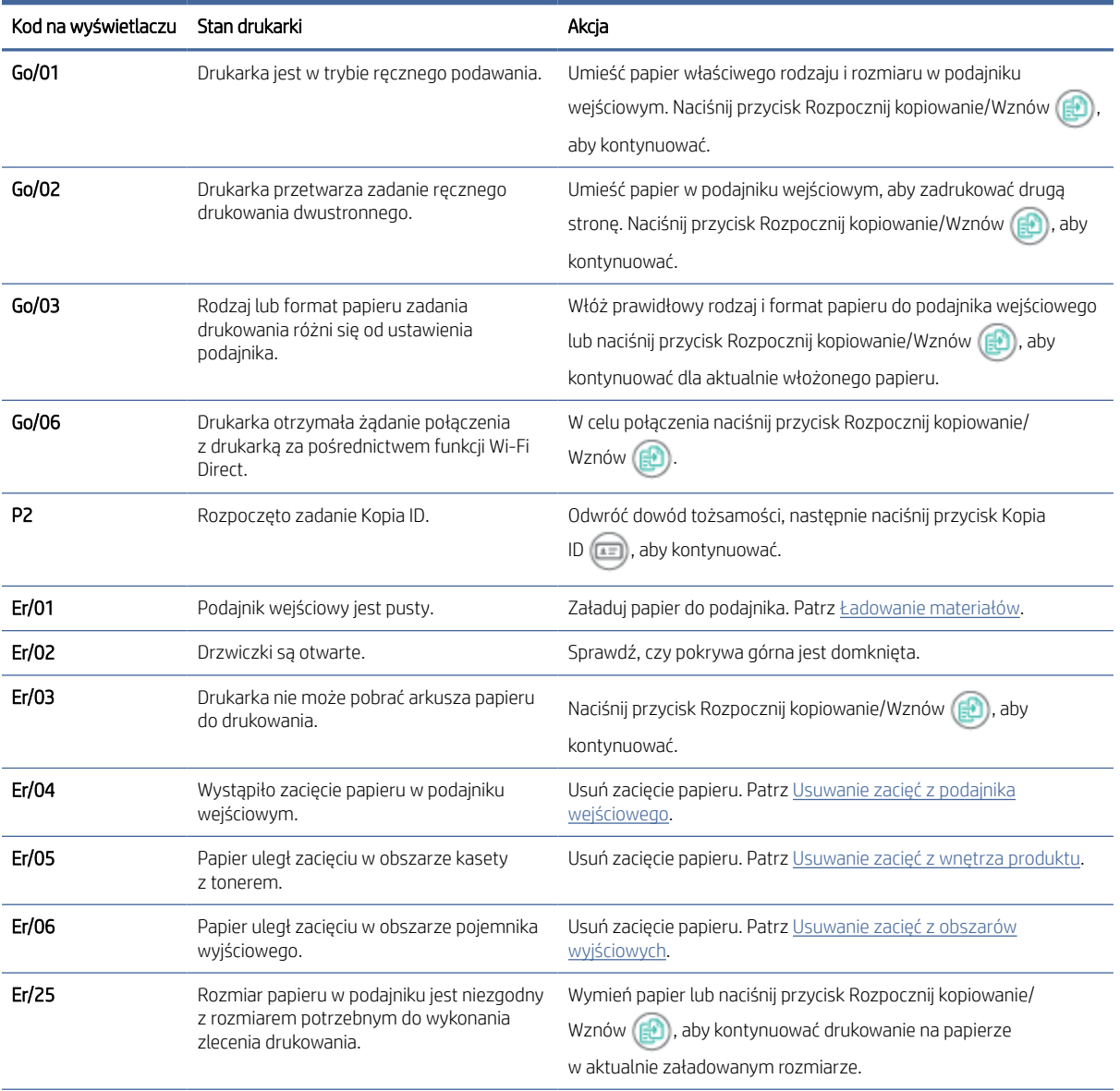

| Kod na wyświetlaczu | Stan drukarki                                        | Akcia                                                                                                    |
|---------------------|------------------------------------------------------|----------------------------------------------------------------------------------------------------|
| Er/26               | Wystąpił ogólny błąd silnika drukarki.               | Naciśnij przycisk Rozpocznij kopiowanie/Wznów (B), aby<br>kontynuować.                                              |
|                     |                                                      | Gdy błąd się powtarza, wyłącz i włącz drukarkę. Odczekaj 30<br>sekund, a następnie włącz drukarkę.                  |
| Er/81               | Załadowano nieprawidłowe<br>oprogramowanie układowe. | Naciśnij przycisk Rozpocznij kopiowanie/Wznów (ED), aby<br>kontynuować. Załaduj prawidłowe oprogramowanie układowe. |

<span id="page-50-0"></span>Tabela 8-3 Kody wyświetlane na panelu sterowania w przypadku schematu świecenia kontrolek 1 (ciąg dalszy)

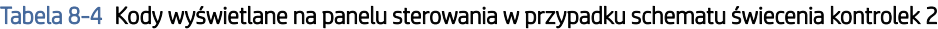

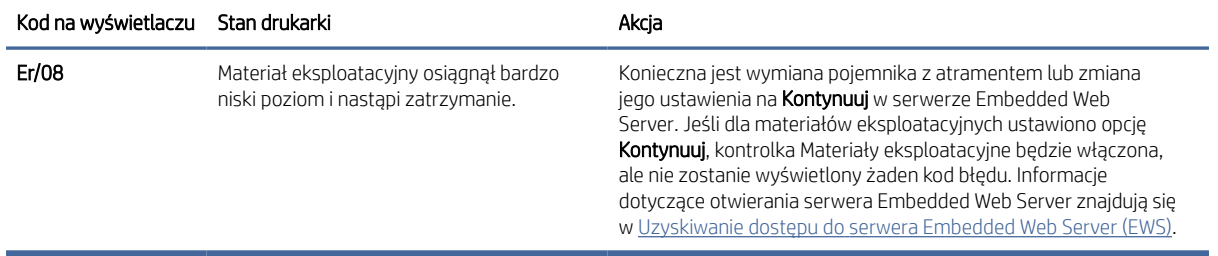

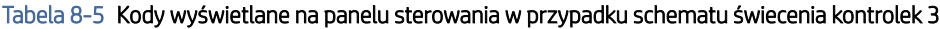

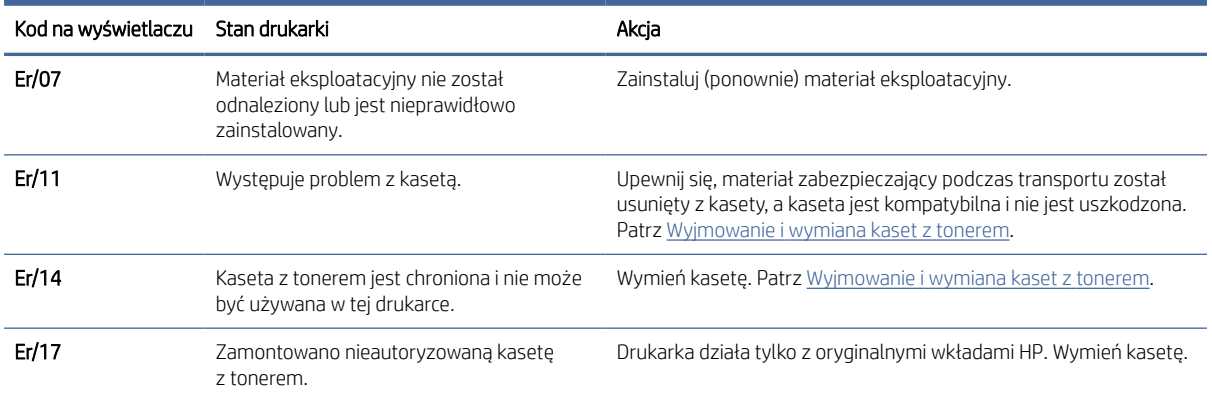

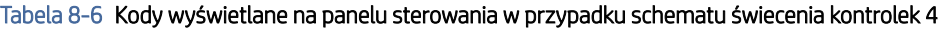

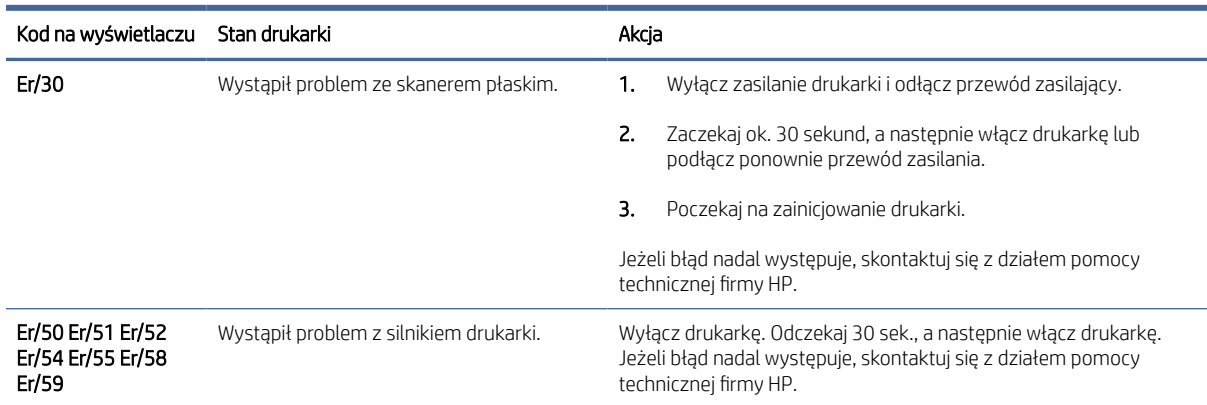

| Kod na wyświetlaczu | Stan drukarki                                                                                    | Akcja                                                                                                    |
|---------------------|--------------------------------------------------------------------------------------------------|----------------------------------------------------------------------------------------------------|
| Er/66               | Wystąpił problem z modułem komunikacji<br>bezprzewodowej.                                        | Naciśnij przycisk Rozpocznij kopiowanie/Wznów (+), aby<br>kontynuować bez użycia sprzętu do komunikacji bezprzewodowej.<br>Gdy błąd się powtarza, wyłącz i włącz drukarkę. Odczekaj 30<br>sekund, a nastepnie włącz drukarke. |
| Er/74 Er/76 Er/77   | Wystąpił błąd krytyczny uniemożliwiający<br>kontynuacje pracy drukarki.                          | Wyłącz drukarkę. Odczekaj 30 sek., a następnie włącz drukarkę.<br>Jeżeli bład nadal występuje, skontaktuj się z działem pomocy<br>technicznej firmy HP.                                                                       |
| Er/75               | Drukarka nie jest połączona z Internetem,<br>aby potwierdzić stan materiału<br>eksploatacyjnego. | Połącz drukarkę z Internetem, aby drukarka mogła potwierdzić stan<br>materiału eksploatacyjnego.                                                                                                    |

<span id="page-51-0"></span>Tabela 8-6 Kody wyświetlane na panelu sterowania w przypadku schematu świecenia kontrolek 4 (ciąg dalszy)

Tabela 8-7 Kody wyświetlane na panelu sterowania w przypadku schematu świecenia kontrolek 5

| Kod na wyświetlaczu Stan drukarki |                                                   | Akcia                                                                                                    |
|-----------------------------------|---------------------------------------------------|----------------------------------------------------------------------------------------------------|
| Er/61                             | Nieudana próba połączenia<br>bezprzewodowego WPS. | Naciśnij przycisk Anuluj $(\times)$ , aby kontynuować, a następnie<br>spróbuj ponownie podłączyć drukarkę do sieci bezprzewodowej.<br>Patrz Podłączanie drukarki do sieci Wi-Fi za pomocą funkcji Wi-Fi<br>Protected Setup (WPS).<br>Jeśli problem nadal występuje, spróbuj połączyć się za pomocą<br>aplikacji HP Smart. Patrz Podłączanie drukarki do sieci Wi-Fi za<br>pomocą aplikacji HP Smart. |

## Przywracanie domyślnych ustawień fabrycznych

Opcja powoduje przywrócenie wszystkich ustawień drukarki i sieci do domyślnych wartości fabrycznych. Liczba stron nie zostanie wyzerowana.

- OSTROŻNIE: Opcja przywracania domyślnych ustawień fabrycznych drukarki powoduje przywrócenie wszystkich ustawień do domyślnych wartości fabrycznych oraz usunięcie wszystkich stron zapisanych w pamięci.
	- 1. [Otwórz serwer HP Embedded Web Server. Patrz Uzyskiwanie dostępu do](#page-33-0) serwera Embedded Web Server (EWS).
	- 2. W karcie System kliknij opcję Service (Obsługa).
	- 3. W obszarze Restore Defaults (Przywróć ustawienia domyślne) kliknij przycisk Restore defaults (Przywróć ustawienia domyślne).

Drukarka automatycznie uruchomi się ponownie.

## Jest wyświetlany komunikat "Niski poziom atramentu we wkładzie" lub "Bardzo niski poziom atramentu we wkładzie"

Zapoznaj się z komunikatami dotyczącymi pojemników z atramentem na panelu sterowania i czynnościami, jakie należy podjąć.

Niski poziom tuszu we wkładzie: Drukarka wyświetli odpowiedni komunikat, gdy poziom toneru w kasecie będzie niski. Rzeczywisty okres eksploatacji wkładu może się różnić. Warto zawsze dysponować nowym wkładem, który można od razu zainstalować, gdy jakość druku przestanie być akceptowalna. Kasety nie trzeba jeszcze wymieniać.

Korzystaj z wkładów do momentu, kiedy rozprowadzanie toneru nie zapewnia już akceptowalnej jakości wydruków. Aby rozprowadzić toner w kasecie, wyjmij ją z drukarki i delikatnie nią potrząśnij w lewo i w prawo. Rysunki prezentujące czynność można znaleźć w instrukcji wymiany kasety. Ponownie włóż wkład z tonerem do drukarki i zamknij pokrywę.

Bardzo niski poziom toneru we wkładzie: Drukarka wyświetli odpowiedni komunikat, gdy poziom toneru we wkładzie będzie bardzo niski. Rzeczywisty okres eksploatacji wkładu może się różnić. Warto zawsze dysponować nowym wkładem, który można od razu zainstalować, gdy jakość druku przestanie być akceptowalna. O ile jakość druku jest nadal na akceptowalnym poziomie, wymiana wkładu nie jest jeszcze konieczna.

Jeśli poziom napełnienia kasety HP tonerem będzie bardzo niski, gwarancja HP Premium Protection Warranty na tę kasetę wygaśnie.

Istnieje możliwość zmiany sposobu reakcji drukarki, gdy poziom materiałów eksploatacyjnych osiągnie stan Bardzo niski. Nie ma konieczności ponownego określania tych ustawień po zainstalowaniu nowej kasety z tonerem.

## Zmiana ustawień "Niski poziom tuszu w kasecie"

Istnieje możliwość skonfigurowania sposobu, w jaki drukarka będzie powiadamiać użytkownika o bardzo niskim poziomie atramentu w pojemniku.

- 1. [Otwórz serwer HP Embedded Web Server. Patrz Uzyskiwanie dostępu do](#page-33-0) serwera Embedded Web Server (EWS).
- 2. Wybierz kartę System, a następnie wybierz Ustawienia materiałów eksploatacyjnych.
- 3. Z listy rozwijanej Ustawienie powiadomień o bardzo niskim poziomie (wkład koloru czarnego) wybierz jedną z następujących opcji:
	- Jeśli chcesz, aby drukarka przerwała pracę do czasu wymiany kasety, wybierz Zatrzymaj.
	- Jeśli chcesz otrzymywać ostrzeżenie o bardzo niskim poziomie toneru w kasecie, ale drukarka ma kontynuować drukowanie, wybierz Kontynuuj.

## Drukarka nie pobiera papieru lub pobiera papier w sposób nieprawidłowy

Poniższe wskazówki mogą pomóc w rozwiązaniu problemów, gdy drukarka nie pobiera papieru z podajnika lub pobiera wiele arkuszy papieru jednocześnie. W obu sytuacjach może dojść do zacięcia papieru.

## Urządzenie nie pobiera papieru

Jeśli urządzenie nie pobiera papieru z podajnika, spróbuj następujących rozwiązań.

- 1. Otwórz urządzenie i wyjmij zacięte arkusze papieru.
- 2. Załaduj do podajnika odpowiedni rozmiar papieru dla zadania.
- 3. Upewnij się, że rodzaj i format papieru są ustawione prawidłowo na panelu sterowania urządzenia.
- 4. Upewnij się, że prowadnice papieru są prawidłowo ustawione dla danego rozmiaru papieru. Wyreguluj odpowiednie przesunięcie prowadnic w podajniku.
- 5. Rolki ponad podajnikiem mogą być zanieczyszczone. Wytrzyj rolki miękką niestrzępiącą szmatką zamoczoną w ciepłej wodzie.

## Urządzenie pobiera po kilka arkuszy papieru

Jeśli urządzenie pobiera po kilka arkuszy papieru z podajnika, spróbuj następujących rozwiązań.

- 1. Wyjmij stos papieru z podajnika i zegnij go, obróć o 180 stopni oraz odwróć. *Nie należy kartkować papieru.*  Włóż stos papieru z powrotem do podajnika.
- 2. Należy używać tylko papieru zgodnego ze specyfikacjami firmy HP dla tego urządzenia.
- 3. Używaj papieru, który nie jest pognieciony, załamany ani zniszczony. W razie potrzeby weź papier z innego opakowania.
- 4. Upewnij się, że podajnik nie jest przepełniony. Jeśli jest, wyjmij z niego cały stos papieru, wyprostuj go, a następnie włóż do podajnika tylko część arkuszy.
- 5. Upewnij się, że prowadnice papieru są prawidłowo ustawione dla danego rozmiaru papieru. Wyreguluj odpowiednie przesunięcie prowadnic w podajniku.
- 6. Upewnij się, że środowisko drukowania mieści się w zalecanych specyfikacjach.

## Usuwanie zacięć papieru

Ten temat jest poświęcony problemom związanym z zacięciami i pobieraniem papieru.

### Miejsca zacięć papieru

Do zacięć może dochodzi w następujących obszarach produktu.

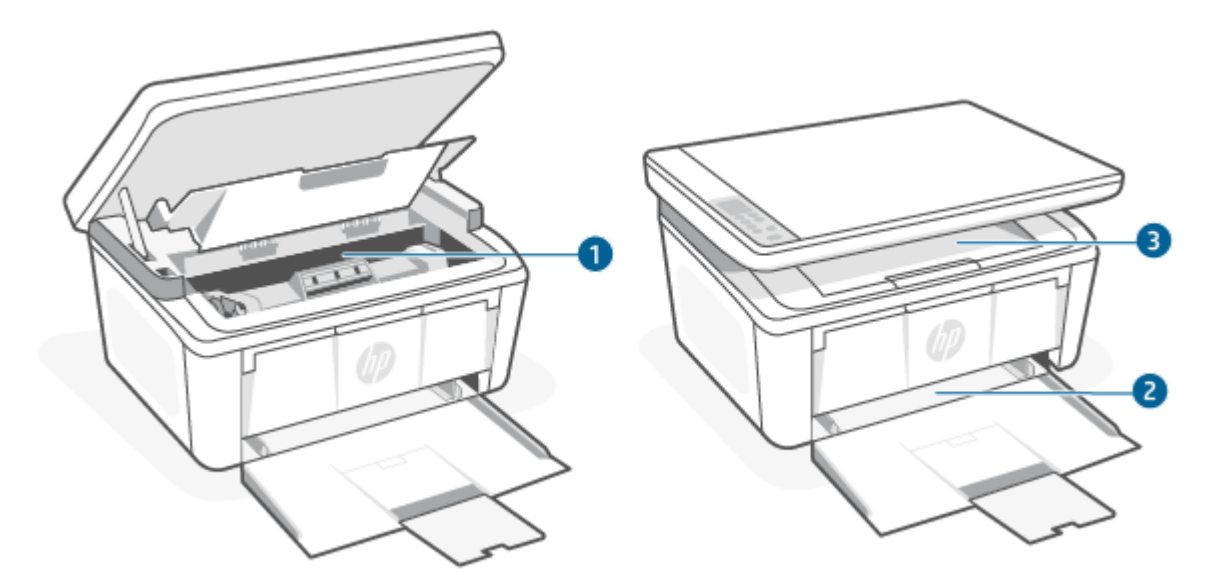

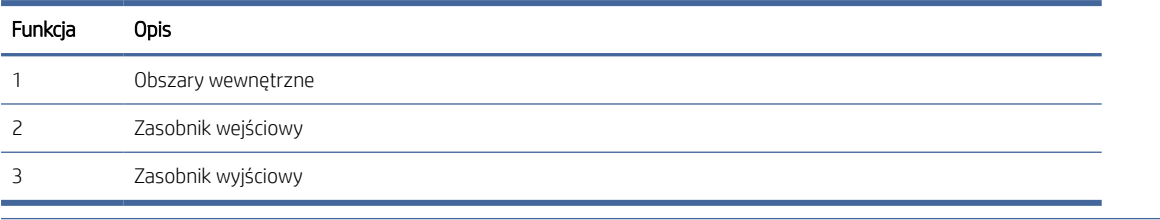

**EX** UWAGA: Zacięcia mogą występować w kilku miejscach.

## Czy masz do czynienia z częstymi lub powtarzającymi się zacięciami papieru?

Wykonaj poniższe kroki, aby rozwiązać problemy z częstymi zacięciami papieru. Jeżeli pierwszy krok nie rozwiąże problemu, przejdź do następnego kroku itd., aż do rozwiązania problemu.

- 1. Jeżeli doszło do zacięcia papieru w drukarce, usuń zacięcie, a następnie wydrukuj stronę konfiguracji, aby przetestować drukarkę.
- 2. Sprawdź, czy podajnik jest skonfigurowany dla odpowiedniego formatu i rodzaju papieru. W razie potrzeby dostosuj ustawienia papieru.
	- a. Otwórz serwer HP Embedded Web Server. Patrz Uzyskiwanie dostepu do serwera Embedded Web Server (EWS).
	- b. Kliknij kartę System, a następnie kliknij stronę Paper Setup (Ustawienia papieru).
	- c. Pozwala wybrać typ papieru załadowanego do podajnika.
	- d. Pozwala wybrać rozmiar papieru załadowanego do podajnika.
- 3. Wyłącz drukarkę, odczekaj 30 sek., a następnie włącz ją ponownie.
- 4. [Wydrukuj stronę czyszczenia, aby usunąć nagromadzony toner z wnętrza drukarki. Patrz Drukowanie](#page-63-0)  strony czyszczącej.
- 5. Wydrukuj stronę konfiguracji, aby przetestować drukarkę.
	- a. Jeśli drukarka znajduje się w trybie uśpienia (kontrolka Gotowe świeci, ale jest przyciemniona), naciśnij przycisk Anuluj  $(x)$ , aby wybudzić drukarkę.

<span id="page-55-0"></span>b. Na panelu sterowania naciśnij przycisk Rozpocznij kopiowanie/Wznów (a) i przytrzymaj go przez 5 sekund, a następnie go zwolnij.

Jeżeli żaden z opisanych kroków nie rozwiąże problemu, drukarka może wymagać serwisowania. Skontaktuj się z działem obsługi klientów firmy HP.

## Usuwanie zacięć z podajnika wejściowego

W celu usunięcia zacięć papieru w podajniku wejściowym należy wykonać poniższe czynności.

OSTROŻNIE: Nie używaj ostro zakończonych przedmiotów, takich jak pinceta czy szczypce, do usuwania zacięć. Uszkodzenia spowodowane przez ostro zakończone przedmioty nie są objęte gwarancją.

W celu usunięcia zablokowanych nośników należy wyciągnąć zablokowany nośnik z produktu w linii prostej. Wyciąganie zablokowanego nośnika z produktu pod kątem może spowodować uszkodzenie produktu.

- **EX** UWAGA: W zależności od miejsca wystąpienia zablokowania niektóre kroki mogą nie być potrzebne.
	- 1. Otwórz drzwiczki pojemnika z atramentem, a następnie wyjmij pojemnik.

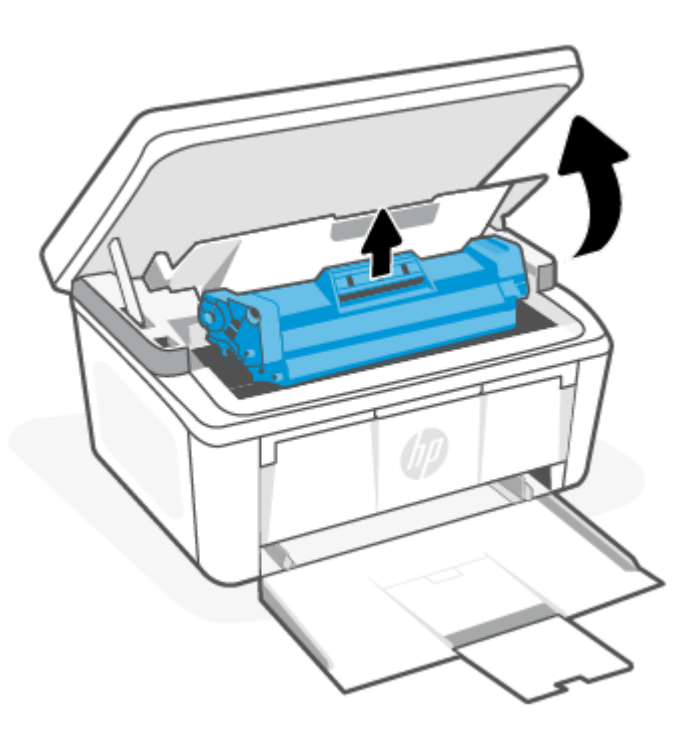

2. Wyjmij stos nośników z podajnika wejściowego.

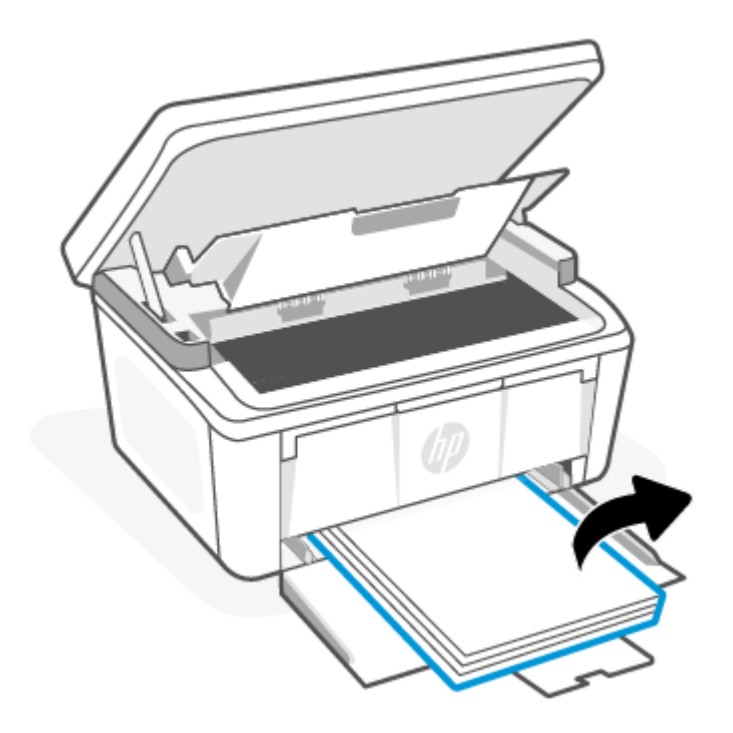

3. Chwyć oburącz najbardziej widoczną stronę zablokowanego materiału (w tym środek) i delikatnie wyciągnij z produktu.

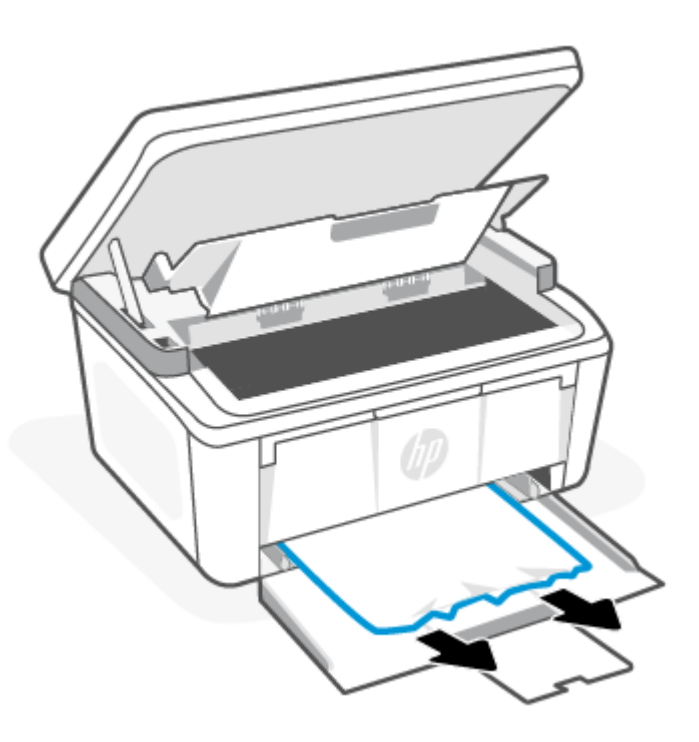

<span id="page-57-0"></span>4. Zainstaluj ponownie pojemnik z atramentem, a następnie zamknij drzwiczki pojemnika.

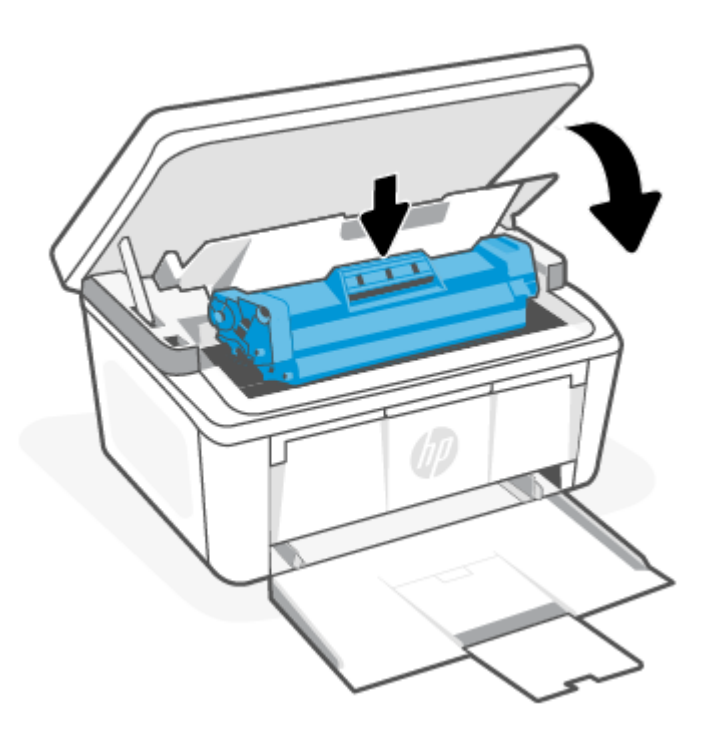

## Usuwanie zacięć z wnętrza produktu

W celu sprawdzenia, czy we wnętrzu urządzenia nie występują zacięcia papieru, należy wykonać poniższe czynności.

1. Otwórz drzwiczki pojemnika z atramentem, a następnie wyjmij pojemnik.

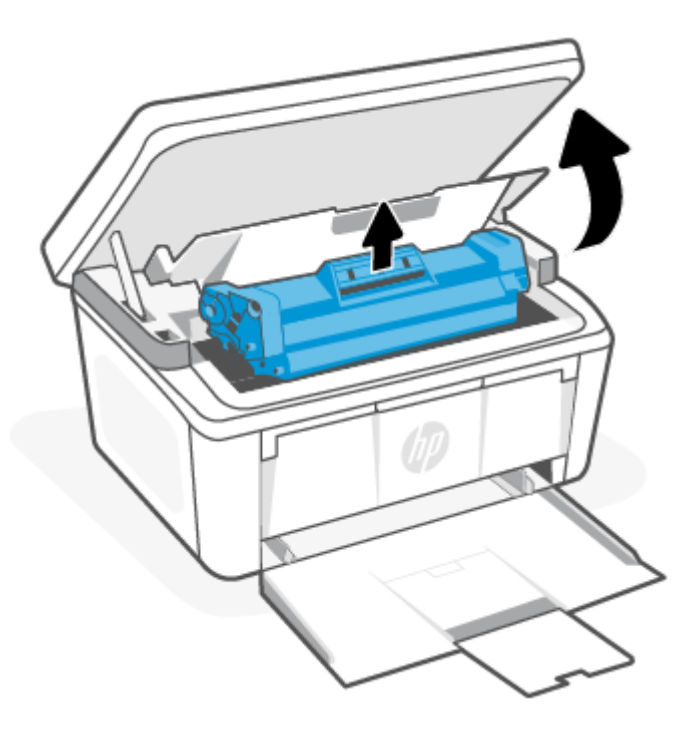

- OSTROŻNIE: Aby uniknąć uszkodzenia pojemnika z atramentem, nie należy wystawiać go na działanie światła. Przykryj kawałkiem papieru.
- 2. Jeżeli widzisz zablokowany papier, chwyć go ostrożnie i powoli wyjmij z produktu.

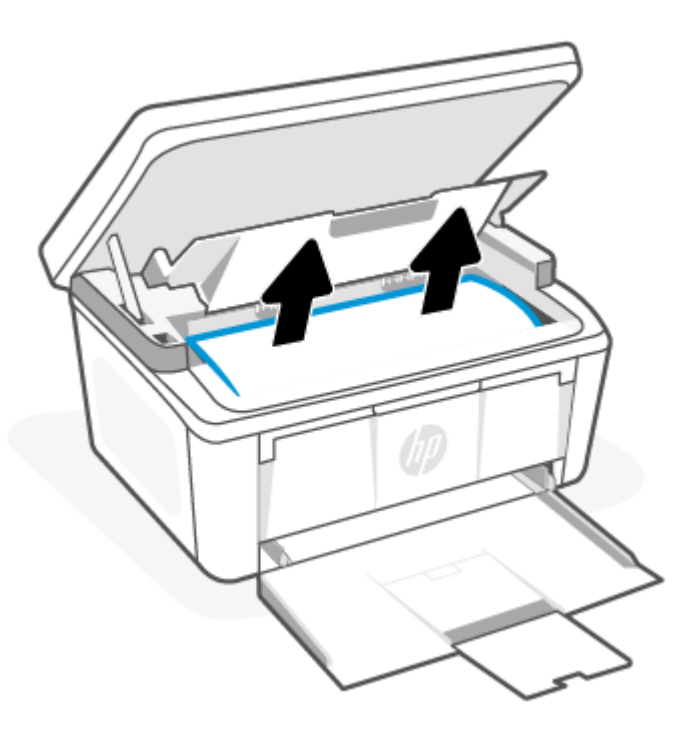

3. Zainstaluj ponownie pojemnik z atramentem, a następnie zamknij drzwiczki pojemnika.

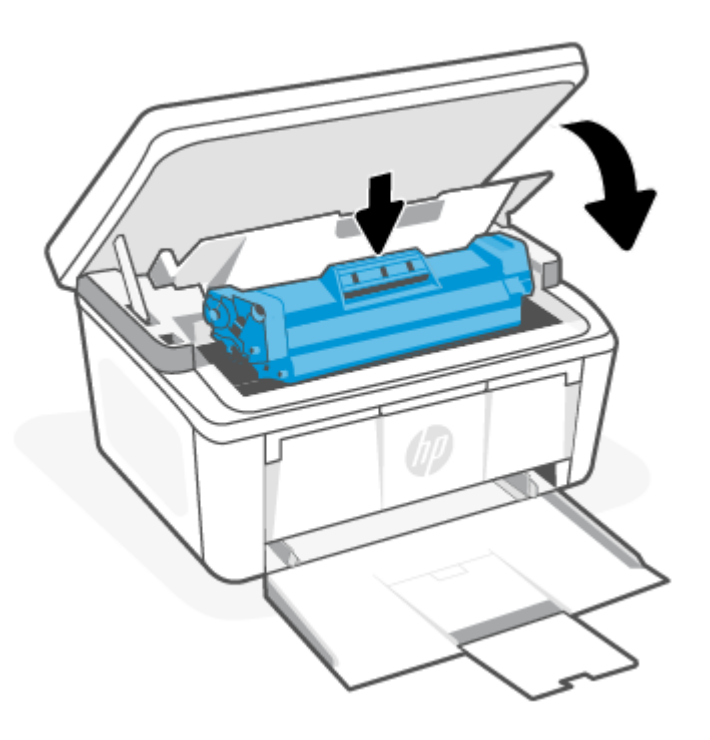

## <span id="page-59-0"></span>Usuwanie zacięć z obszarów wyjściowych

Wykonaj poniższe czynności, aby sprawdzić czy papier nie zaciął się w jednym z miejsc w okolicach wyjścia.

- OSTROŻNIE: Nie używaj ostro zakończonych przedmiotów, takich jak pinceta czy szczypce, do usuwania zacięć. Uszkodzenia spowodowane przez ostro zakończone przedmioty nie są objęte gwarancją.
	- 1. Otwórz drzwiczki pojemnika z atramentem, a następnie wyjmij pojemnik.

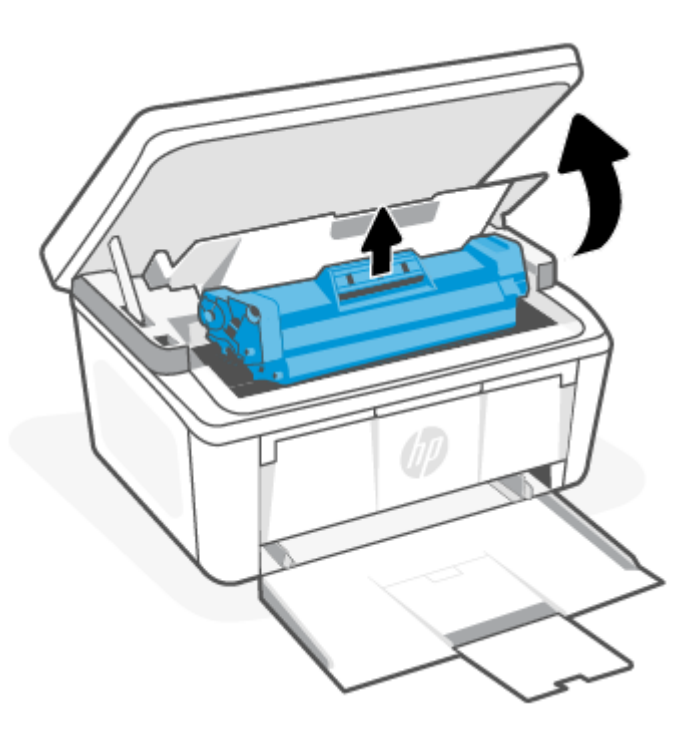

<span id="page-60-0"></span>2. Przy otwartych drzwiczkach pojemnika z atramentem chwyć oburącz najbardziej widoczną stronę zablokowanego nośnika (w tym środek) i ostrożnie wyciągnij z urządzenia.

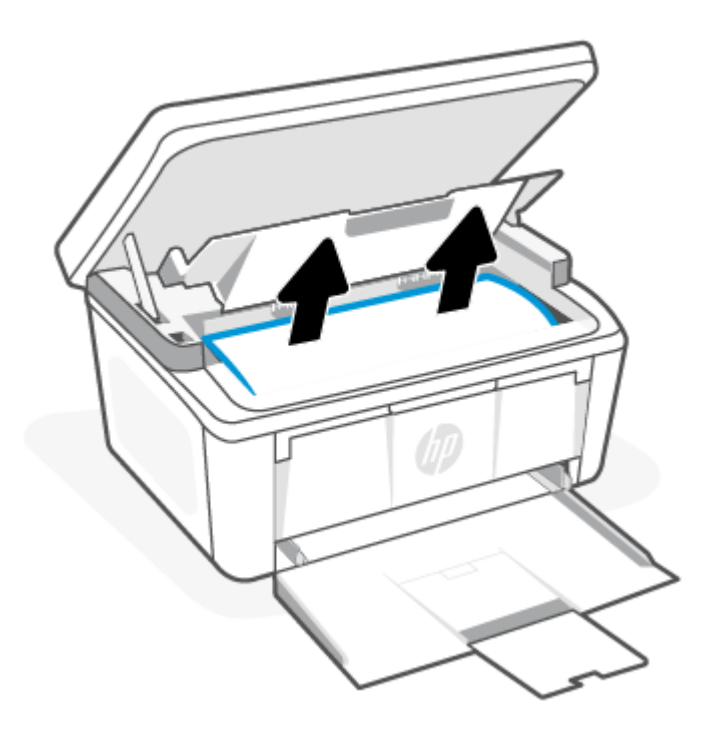

3. Zainstaluj ponownie pojemnik z atramentem, a następnie zamknij drzwiczki pojemnika.

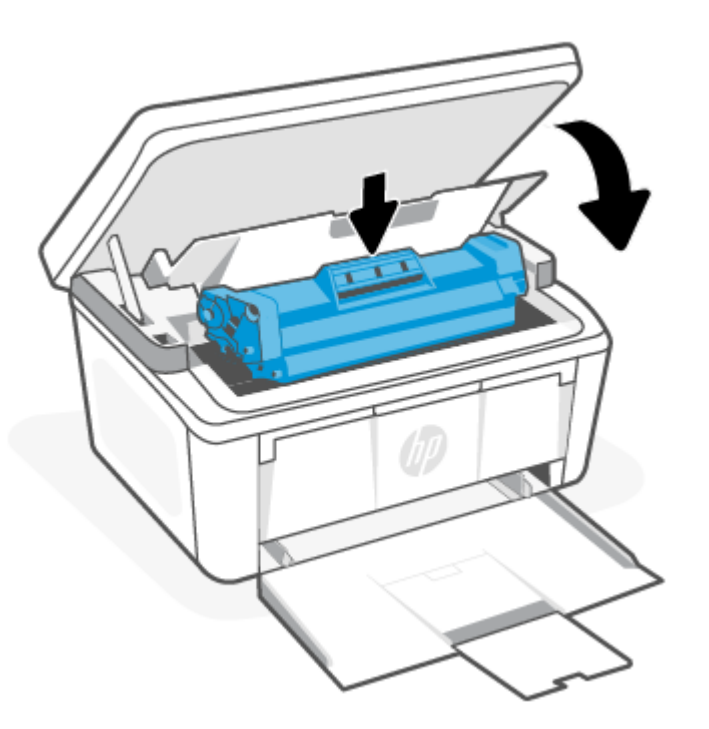

## Poprawianie jakości wydruku

Poniżej przedstawiono kroki pozwalające rozwiązać problemy z jakością wydruków, w tym między innymi:

- Rozmazania
- Niewyraźny druk
- Ciemny wydruk
- Jasny druk
- Smugi
- **Brak tonera**
- Losowe ślady tonera
- Sypki toner
- Przekrzywione obrazy

Aby rozwiązać te oraz inne problemy z jakością wydruku, spróbuj następujących rozwiązań (w przedstawionej kolejności).

[Aby uzyskać informacje o rozwiązywaniu konkretnych problemów z obrazem, patrz Rozwiązywanie problemów](#page-64-0)  z jakością wydruku.

### Aktualizacja oprogramowania układowego drukarki

Spróbuj zaktualizować oprogramowanie układowe drukarki.

Więcej informacji: [Aktualizacja oprogramowania układowego.](#page-39-0)

### Drukowanie z innego programu komputerowego

Spróbuj wydrukować dokument z innego programu komputerowego. Jeżeli strona zostanie wydrukowana poprawnie, problem jest związany z programem komputerowym używanym do wydruku.

### Sprawdzenie ustawień rodzaju papieru zadania drukowania

Sprawdź ustawienie rodzaju papieru podczas drukowania z programu komputerowego. Sprawdź również, czy wydrukowane strony są rozmazane, niewyraźne, ciemne, zawinięte, mają losowe ślady tonera, sypki toner lub małe obszary brakującego tonera.

### Sprawdzanie ustawienia rodzaju papieru w drukarce

Sprawdź rodzaj papieru umieszczonego w podajniku wejściowym i w razie potrzeby zmień ustawienie.

- 1. Sprawdź, czy w podajniku wejściowym drukarki umieszczono odpowiedni rodzaj papieru.
- 2. Upewnij się, że papier jest prawidłowo włożony. Patrz [Ładowanie materiałów.](#page-19-0)

### Sprawdzanie ustawienia rodzaju papieru (Windows)

Sprawdź ustawienia rodzaju papieru dla systemu Windows i zmień je, jeśli zajdzie taka potrzeba.

- 1. Kliknij opcję Print (Drukuj) w programie.
- 2. Wybierz drukarkę, a następnie kliknij przycisk Properties (Właściwości) lub Preferences (Preferencje).
- 3. Kliknij kartę Papier/Jakość.
- 4. Z rozwijanej listy Rodzaj papieru wybierz opcję, która pasuje do rodzaju papieru, z którego korzystasz, a następnie kliknij przycisk OK.
- 5. Kliknij przycisk OK, aby zamknąć okno dialogowe Document Properties (Właściwości dokumentu). W oknie dialogowym Print (Drukuj) kliknij przycisk OK, aby wydrukować zadanie.

### Sprawdzanie ustawienia rodzaju papieru (macOS)

Sprawdź ustawienia rodzaju papieru dla macOS i zmień je, jeśli zajdzie taka potrzeba.

- 1. Kliknij menu File (Plik), a następnie kliknij opcję Print (Drukuj).
- 2. Wybierz drukarkę w menu Printer (Drukarka).
- 3. Domyślnie sterownik druku wyświetla menu Kopie i strony. Otwórz listę rozwijaną menu i kliknij menu Wykańczanie.
- 4. Wybierz rodzaj z listy rozwijanej Rodzaj nośnika.
- 5. Kliknij przycisk Print (Drukuj).

### Sprawdzanie stanu kasety z tonerem

Wykonaj te czynności, aby sprawdzić szacunkowy pozostały czas eksploatacji kaset z tonerem i (jeśli ma to zastosowanie) stan innych części wymiennych.

### Krok pierwszy: Znajdź informacje dotyczące materiałów eksploatacyjnych na stronie konfiguracji

Wyświetla informacje o materiałach eksploatacyjnych znajdujące się na stronie konfiguracji.

- 1. Jeśli drukarka znajduje się w trybie uśpienia (kontrolka Gotowe świeci, ale jest przyciemniona), naciśnij przycisk Anuluj  $(x)$ , aby wybudzić drukarkę.
- 2. Na panelu sterowania naciśnij przycisk Rozpocznij kopiowanie/Wznów i przytrzymaj go przez 5 sekund, a następnie go zwolnij.

### Krok drugi: Sprawdzanie stanu materiałów eksploatacyjnych

Na stronie konfiguracji znajdują się informacje na temat pojemników z atramentem i innych wymiennych części podlegających konserwacji.

1. Zajrzyj na stronę konfiguracji, aby sprawdzić stan zużycia wkładów z tonerem oraz (jeśli dotyczy) stan innych wymiennych części podlegających konserwacji.

Po osiągnięciu przez kasetę z tonerem końca szacowanego okresu eksploatacji mogą wystąpić problemy z jakością druku. Na stronie konfiguracji jest sygnalizowany bardzo niski poziom materiału eksploatacyjnego.

Jeśli poziom napełnienia kasety HP tonerem będzie bardzo niski, gwarancja HP Premium Protection Warranty na tę kasetę wygaśnie.

O ile jakość druku jest nadal na akceptowalnym poziomie, wymiana wkładu z tonerem nie jest jeszcze konieczna. Warto zawsze dysponować nowym wkładem, który można od razu zainstalować, gdy jakość druku przestanie być akceptowalna.

W przypadku stwierdzenia konieczności wymiany wkładu z tonerem lub innych wymiennych części podlegających konserwacji na stronie konfiguracji znajduje się lista numerów katalogowych oryginalnych oznaczeń produktów firmy HP.

<span id="page-63-0"></span>2. Sprawdź, czy używasz oryginalnej kasety firmy HP.

Na oryginalnej kasecie z tonerem firmy HP znajduje się słowo "HP" lub logo firmy HP. Więcej informacji [na temat identyfikacji pojemników z atramentem firmy HP znajduje się pod adresem www.hp.com/go/](https://www.hp.com/go/learnaboutsupplies) learnaboutsupplies.

### Czyszczenie wkładu

W trakcie drukowania wkłady mogą zostać zanieczyszczone przez pył papierowy i powodować problemy z jakością druku, takie jak problemy z tłem, pionowe ciemne paski lub powtarzające się poziome paski.

W celu rozwiązania wspomnianych wyżej problemów z jakością druku uruchom tryb Czyszczenie pojemnika z atramentem, aby rozpocząć proces czyszczenia. Patrz Drukowanie strony czyszczącej.

## Drukowanie strony czyszczącej

W trakcie procesu drukowania wewnątrz drukarki mogą gromadzić się drobiny papieru, toneru i kurzu powodujące problemy z jakością druku, takie jak plamki lub rozpryski toneru, rozmazanie wydruku, smugi, linie lub powtarzające się ślady.

Aby wydrukować stronę czyszczącą, należy użyć następującej procedury:

- 1. [Otwórz serwer HP Embedded Web Server. Patrz Uzyskiwanie dostępu do](#page-33-0) serwera Embedded Web Server (EWS).
- 2. Kliknij kartę System, a następnie wybierz Usługa.
- 3. W obszarze Tryb czyszczenia wkładu kliknij przycisk Start, aby rozpocząć proces czyszczenia.

### Sprawdzanie wizualne kasety z tonerem

Postępuj według tych kroków, aby sprawdzić kasetę z tonerem.

- 1. Wyjmij wkłady z tonerem z drukarki i sprawdź, czy zdjęto z nich taśmy zabezpieczające.
- 2. Sprawdź układ pamięci pod kątem uszkodzeń.
- 3. Sprawdź powierzchnię zielonego bębna obrazowego.
- OSTROŻNIE: Nie dotykaj bębna obrazowego. Odciski palców na bębnie obrazowym mogą spowodować problemy z jakością wydruku.
- 4. Jeśli na bębnie obrazowym dostrzeżesz jakiekolwiek rysy, odciski palców lub inne uszkodzenia, wymień kasetę z tonerem.
- 5. Załóż kasetę z tonerem z powrotem i wydrukuj kilka stron, aby sprawdzić, czy problem został rozwiązany.

### Sprawdzanie papieru i środowiska drukowania

Używanie papieru niezgodnego z parametrami podanymi przez firmę HP może spowodować problemy z jakością druku. Środowisko może mieć bezpośredni wpływ na jakość druku. W celu sprawdzenia papieru i środowiska drukowania należy wykonać poniższe czynności.

### Krok pierwszy: Użyj papieru zgodnego ze specyfikacjami firmy HP

Niektóre problemy z jakością wydruku wynikają z używania papieru niezgodnego ze specyfikacjami firmy HP.

Zawsze używaj rodzajów i gramatur papierów obsługiwanych przez drukarkę.

- <span id="page-64-0"></span>● Używaj papieru dobrej jakości, który nie jest nacięty, porwany, rozdarty, poplamiony, z luźnymi cząsteczkami, zakurzony, pomarszczony, z przerwami i nie ma pofałdowanych lub zagiętych rogów.
- Używaj papieru, który nie jest zadrukowany.
- Używaj papieru, który nie zawiera metalicznego materiału, takiego jak brokat.
- Używaj papieru przeznaczonego do drukarek laserowych. Nie używaj papieru przeznaczonego do drukarek atramentowych.
- Używaj papieru, który nie jest zbyt szorstki. Ogólnie używanie gładszego papieru daje lepszą jakość drukowania.

### Krok drugi: sprawdź środowisko

Środowisko może bezpośrednio wpływać na jakość drukowania i jest częstą przyczyną problemów z jakością wydruku lub podawaniem papieru. Spróbuj następujących rozwiązań:

- Umieść drukarkę z dala od miejsc przeciągów, np. otwartych okien, drzwi czy otworów wentylacyjnych.
- Upewnij się, że drukarka nie jest wystawiona na działanie temperatur lub wilgoci wykraczających poza specyfikację drukarki.
- Nie umieszczaj drukarki w zamkniętej przestrzeni, np. szafce.
- Umieść drukarkę na solidnej, równej powierzchni.
- Usuń wszystkie przedmioty zasłaniające otwory wentylacyjne drukarki. Drukarka wymaga dobrego przepływu powietrza ze wszystkich stron, także od góry.
- Chroń drukarkę przed zanieczyszczeniami powietrza, kurzem, parą, tłuszczem i innymi drobinami mogącymi pozostawać wewnątrz drukarki.

### Dostosowywanie gęstości druku

Dostosuj gęstość druku, gdy wyniki drukowania mają zbyt intensywne lub jasne kolory.

Wykonaj poniższe kroki, aby dostosować gęstość druku.

- 1. [Otwórz serwer HP Embedded Web Server. Patrz Uzyskiwanie dostępu do](#page-33-0) serwera Embedded Web Server (EWS).
- 2. Kliknij karte System, a następnie wybierz opcje System Setup (Ustawienia systemu) w lewym okienku nawigacji.
- 3. Wybierz odpowiednie ustawienia gęstości.
- 4. Kliknij przycisk Apply (Zastosuj), aby zapisać zmiany.

## Rozwiązywanie problemów z jakością wydruku

Poniżej opisano czynności pozwalające rozwiązać problemy z jakością obrazu oraz przykłady konkretnych problemów z obrazem i czynności umożliwiające ich usunięcie.

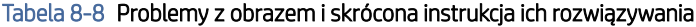

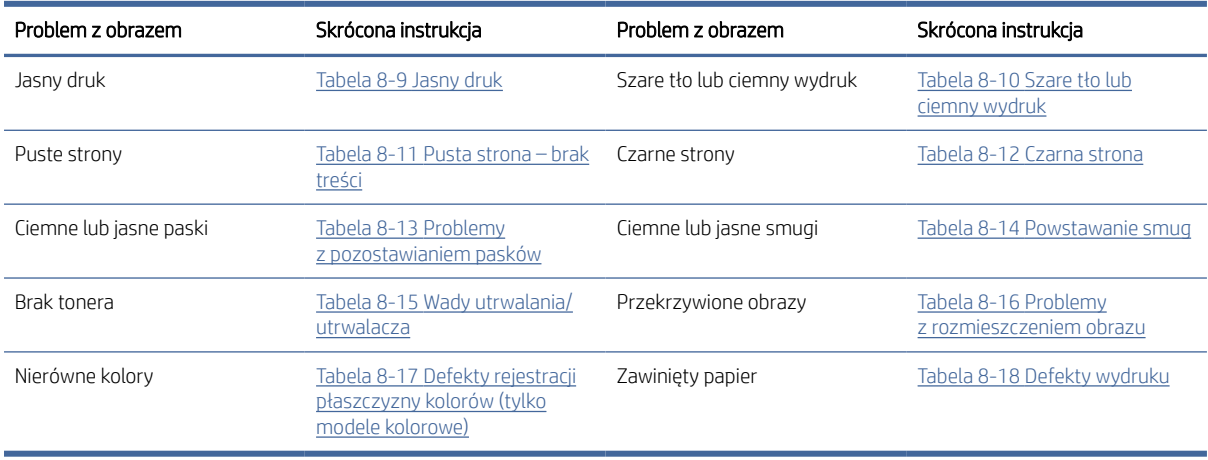

Wiele problemów z jakością obrazu często można rozwiązać w taki sam sposób, niezależnie od przyczyn. Na początek wykonaj następujące czynności w celu rozwiązania problemów z jakością obrazu.

- 1. Wydrukuj ponownie dokument. Problemy z jakością obrazu mogą występować okresowo lub całkowicie ustąpić podczas dalszego drukowania.
- 2. Sprawdź poziom toneru w kasecie. Jeśli kaseta wskazuje stan **Bardzo niski** (upłynął przewidziany czas użytkowania), wymień ją.
- 3. Upewnij się, że ustawienia trybu drukowania sterownika i podajnika są dostosowane do nośnika, który jest załadowany w podajniku. Spróbuj użyć innej ryzy papieru lub innego podajnika. Spróbuj użyć innego trybu drukowania.
- 4. Upewnij się, że drukarka pracuje w odpowiednim zakresie roboczym temperatury/wilgotności.
- 5. Upewnij się, że drukarka obsługuje dany rodzaj, rozmiar i gramaturę papieru. Przejdź do strony wsparcia drukarki pod adresem [www.hp.com/support,](https://www.hp.com/support) aby zobaczyć listę obsługiwanych przez drukarkę formatów i rodzajów papieru.

 $\mathbb{R}$  UWAGA: Termin "utrwalanie" odnosi się do części procesu drukowania, podczas której toner jest nanoszony na papier.

Poniższe przykłady przedstawiają papier formatu Letter, który został przetransportowany przez drukarkę krótszą krawędzią do przodu.

### <span id="page-66-0"></span>Tabela 8-9 Jasny druk

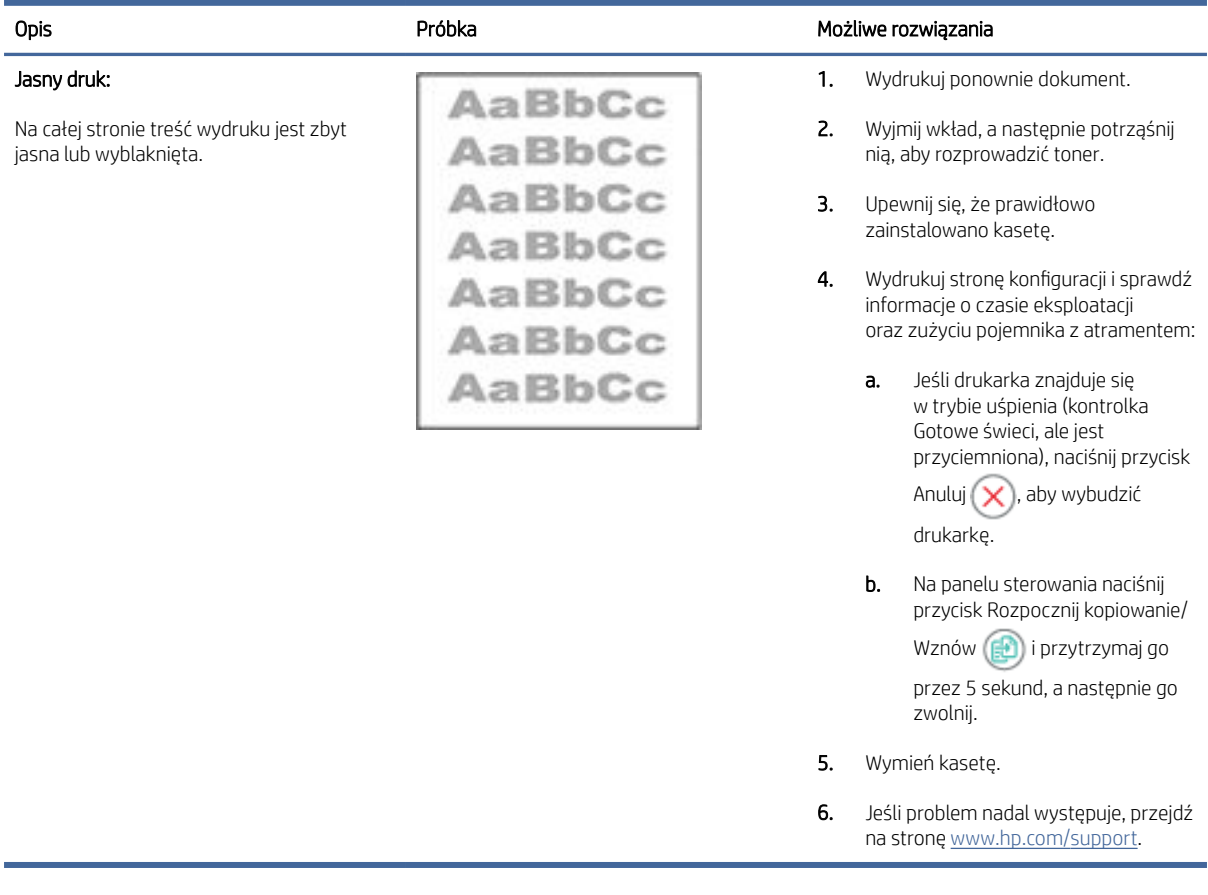

### Tabela 8-10 Szare tło lub ciemny wydruk

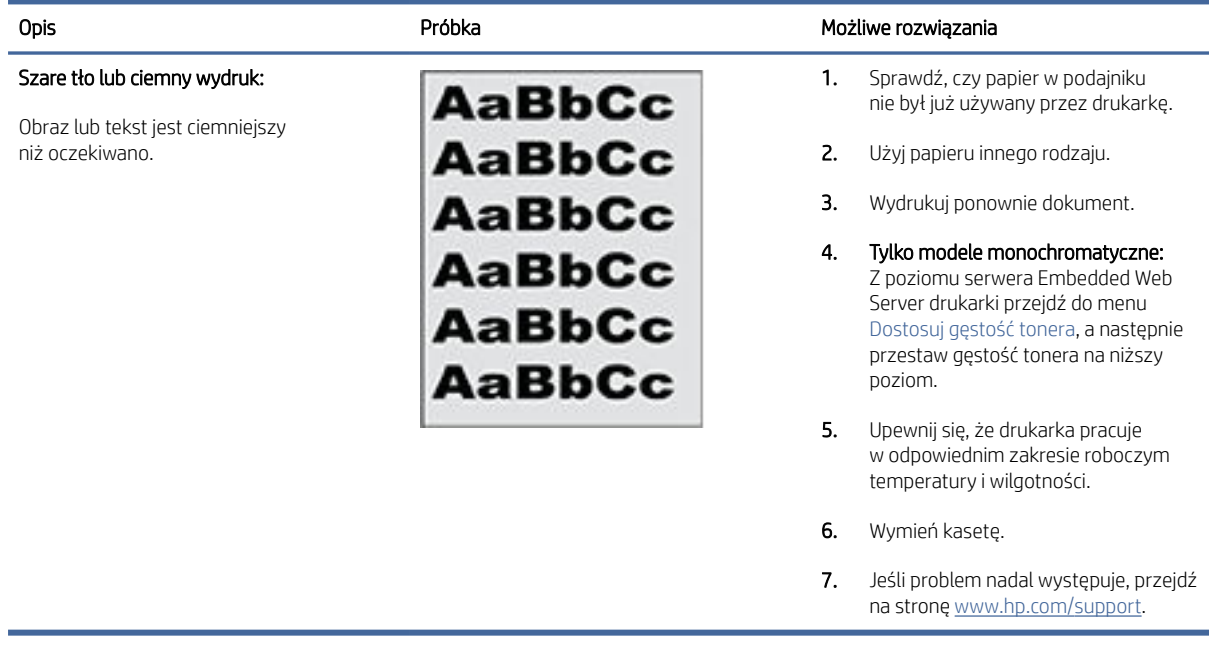

#### <span id="page-67-0"></span>Tabela 8-11 Pusta strona – brak treści

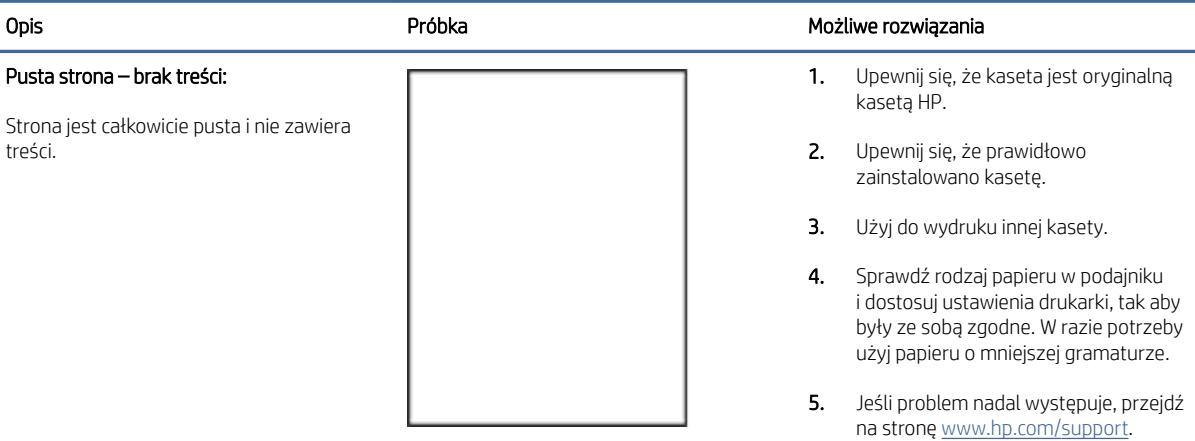

#### Tabela 8-12 Czarna strona

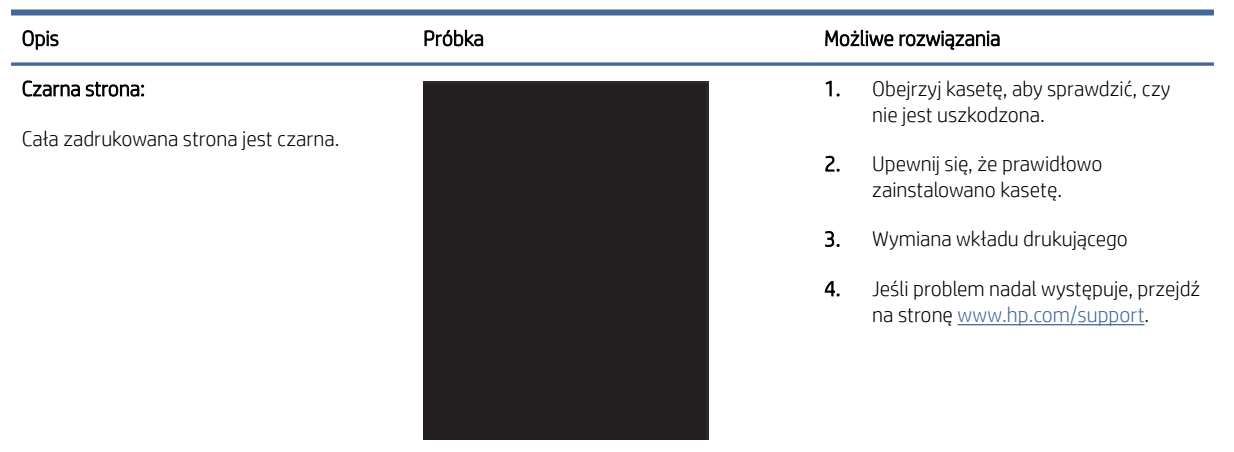

### Tabela 8-13 Problemy z pozostawianiem pasków

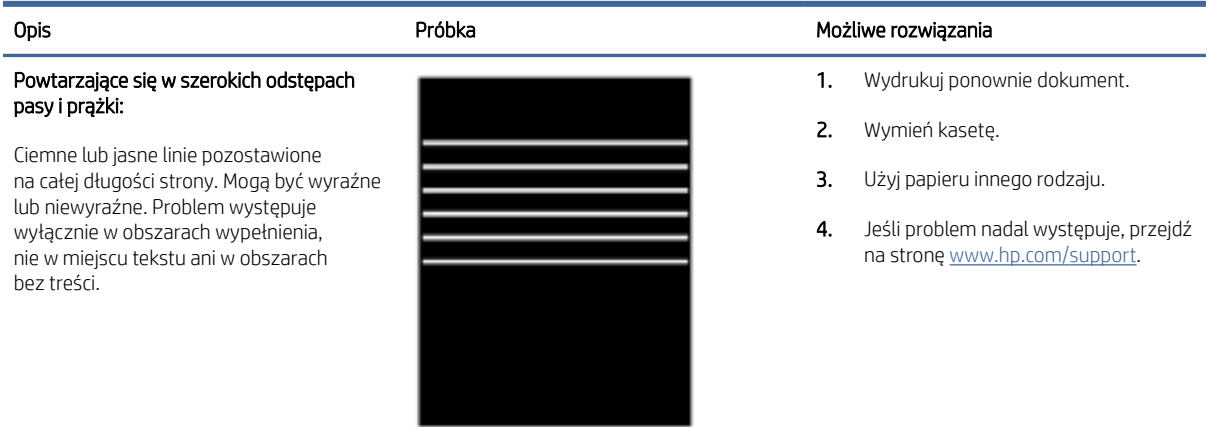

### <span id="page-68-0"></span>Tabela 8-14 Powstawanie smug

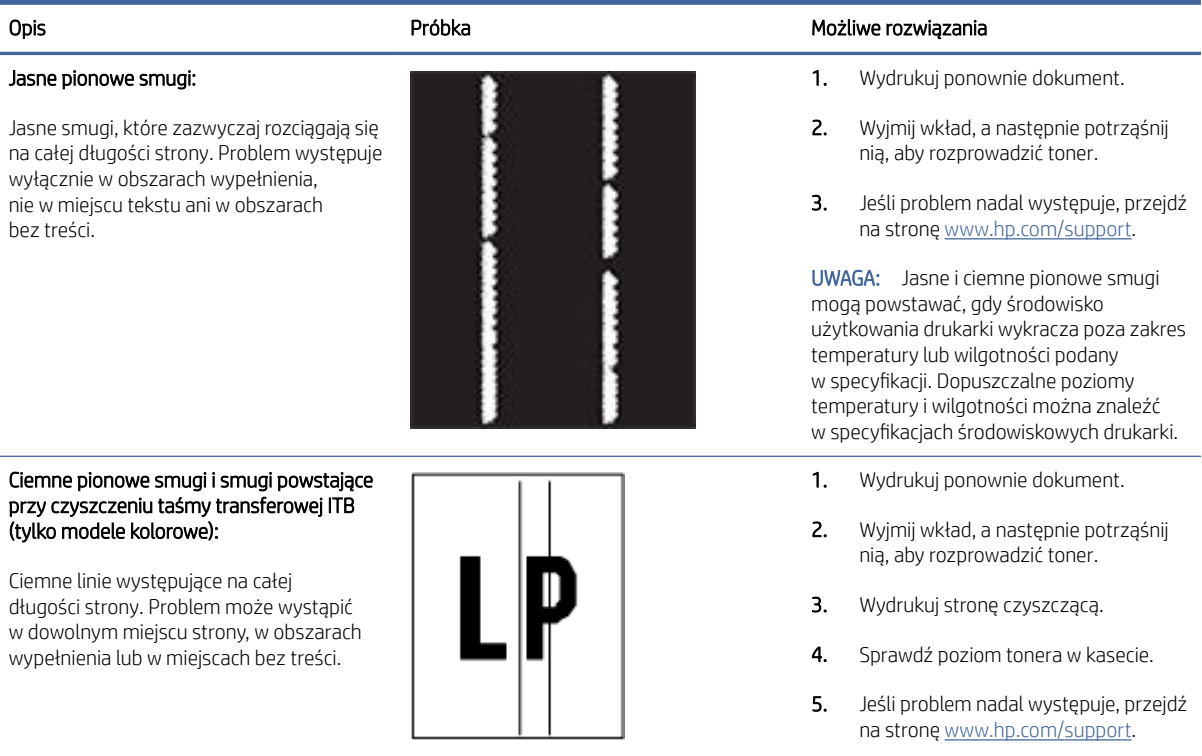

## Tabela 8-15 Wady utrwalania/utrwalacza

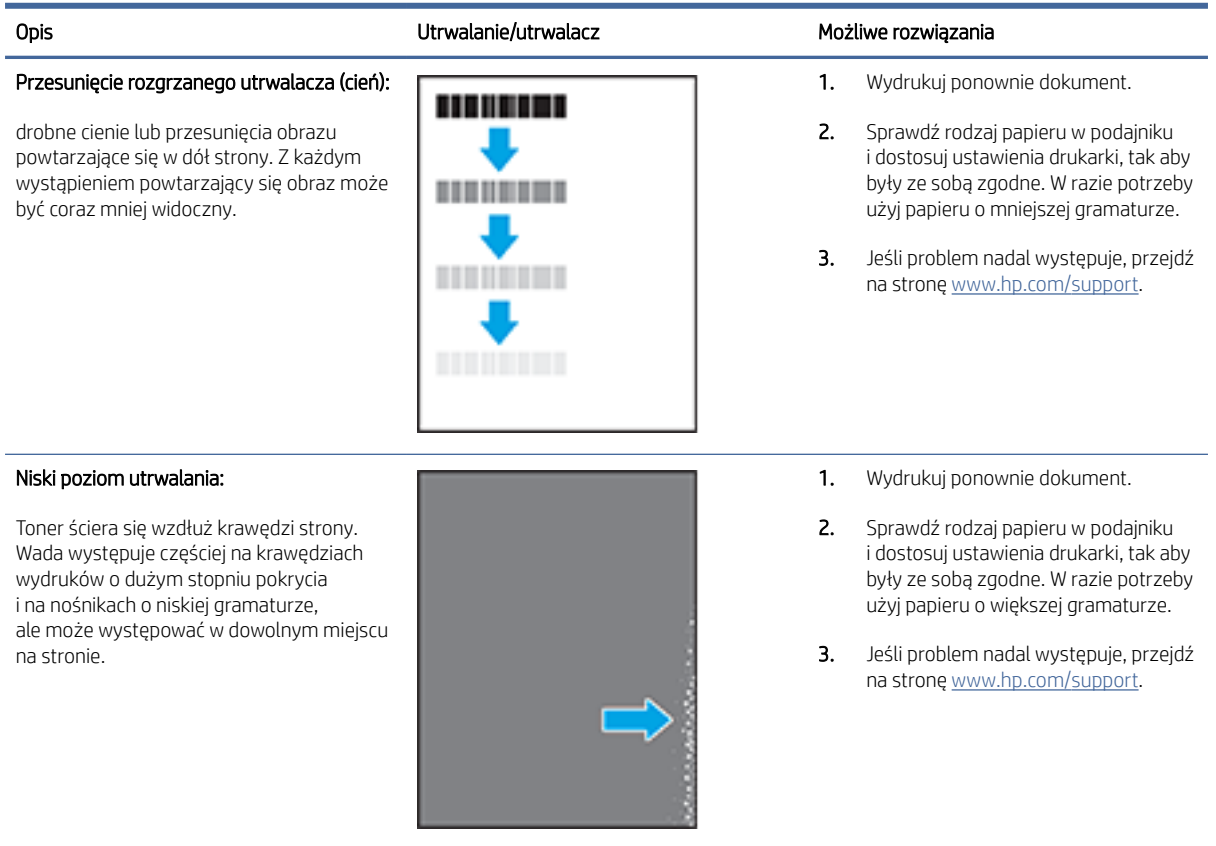

#### <span id="page-69-0"></span>Tabela 8-16 Problemy z rozmieszczeniem obrazu

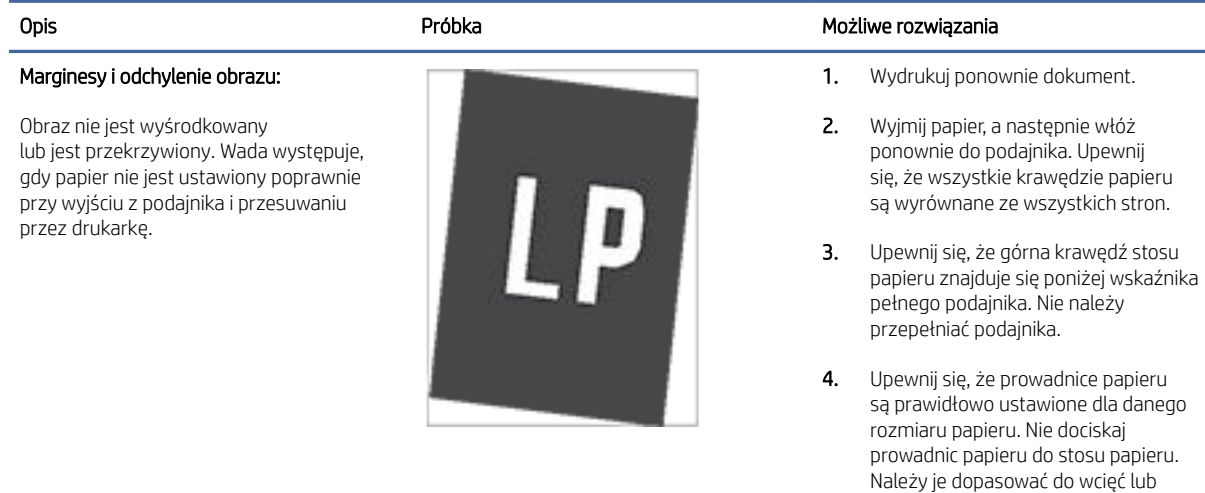

5. Jeśli problem nadal występuje, przejdź na stronę [www.hp.com/support.](https://www.hp.com/support)

oznaczeń na podajniku.

#### Tabela 8-17 Defekty rejestracji płaszczyzny kolorów (tylko modele kolorowe)

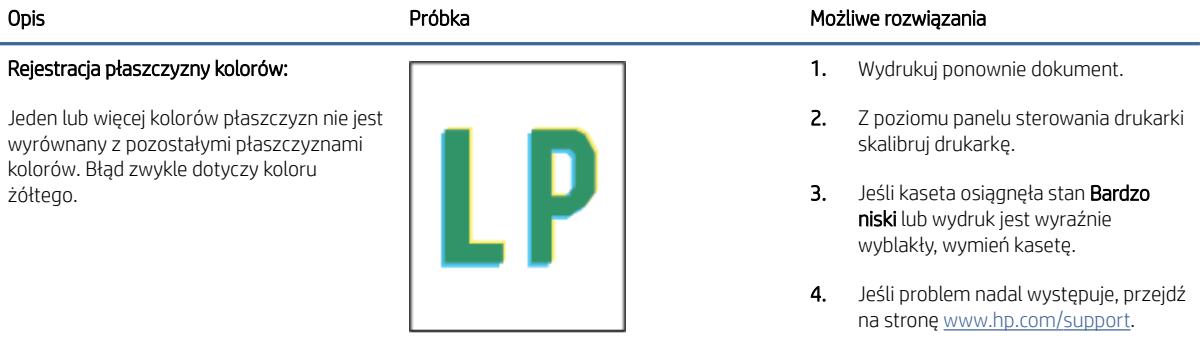

#### Tabela 8-18 Defekty wydruku

#### Zawinięcia wydruku:

Wydrukowany papier ma zawinięte krawędzie. Zawinięcie krawędzi może występować wzdłuż krótkiego lub długiego boku. Występować mogą dwa rodzaje zawinięć:

Zawijanie do góry: Papier wygina się kierunku zadrukowanej strony. Problem występuje w suchych warunkach lub przy dużej powierzchni zadruku.

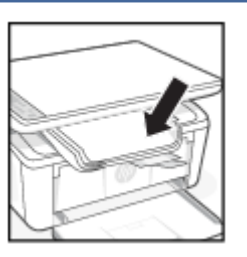

#### Opis **Arizor Możliwe rozwiązania** Próbka Możliwe rozwiązania

- 1. Wydrukuj ponownie dokument.
- 2. Zawijanie do góry: Z poziomu serwera Embedded Web Server drukarki wybierz papier o większej gramaturze. Papier o większej gramaturze powoduje wzrost temperatury wydruku.

#### Tabela 8-18 Defekty wydruku (ciąg dalszy)

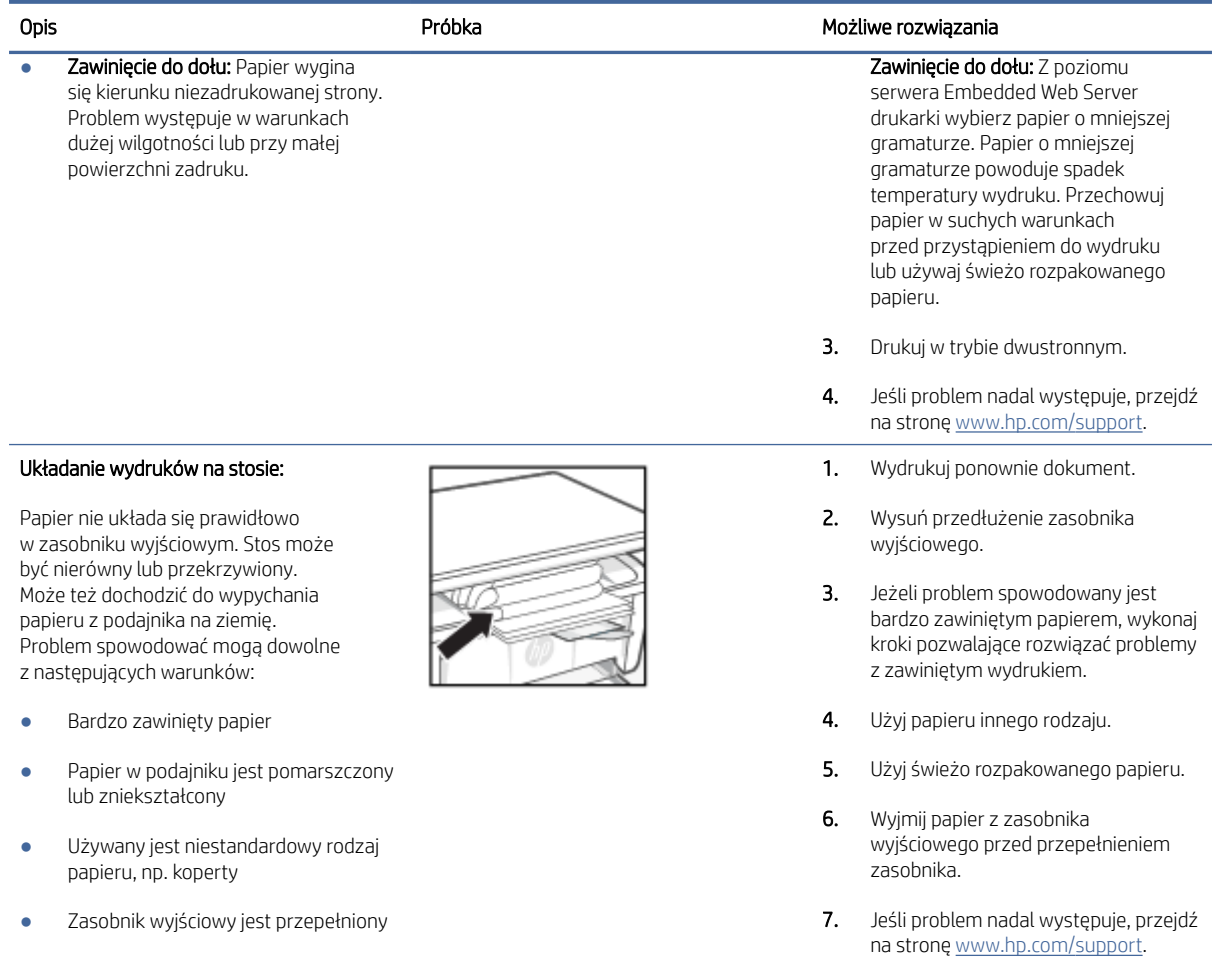

## Poprawa jakości kopiowania i skanowania obrazu

Jeżeli w drukarce występują problemy z jakością obrazu, najpierw upewnij się, że dysponujesz wysokiej jakości oryginałami. Jeżeli problem nie ustępuje, spróbuj poniższych rozwiązań w przedstawionej kolejności.

Jeśli problem nadal występuje, patrz [Poprawianie jakości wydruku,](#page-60-0) aby znaleźć inne rozwiązania.

### Sprawdź szybę skanera pod kątem smug i zabrudzeń.

Po pewnym czasie na szybie skanera oraz na białej, plastikowej podkładce mogą gromadzić się zanieczyszczenia wpływające na pracę urządzenia. Aby wyczyścić skaner, wykonaj poniższą procedurę.

- 1. Naciśnij przycisk zasilania, aby wyłączyć drukarkę. Następnie odłącz kabel zasilający z gniazda zasilania.
- 2. Otwórz pokrywę skanera.
- 3. Wyczyść szybę skanera oraz białą, plastikową podkładkę poniżej pokrywy skanera przy użyciu miękkiej ściereczki lub gąbki, która została nasączona detergentem do szyb bez środków ściernych.
- OSTROŻNIE: Do żadnych części drukarki nie stosuj środków ściernych, acetonu, benzenu, amoniaku, alkoholu etylowego ani tetrachlorometanu. Mogą one spowodować uszkodzenie drukarki. Nie wylewaj płynów bezpośrednio na szybę lub płytę. Mogą one dostać się pod szybę i uszkodzić drukarkę.
- 4. Osusz szybę i białe, plastikowe części irchą lub gąbką celulozową, aby zapobiec pojawieniu się plam.
- 5. Podłącz kabel zasilający do gniazda, a następnie naciśnij przycisk zasilania, aby włączyć drukarkę.

### Sprawdzanie ustawień papieru

Sprawdź ustawienia papieru z poziomu serwera HP Embedded Web Server, a następnie zmień to ustawienie według potrzeb.

- 1. [Otwórz serwer HP Embedded Web Server. Patrz Uzyskiwanie dostępu do](#page-33-0) serwera Embedded Web Server (EWS).
- 2. W karcie Systems (Systemy) kliknij opcję Paper Setup (Ustawienia papieru)
- 3. Zmień żądane ustawienia, a następnie kliknij przycisk Apply (Zastosuj).

## Optymalizacja pod kątem tekstu lub zdjęć

Sprawdź ustawienie Optymalizacja dla tekstu i zdjęć z poziomu serwera HP Embedded Web Server, a następnie zmień to ustawienie według potrzeb.

- 1. [Otwórz serwer HP Embedded Web Server. Patrz Uzyskiwanie dostępu do](#page-33-0) serwera Embedded Web Server (EWS).
- 2. W karcie Copy (Kopia) wybierz listę rozwijaną Optimize (Optymalizacja).
- 3. Wybierz ustawienie, którego chcesz użyć.
	- Mixed (Mieszane): korzystaj z tego ustawienia do dokumentów zawierających tekst i obrazy.
	- Text (Tekst): korzystaj z tego ustawienia do dokumentów zawierających głównie tekst.
	- Picture (Obraz): korzystaj z tego ustawienia do dokumentów zawierających głównie grafikę.
- 4. Zmień żądane ustawienia, a następnie kliknij przycisk Apply (Zastosuj).

### Kopiowanie od krawędzi do krawędzi

Urządzenie nie obsługuje drukowania od krawędzi do krawędzi strony. Wokół strony występuje obramowanie 4 mm, którego nie można zadrukować.

Uwagi dotyczące drukowania lub skanowania dokumentów z przyciętymi krawędziami:

- Jeżeli oryginał jest mniejszy niż rozmiar wydruku, przesuń oryginał o 4 mm od rogu wskazanego na skanerze za pomocą ikony. Ponów kopiowanie lub skanowanie w tej pozycji.
- Jeśli oryginał ma rozmiar wydrukowanej kopii, użyj funkcji Zmniejsz/powiększ w celu zmniejszenia obrazu, tak aby kopia nie została przycięta.
# Rozwiązywanie problemów z siecią bezprzewodową

Ten temat jest poświęcony rozwiązywaniu problemów z siecią bezprzewodową.

### Lista kontrolna łączności bezprzewodowej

Zapoznaj się z poniższą listą w celu rozwiązania często występujących problemów z łącznością bezprzewodową.

- Sprawdź, czy drukarka i router bezprzewodowy są włączone i mają zasilanie. Upewnij się także, że włączono komunikację bezprzewodową drukarki.
- Sprawdź, czy identyfikator SSID jest poprawny. W celu ustalenia identyfikatora SSID wydrukuj stronę konfiguracyjną:
	- 1. Jeśli drukarka znajduje się w trybie uśpienia (kontrolka Gotowe świeci, ale jest przyciemniona), naciśnij przycisk Anuluj  $(x)$ , aby wybudzić drukarkę.
	- 2. Na panelu sterowania naciśnij przycisk Rozpocznij kopiowanie/Wznów  $\binom{2}{k}$ i przytrzymaj go przez 5 sekund, a następnie go zwolnij.

Jeżeli nie masz pewności, czy SSID jest poprawny, ponownie uruchom konfigurację komunikacji bezprzewodowej.

- W przypadku zabezpieczonych sieci sprawdź, czy informacje zabezpieczeń są poprawne. Jeśli informacje zabezpieczeń są niepoprawne, uruchom ponownie konfigurowanie komunikacji bezprzewodowej.
- Jeśli sieć bezprzewodowa działa poprawnie, spróbuj uzyskać dostęp do innych komputerów, które się w niej znajdują. Jeśli sieć ma dostęp do Internetu, spróbuj bezprzewodowo nawiązać połączenie między urządzeniem a Internetem.
- Sprawdź, czy drukarka i punkt dostępu bezprzewodowego korzystają z tej samej metody szyfrowania (AES lub TKIP) (w sieciach zabezpieczanych mechanizmem WPA).
- Sprawdź, czy drukarka znajduje się w zasięgu sieci bezprzewodowej. W przypadku większości sieci drukarka musi się znajdować w odległości maks. 30 m ( ) od punktu dostępu bezprzewodowego (routera bezprzewodowego).
- Sprawdź, czy sygnał komunikacji bezprzewodowej nie jest blokowany przez przeszkody. Usuń duże metalowe obiekty znajdujące się między punktem dostępu a drukarką. Upewnij się, czy między drukarką a punktem dostępu bezprzewodowego nie znajdują się żadne słupy, ściany lub kolumny z metalu lub betonu.
- Sprawdź, czy drukarka nie znajduje się daleko od urządzeń elektronicznych, które mogą wpływać na sygnał komunikacji bezprzewodowej. Na sygnał bezprzewodowy może wpływać wiele urządzeń, takich jak silniki, telefony bezprzewodowe, kamery systemu bezpieczeństwa, inne sieci bezprzewodowe oraz niektóre urządzenia Bluetooth.
- Sprawdź, czy na komputerze zainstalowano sterownik drukarki.
- Sprawdź, czy wybrano odpowiedni port drukarki.
- Sprawdź, czy komputer i drukarka są podłączone do tej samej sieci bezprzewodowej.
- W przypadku systemu macOS upewnij się, że router bezprzewodowy obsługuje protokół Bonjour.

### Drukarka nie drukuje po ukończeniu konfiguracji łączności bezprzewodowej

Jeśli po skonfigurowaniu łączności bezprzewodowej drukarka nie drukuje, wypróbuj poniższe rozwiązania.

- 1. Upewnij się, że drukarka jest włączona i znajduje się w stanie gotowości.
- 2. Wyłącz w komputerze zapory innych firm.
- 3. Upewnij się, czy sieć bezprzewodowa działa poprawnie.
- 4. Upewnij się, czy komputer działa poprawnie. W razie potrzeby uruchom ponownie komputer.
- 5. Sprawdź, czy możesz otworzyć HP Embedded Web Server drukarki z komputera podłączonego do sieci.
- 6. Jeżeli problem nadal występuje, patrz Drukarka nie [może drukować.](#page-46-0)

### Drukarka nie drukuje, a na komputerze jest zainstalowane zewnętrzne oprogramowanie zapory

Jeśli drukarka nie drukuje, a na komputerze jest zainstalowane zewnętrzne oprogramowanie zapory, wypróbuj poniższe rozwiązania.

- 1. Zaktualizuj oprogramowanie zapory do najnowszej wersji udostępnionej przez producenta.
- 2. Jeśli podczas instalowania drukarki lub próby wydruku widać programy żądające od zapory zezwolenia na dostęp do komputera, pozwól na taki dostęp.
- 3. Wyłącz zaporę i zainstaluj oprogramowanie drukarki bezprzewodowej na komputerze. Po zainstalowaniu oprogramowania urządzenia ponownie włącz zaporę.

#### Połączenie bezprzewodowe nie działa po przeniesieniu routera bezprzewodowego lub drukarki

Jeśli po zmianie miejsca routera bezprzewodowego lub drukarki połączenie bezprzewodowe nie działa, wypróbuj poniższe rozwiązania.

- 1. Upewnij się, że router i drukarka są podłączone do tej samej sieci co komputer.
- 2. Wydrukuj stronę konfiguracji.
	- a. Jeśli drukarka znajduje się w trybie uśpienia (kontrolka Gotowe świeci, ale jest przyciemniona), naciśnij przycisk Anuluj $(x)$ , aby wybudzić drukarkę.
	- b. Na panelu sterowania naciśnij przycisk Rozpocznij kopiowanie/Wznów (a) i przytrzymaj go przez 5 sekund, a następnie go zwolnij.
- 3. Porównaj identyfikator SSID na stronie konfiguracji z identyfikatorem SSID w konfiguracji drukarki na komputerze.
- 4. Jeśli nie są takie same, urządzenie i komputer korzystają z różnych sieci. Ponownie przeprowadź konfigurację komunikacji bezprzewodowej drukarki.

#### Nie można podłączyć większej liczby komputerów do drukarki bezprzewodowej

Jeśli na dodatkowych komputerach nie można połączyć się z drukarką bezprzewodową, wypróbuj poniższe rozwiązania.

- 1. Upewnij się, że pozostałe komputery są w zasięgu sygnału bezprzewodowego urządzenia, a samego sygnału nie blokują żadne przeszkody. Dla większości sieci zasięg wynosi 30 m od punktu dostępu bezprzewodowego.
- 2. Upewnij się, że drukarka jest włączona i znajduje się w stanie gotowości.
- 3. Upewnij się, że nie ma więcej niż pięciu jednoczesnych użytkowników Wi-Fi Direct.
- 4. Na komputerze wyłącz wszystkie aplikacje zapory.
- 5. Upewnij się, że sieć bezprzewodowa działa poprawnie.
- 6. Sprawdź, czy komputer działa prawidłowo. W razie potrzeby uruchom go ponownie.

#### Drukarka bezprzewodowa traci połączenie po połączeniu z siecią VPN

Zazwyczaj w tym samym czasie nie można się łączyć z siecią VPN oraz z innymi sieciami.

Odłącz od sieci VPN, a następnie podłącz drukarkę i urządzenie do tej samej sieci bezprzewodowej.

#### Sieci nie ma na liście sieci bezprzewodowych

Jeśli sieci nie ma na liście sieci bezprzewodowych, wypróbuj poniższe rozwiązania.

- Upewnij się, że router bezprzewodowy jest włączony i otrzymuje zasilanie.
- Sieć może być ukryta. Powinna jednak istnieć możliwość nawiązania z nią połączenia.

#### Sieć bezprzewodowa nie działa

Jeśli sieć bezprzewodowa nie działa, wypróbuj poniższe rozwiązania.

- 1. Aby sprawdzić, czy sieć utraciła połączenie, spróbuj podłączyć do niej inne urządzenia.
- 2. Sprawdź działanie sieci, wysyłając do niej polecenie "ping".
	- a. W komputerze otwórz wiersz poleceń.
		- W systemie Windows kliknij kolejno Start i Run (Uruchom), a następnie wprowadź frazę "cmd" i naciśnij klawisz Enter.
		- W przypadku systemu macOS przejdź do Aplikacje, Narzędzia i otwórz pozycję Terminal.
	- **b.** Wprowadź fraze " $p$ ing" i adres IP routera.
	- c. Jeśli w oknie zostaną wyświetlone czasy odsyłania pakietów odpowiedzi, sieć działa.
- 3. Upewnij się, że router i drukarka są podłączone do tej samej sieci co komputer.
	- a. Wydrukuj stronę konfiguracji.

Jeśli drukarka znajduje się w trybie uśpienia (kontrolka Gotowe świeci, ale jest przyciemniona), naciśnij przycisk Anuluj  $(x)$ , aby wybudzić drukarkę. Na panelu sterowania naciśnij przycisk Rozpocznij kopiowanie/Wznów **i przytrzymaj go przez 5 sekund, a następnie go zwolnij**.

b. Porównaj identyfikator SSID na stronie konfiguracji z identyfikatorem SSID w konfiguracji drukarki na komputerze.

c. Jeśli nie są takie same, urządzenie i komputer korzystają z różnych sieci. Ponownie przeprowadź konfigurację komunikacji bezprzewodowej drukarki.

#### Przeprowadzanie testu diagnostycznego sieci bezprzewodowej

Test diagnostyczny sieci bezprzewodowej można przeprowadzić, korzystając z panelu sterowania drukarki lub Embedded Web Server (EWS). Test diagnostyczny sieci bezprzewodowej dostarcza informacji na temat ustawień sieci bezprzewodowej.

#### Metoda pierwsza: przeprowadź test diagnostyczny sieci bezprzewodowej, korzystając z serwera Embedded Web Server

Z poziomu serwera HP Embedded Web Server można uruchomić test diagnostyczny, który dostarcza informacji o ustawieniach sieci bezprzewodowej.

- 1. [Otwórz serwer HP Embedded Web Server. Patrz Uzyskiwanie dostępu do](#page-33-0) serwera Embedded Web Server (EWS).
- 2. Wybierz kartę Networking (Sieć).
- 3. Na stronie Konfiguracja sieci bezprzewodowej sprawdź, czy zaznaczona jest opcja Wł..
- 4. Kliknij przycisk Print Test Report (Drukuj raport testu), aby wydrukować stronę testową z wynikami testu.

#### Metoda druga: przeprowadź test diagnostyczny sieci bezprzewodowej, korzystając z panelu sterowania drukarki

Z panelu sterowania drukarki można uruchomić test diagnostyczny, który dostarcza informacji o ustawieniach sieci bezprzewodowej.

- 1. Jeśli drukarka znajduje się w trybie uśpienia (kontrolka Gotowe świeci, ale jest przyciemniona), naciśnij przycisk Anuluj  $(x)$ , aby wybudzić drukarkę.
- 2. Naciśnij jednocześnie przyciski Rozpocznij kopiowanie/Wznów (a) oraz Bezprzewodowe a) i przytrzymaj je przez 3 sekundy.
- 3. Gdy kontrolka Gotowe (1) zacznie migać, zwolnij przyciski.

### Ograniczanie zakłóceń w sieci bezprzewodowej

Poniższe wskazówki mogą pomóc w zredukowaniu zakłóceń w sieci bezprzewodowej:

- Umieszczaj urządzenia bezprzewodowe z dala od dużych metalowych obiektów, takich jak szafy na akta, oraz innych urządzeń elektromagnetycznych, takich jak kuchenki mikrofalowe czy telefony komórkowe. Przedmioty takie mogą zniekształcać fale wysyłane na częstotliwościach radiowych.
- Umieszczaj urządzenia bezprzewodowe z dala od dużych obiektów murowanych i innych budynków. Obiekty takie mogą pochłaniać fale, obniżając w efekcie siłę sygnału.
- Umieszczaj router bezprzewodowy w centralnym miejscu, na linii widzenia drukarek, które mają z niego korzystać.

# Pomoc techniczna firmy HP

Najnowsze aktualizacje produktów i informacje pomocy technicznej można znaleźć na stronie internetowej pomocy technicznej produktu pod adresem:

#### [hp.com/support.](https://support.hp.com)

Pomoc techniczna online firmy HP udostępnia szeroką gamę opcji ułatwiających korzystanie z drukarki:

#### Tabela 8-19 Pomoc techniczna firmy HP

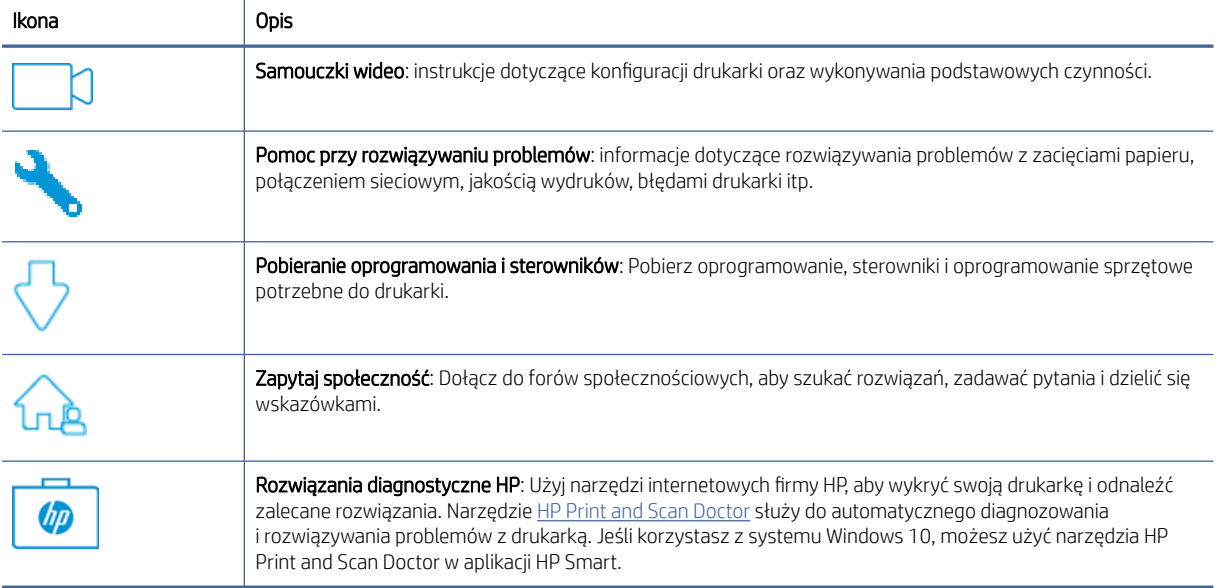

#### Kontakt z HP

Aby rozwiązać problem z pomocą przedstawiciela obsługi technicznej firmy HP, należy odwiedzić witrynę pomocy technicznej HP.

Przejdź na stronę [www.hp.com/support.](https://www.hp.com/support) W okresie gwarancji klienci mają bezpłatny dostęp do następujących opcji kontaktu (pomoc techniczna udzielana przez przedstawiciela firmy HP po upłynięciu okresu gwarancji może wymagać wniesienia opłaty):

Tabela 8-20 Kontakt z HP

| Opcja | Opis                                                                              |
|-------|-----------------------------------------------------------------------------------|
|       | Czat z przedstawicielem pomocy technicznej HP lub wirtualnym przedstawicielem HP. |
|       | Rozmowa telefoniczna z pracownikiem działu pomocy technicznej firmy HP.           |

Kontaktując się z działem pomocy technicznej HP, należy przygotować się na przekazanie następujących informacji:

- Nazwa produktu (umieszczona na drukarce)
- Numer produktu (na etykiecie wewnątrz drukarki)
- Numer seryjny (na etykiecie wewnątrz drukarki)

#### Rejestracja drukarki

Jeśli poświęcisz tylko kilka chwil na rejestrację, możesz uzyskać szybszą obsługę, jeszcze lepszą pomoc techniczną i informacje pomocy technicznej dotyczące urządzenia.

Jeśli drukarka nie została zarejestrowana w trakcie instalacji oprogramowania, można ją zarejestrować w każdej chwili na stronie [register.hp.com.](https://www.register.hp.com)

#### Dodatkowe opcje gwarancyjne

Za dodatkową opłatą są dostępne rozszerzone plany serwisowe dla drukarki.

Należy przejść na stronę [hp.com/support,](https://hp.com/support) wybrać kraj/region zamieszkania i język, a następnie zapoznać się z opcjami planów serwisowych dostępnymi dla posiadanej drukarki.

### Dodatkowe informacje o materiałach eksploatacyjnych i tonerze

W celu uzyskania dodatkowych informacji o materiałach eksploatacyjnych i tonerze oraz zasadach gwarancji odwiedź poniższą witrynę internetową firmy HP.

Otwórz stronę [www.hp.com/go/learnaboutsupplies.](https://www.hp.com/go/learnaboutsupplies)

# A Dane techniczne drukarki

Ten temat jest poświęcony danym technicznym drukarki.

Przejrzyj wymagania podane w punkcie [Przed rozpoczęciem.](#page-24-0)

WAŻNE: Niniejsze specyfikacje są prawidłowe w momencie publikacji, ale mogą ulec zmianie. Więcej informacji można znaleźć na stronie [www.hp.com/support/ljM139eMFP.](https://www.hp.com/support/ljM139eMFP)

# Dane techniczne

W celu zapoznania się z najważniejszymi parametrami drukarki należy przejrzeć jej dane techniczne.

Więcej informacji można znaleźć pod adresem [www.hp.com/support.](https://www.hp.com/support) Wybierz kraj/region zamieszkania. Kliknij opcję Pomoc i rozwiązywanie problemów. Wpisz nazwę znajdującą się z przodu drukarki, a następnie kliknij przycisk Szukaj. Kliknij pozycję Informacje o produkcie, a następnie kliknij pozycję Specyfikacje produktu.

# Wymagania systemowe

Upewnij się, że urządzenie wykorzystywane z drukarką spełnia wymagania systemowe.

Informacje na temat wymaganego oprogramowania i wymagań systemowych lub przyszłych wersji systemów [operacyjnych i ich obsługi znajdują się w witrynie pomocy technicznej HP pod adresem www.hp.com/support/](https://www.hp.com/support/ljM139eMFP) ljM139eMFP.

# Wymiary drukarki

Upewnij się, że otoczenie, w którym ma znajdować się drukarka jest wystarczająco duże, aby ustawić w nim drukarkę.

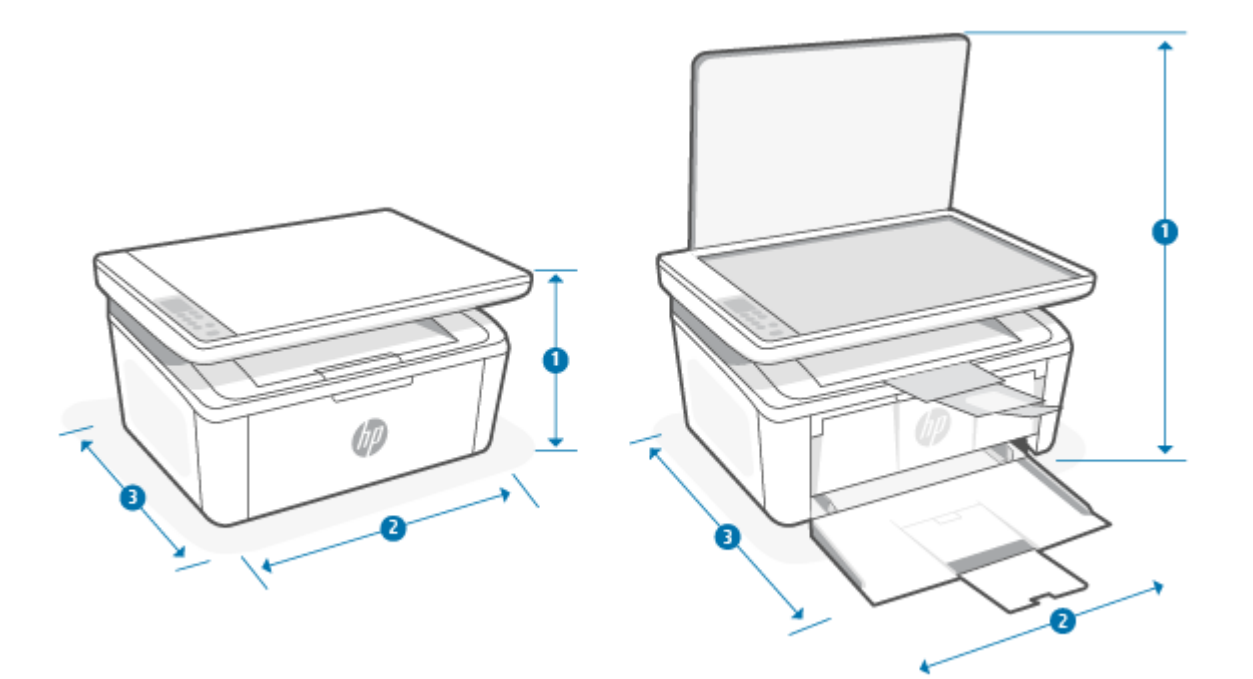

#### Tabela A-1 Wymiary drukarki

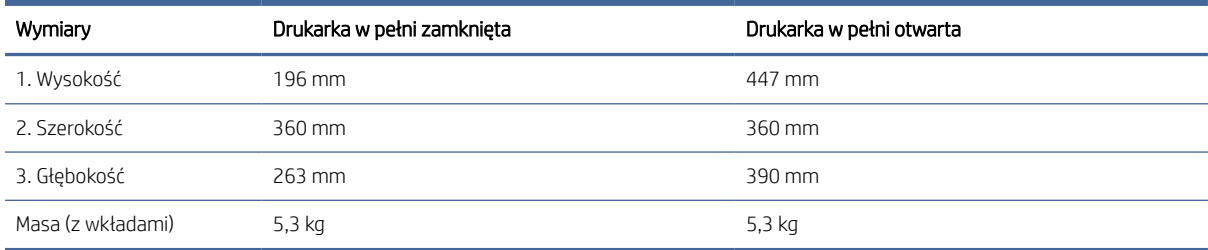

### Zużycie energii, specyfikacje elektryczne i poziomy hałasu

W celu zapewnienia prawidłowej pracy, drukarka musi znajdować się w środowisku, które spełnia odpowiednie wymagania zasilania.

Aktualne informacje można znaleźć na stronie [www.hp.com/support/ljM139eMFP.](https://www.hp.com/support/ljM139eMFP)

OSTROŻNIE: Wymagania odnośnie do zasilania zależą od kraju/rejonu, w którym drukarka jest sprzedawana. Nie wolno zmieniać napięcia roboczego. Spowoduje to uszkodzenie drukarki oraz unieważnienie gwarancji.

# Warunki pracy produktu

Przejrzyj zalecenia dotyczące parametrów środowiska pracy drukarki.

#### Tabela A-2 Warunki pracy produktu

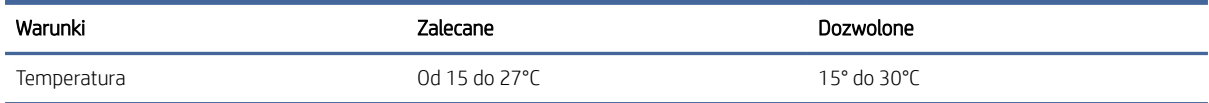

#### Tabela A-2 Warunki pracy produktu (ciąg dalszy)

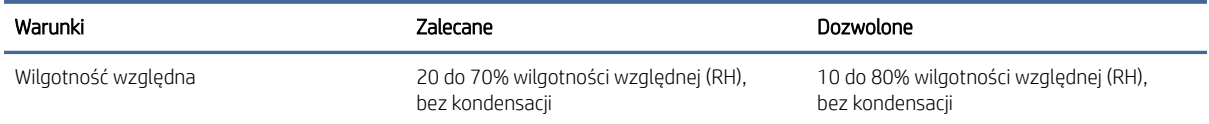

# Ikony ostrzeżeń

Definicje znaków ostrzeżeń: Na produktach HP mogą pojawiać się następujące znaki ostrzeżeń. W razie potrzeby należy zachować odpowiednią ostrożność.

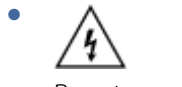

Przestroga: porażenie prądem

● 'SS

Przestroga: gorąca powierzchnia

● ℅

Przestroga: nie zbliżaj żadnych części ciała do ruchomych elementów

●  $\mathbb{R}$ 

Przestroga: bliskie sąsiedztwo ostrych krawędzi

**Ostrzeżenie** 

# Ostrzeżenie dotyczące promieniowania laserowego

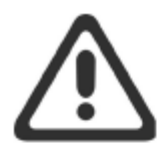

**CAUTION** - CLASS 3B INVISIBLE LASER RADIATION WHEN OPEN. AVOID EXPOSURE TO THE BEAM.

ATTENTION - RAYONNEMENT LASER INVISIBLE DE ÇLASSE 3B EN CAS D'OUVERTURE. ÉVITEZ L'EXPOSITION AU FAISCEAU.

**VORSICHT** - UNSICHTBARE LASERSTRAHLUNG KLASSE 3B, WENN ABDECKUNG GEÖFFNET. NICHT DEM STRAHL AUSSETZEN.

**PRECAUCIÓN** - RADIACIÓN LÁSER INVISIBLE DE CLASE 3B PRESENTE AL ABRIR. EVITE LA EXPOSICIÓN AL HAZ.

VARNING - OSYNLIG LASERSTRÅLNING KLASS 3B VID ÖPPEN LUCKA UNDVIK EXPONERING FÖR LASERSTRÅLNINGEN.

VAROITUS - LUOKAN 3B NÄKYMÄTTÖMÄLLE LASER-SÄTEILYÄ AVATTUNA. VÄLTÄ ALTISTUMISTA SÄTEELLE.

注意 - 打开时, 存在不可见的 3B 类激光辐射, 请避免接触该激光 束。

주 의- 열리연 등급 3B 비가시레이저방사선이방출됩니나 . 광선에 노출을 피하십시오.

注意 - ここを開くとクラス 3B 不可視レーザ放射が出ます。ビームに身をさらさな いこと。

# B Serwis i pomoc techniczna

# Oświadczenie firmy HP o ograniczonej gwarancji

#### Tabela B-1 Oświadczenie firmy HP o ograniczonej gwarancji

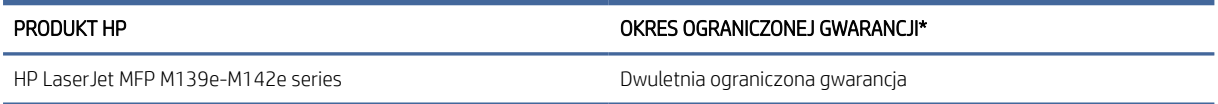

<sup>2</sup> UWAGA: \*Opcje gwarancji i pomocy technicznej są różne w zależności od produktu, kraju oraz lokalnych przepisów prawnych. W celu uzyskania informacji na temat nagradzanych usług firmy HP oraz opcji pomocy technicznej w swoim regionie przejdź do [www.hp.com/support.](https://www.hp.com/support) Szczegółowe informacje na temat zasad [ograniczonej gwarancji firmy HP na materiały eksploatacyjne znajdują się na stronie www.hp.com/go/](https://www.hp.com/go/learnaboutsupplies) learnaboutsupplies.

Niniejsza ograniczona gwarancja firmy HP, udzielana klientowi będącemu użytkownikiem końcowym, dotyczy wyłącznie produktów marki HP sprzedawanych lub dzierżawionych/leasingowanych: a) przez firmę HP Inc., jej podmioty zależne, stowarzyszone, autoryzowanych sprzedawców, autoryzowanych dystrybutorów lub dystrybutorów krajowych; b) wraz z niniejszą ograniczoną gwarancją firmy HP. Firma HP gwarantuje, że sprzęt i akcesoria HP będą pozbawione wad materiałowych oraz wad w wykonaniu przez podany powyżej okres od dnia zakupu. Jeśli w czasie obowiązywania gwarancji firma HP zostanie powiadomiona o takich wadach, wedle swojego uznania naprawi lub wymieni wadliwy produkt. Produkty zastępcze mogą być nowe lub równoważne pod względem działania produktom nowym. Produkty HP przekazane do naprawy mogą być zamiast naprawiania zastąpione towarami regenerowanymi tego samego typu. Do naprawy produktów mogą być używane części regenerowane. Naprawa towarów może spowodować utratę danych wygenerowanych przez użytkownika.

Firma HP gwarantuje, że w podanym powyżej okresie, liczonym od daty zakupu, w poprawnie zainstalowanym i używanym oprogramowaniu HP nie wystąpią żadne wady materiałowe ani wykonawcze, które uniemożliwiłyby wykonywanie instrukcji programowych. W przypadku otrzymania zawiadomienia o wadach stwierdzonych w okresie gwarancyjnym firma HP wymieni wadliwe oprogramowanie.

Firma HP nie gwarantuje, że jej produkty będą działać nieprzerwanie lub bezbłędnie. Jeśli firma HP nie będzie w stanie naprawić lub wymienić wadliwego produktu zgodnie z warunkami gwarancji, zwróci sumę zapłaconą za produkt w możliwym do przyjęcia okresie, pod warunkiem zwrotu tego produktu.

Produkty HP mogą zawierać przetworzone części równoważne pod względem działania częściom nowym, mogą też być sporadycznie używane.

Postanowienia gwarancji nie mają zastosowania do wad powstałych wskutek: (a) nieprawidłowej lub nieodpowiedniej konserwacji lub kalibracji; (b) stosowania oprogramowania, złączy, części lub materiałów eksploatacyjnych dostarczonych przez firmy inne niż HP; (c) wprowadzania nieautoryzowanych modyfikacji lub użytkowania niezgodnego z przeznaczeniem; (d) używania produktu w warunkach niezgodnych z podanymi specyfikacjami; (e) niewłaściwego przygotowania miejsca roboczego lub jego nieodpowiedniej konserwacji.

W STOPNIU DOZWOLONYM PRZEZ LOKALNE PRZEPISY PRAWA POWYŻSZE GWARANCJE SĄ JEDYNYMI OBOWIĄZUJĄCYMI. FIRMA HP NIE UDZIELA ŻADNYCH INNYCH GWARANCJI ANI WARUNKÓW, ZARÓWNO WYRAŹNYCH, JAK I DOMNIEMANYCH, WYRAŻONYCH PISEMNIE BĄDŹ USTNIE, ANI GWARANCJI LUB WARUNKÓW <span id="page-83-0"></span>PRZYDATNOŚCI HANDLOWEJ, ZADOWALAJĄCEJ JAKOŚCI LUB PRZYDATNOŚCI DO OKREŚLONYCH CELÓW. W niektórych krajach/regionach, stanach czy prowincjach nie jest dozwolone ograniczenie czasu trwania gwarancji domniemanej i dlatego powyższe ograniczenie lub wyłączenie może nie dotyczyć konkretnego użytkownika. Niniejsza gwarancja daje klientowi określone prawa, które nie wykluczają innych praw wynikających z ustawodawstwa lokalnego. Szczegółowe informacje podano w odrębnych postanowieniach krajowych, zamieszczonych na końcu niniejszego dokumentu.

Ograniczona gwarancja firmy HP jest ważna w każdym kraju/regionie lub obszarze, w którym firma HP zapewnia wsparcie techniczne odnośnie do tego produktu i w którym wprowadziła go na rynek. Poziom usług gwarancyjnych może się różnić w zależności od standardów lokalnych. Firma HP nie będzie z powodów prawnych czy regulacyjnych zmieniać formy, wyposażenia ani funkcji produktu w celu umożliwienia jego działania w kraju/regionie, w którym ten produkt nigdy nie był przewidziany do użytku.

W STOPNIU DOZWOLONYM PRZEZ LOKALNE PRZEPISY PRAWA ŚRODKI ZARADCZE OPISANE W NINIEJSZEJ GWARANCJI SA WYŁĄCZNYMI ŚRODKAMI ZARADCZYMI PRZYSŁUGUJĄCYMI UŻYTKOWNIKOWI. Z WYJATKIEM OPISANYCH POWYŻEJ SYTUACJI FIRMA HP ANI JEJ DOSTAWCY NIE PONOSZĄ ŻADNEJ ODPOWIEDZIALNOŚCI ZA UTRATĘ DANYCH ANI ZA SZKODY BEZPOŚREDNIE, SPECJALNE, PRZYPADKOWE, WYNIKOWE (W TYM ZA UTRATĘ ZYSKÓW) ANI ZA INNE SZKODY WYNIKAJĄCE Z UMOWY, DZIAŁANIA W ZŁEJ WIERZE LUB Z INNEGO TYTUŁU. W niektórych krajach/regionach, stanach lub prowincjach nie jest dozwolone wyłączenie lub ograniczenie odpowiedzialności za szkody przypadkowe lub wynikowe i dlatego powyższe ograniczenie lub wyłączenie może nie dotyczyć konkretnego użytkownika.

WARUNKI ZAWARTE W NINIEJSZEJ GWARANCJI, POZA PRZYPADKAMI DOZWOLONYMI PRAWEM, NIE WYŁĄCZAJĄ, NIE OGRANICZAJĄ ANI NIE ZMIENIAJĄ UPRAWNIEŃ USTAWOWYCH NABYWCY Z TYTUŁU NABYCIA TEGO PRODUKTU, LECZ STANOWIĄ ICH UZUPEŁNIENIE. DODATKOWE INFORMACJE NA TEMAT PRAW KONSUMENCKICH ZAWIERAJĄ ODRĘBNE POSTANOWIENIA KRAJOWE ZAMIESZCZONE NA KOŃCU NINIEJSZEGO DOKUMENTU (JEŚLI DOTYCZĄ).

#### Odrębne postanowienia krajowe

W niektórych jurysdykcjach klientowi mogą przysługiwać inne prawa ustawowe. Patrz poniżej.

#### Australia

Prawa konsumenta w Australii różnią się od wskazanych w powyższym dokumencie.

You should disregard any limitations or exclusions in the above document and refer to the information below.

- 1. When you buy a good from HP as a consumer, the goods come with guarantees that cannot be excluded under the Australian Consumer Law. You are entitled to a replacement or refund for a major failure and for compensation for any other reasonably foreseeable loss or damage. You are also entitled to have the goods repaired or replaced if the goods fail to be of acceptable quality and the failure does not amount to a major failure.
- 2. This means that there is no defined warranty period for HP goods supplied to Australian consumers.
- 3. Instead, the goods should, for example, be fit for the purposes for which they are commonly supplied for such a period as a reasonable consumer fully acquainted with the state and condition of the goods would expect. This period may vary depending on the product.
- 4. You should contact HP if you are concerned that one of HP's products fails to satisfy any of the guarantees listed below. HP will discuss with you the specific nature and circumstances of that good and whether the particular fault/issue falls within the scope of the statutory guarantees.

Nothing in HP's Limited Warranty excludes, restricts, or modifies any condition, warranty, guarantee, right or remedy you may have at law (including a consumer guarantee under the Australian Consumer Law) which cannot be lawfully excluded or limited.

The relevant guarantees are as follows:

- 1. Quality goods supplied by HP must be of acceptable quality. The test for acceptable quality is whether a reasonable consumer, fully aware of the state and condition of the goods, would find them:
	- safe, durable, and free from defects;
	- acceptable in appearance and finish; and
	- fit for all the purposes for which goods of that kind are commonly supplied.

This must take into account the nature and price of the goods, and any statements on packaging or labeling.

- 2. Disclosed Purpose goods or services supplied by HP that HP represents are reasonably fit for a purpose expressly disclosed by a consumer must be reasonably fit for that purpose.
- 3. Description goods supplied by HP must match the description provided by HP.
- 4. Sample goods supplied by HP must match any sample shown to you by HP.
- 5. Title a consumer who purchases a good from HP must receive clear title to the good.
- 6. Due care and skill services provided to you by HP must be provided with due care and skill.
- 7. Express warranties HP will be legally required to comply with the express warranty that is set out in its terms and conditions.
- 8. Reasonable time repair services provided by HP must be provided within a reasonable time.

If you think that you are entitled to any of the above remedies or any remedy under the HP Worldwide Limited Warranty and Technical Support Document, please contact HP:

HP PPS Australia Pty Ltd

Rhodes Corporate Park, Building F, Level 5

1 Homebush Bay Drive

Rhodes, NSW 2138

#### Australia

To initiate a support request, please use the numbers below or visit [Australia](#page-83-0) and select the "Customer Service" option for the most current list of phone support numbers.

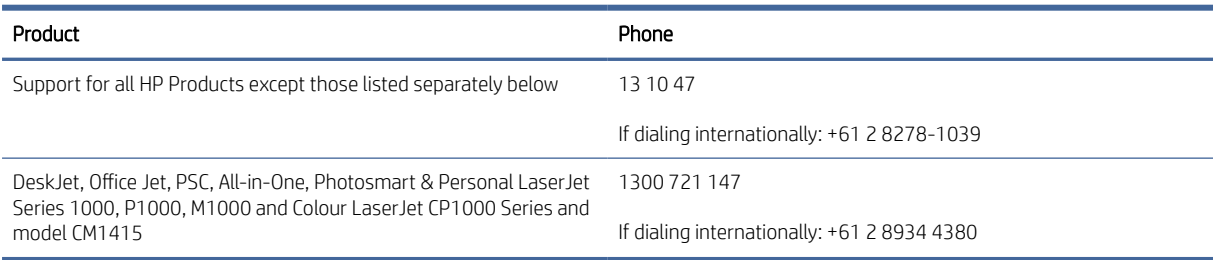

For further information on consumer rights, visit [Australia](#page-83-0) and [Australia.](#page-83-0)

#### Nowa Zelandia

In New Zealand, the hardware and software come with guarantees that cannot be excluded under the New Zealand consumer law. In New Zealand, Consumer Transaction means a transaction involving a person who is purchasing goods for personal, domestic, or household use or consumption and not for the purpose of

a business. New Zealand consumers who are purchasing goods for personal, domestic or household use or consumption and not for the purpose of a business ("New Zealand Consumers") are entitled to repair, replacement or refund for a failure and compensation for other reasonably foreseeable loss or damage. A New Zealand Consumer (as defined above) may recover the costs of returning the product to the place of purchase if there is a breach of the New Zealand consumer law; furthermore, if it will be of significant cost to the New Zealand Consumer to return the goods to HP then HP will collect such goods at its own cost.

#### Tabela B-2 Support phone numbers

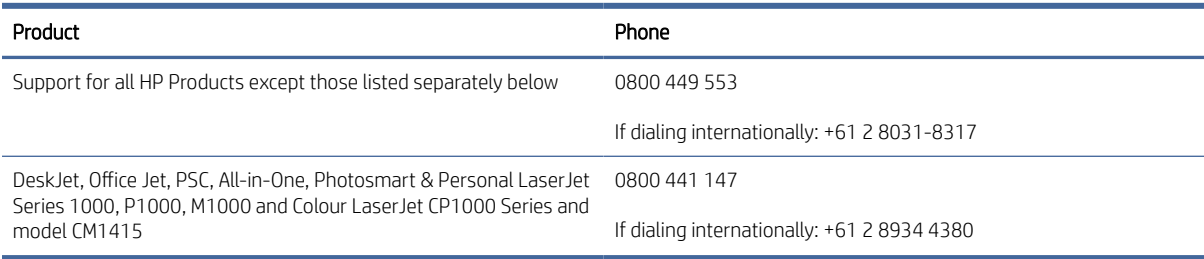

### Wielka Brytania, Irlandia i Malta

The HP Limited Warranty is a commercial guarantee voluntarily provided by HP. The name and address of the HP entity responsible for the performance of the HP Limited Warranty in your country/region is as follows:

UK: HP Inc UK Limited, Cain Road, Amen Corner, Bracknell, Berkshire, RG12 1HN

Ireland: Hewlett-Packard Ireland Limited, Liffey Park Technology Campus, Barnhall Road, Leixlip, Co.Kildare

Malta: Hewlett-Packard Europe B.V., Amsterdam, Meyrin Branch, Route du Nant-d'Avril 150, 1217 Meyrin, **Switzerland** 

United Kingdom: The HP Limited Warranty benefits apply in addition to any legal rights to a quarantee from seller of nonconformity of goods with the contract of sale. These rights expire six years from delivery of goods for products purchased in England or Wales and five years from delivery of goods for products purchased in Scotland. However various factors may impact your eligibility to receive these rights. For further information, please consult the following link: Consumer Legal Guarantee [\(www.hp.com/go/eu-legal\)](http://www.hp.com/go/eu-legal) or you may visit the European Consumer Centers website (http://ec.europa.eu/consumers/solving\_consumer\_disputes/ non-judicial redress/ecc-net/index en.htm). Consumers have the right to choose whether to claim service under the HP Limited Warranty or against the seller under the legal guarantee.

Ireland: The HP Limited Warranty benefits apply in addition to any statutory rights from seller in relation to nonconformity of goods with the contract of sale. However various factors may impact your eligibility to receive these rights. Consumer statutory rights are not limited or affected in any manner by HP Care Pack. For further information, please consult the following link: Consumer Legal Guarantee [\(www.hp.com/go/eu-legal\)](http://www.hp.com/go/eu-legal) or you may visit the European Consumer Centers website (http://ec.europa.eu/consumers/solving\_consumer\_disputes/ non-judicial redress/ecc-net/index en.htm). Consumers have the right to choose whether to claim service under the HP Limited Warranty or against the seller under the legal guarantee.

Malta: The HP Limited Warranty benefits apply in addition to any legal rights to a two-year guarantee from seller of nonconformity of goods with the contract of sale; however various factors may impact your eligibility to receive these rights. Consumer statutory rights are not limited or affected in any manner by the HP Limited Warranty. For further information, please consult the following link: Consumer Legal Guarantee [\(www.hp.com/go/eu-legal\)](http://www.hp.com/go/eu-legal) or you may visit the European Consumer Centers website (http://ec.europa.eu/ [consumers/solving\\_consumer\\_disputes/non-judicial\\_redress/ecc-net/index\\_en.htm\). Consumers have the](https://ec.europa.eu/info/live-work-travel-eu/consumers/resolve-your-consumer-complaint/european-consumer-centres-network_en) right to choose whether to claim service under the HP Limited Warranty or against the seller under two-year legal guarantee.

### Austria, Belgia, Niemcy i Luksemburg

Die beschränkte HP Herstellergarantie ist eine von HP auf freiwilliger Basis angebotene kommerzielle Garantie. Der Name und die Adresse der HP Gesellschaft, die in Ihrem Land für die Gewährung der beschränkten HP Herstellergarantie verantwortlich ist, sind wie folgt:

Deutschland: HP Deutschland GmbH, Schickardstr. 32, D-71034 Böblingen

Österreich: HP Austria GmbH., Technologiestrasse 5, A-1120 Wien

Luxemburg: Hewlett-Packard Luxembourg S.C.A., 75, Parc d'Activités Capellen, Rue Pafebruc, L-8308 Capellen

Belgien: HP Belgium BVBA, Hermeslaan 1A, B-1831 Diegem

Die Rechte aus der beschränkten HP Herstellergarantie gelten zusätzlich zu den gesetzlichen Ansprüchen wegen Sachmängeln auf eine zweijährige Gewährleistung ab dem Lieferdatum. Ob Sie Anspruch auf diese Rechte haben, hängt von zahlreichen Faktoren ab. Die Rechte des Kunden sind in keiner Weise durch die beschränkte HP Herstellergarantie eingeschränkt bzw. betroffen. Weitere Hinweise finden Sie auf der folgenden Website: Gewährleistungsansprüche für Verbraucher [\(www.hp.com/go/eu-legal\)](http://www.hp.com/go/eu-legal) oder Sie können die [Website des Europäischen Verbraucherzentrums \(http://ec.europa.eu/consumers/solving\\_consumer\\_disputes/](https://ec.europa.eu/info/live-work-travel-eu/consumers/resolve-your-consumer-complaint/european-consumer-centres-network_en) non-judicial\_redress/ecc-net/index\_en.htm) besuchen. Verbraucher haben das Recht zu wählen, ob sie eine Leistung von HP gemäß der beschränkten HP Herstellergarantie in Anspruch nehmen oder ob sie sich gemäß der gesetzlichen zweijährigen Haftung für Sachmängel (Gewährleistung) sich an den jeweiligen Verkäufer wenden.

#### Belgia, Francja i Luksemburg

La garantie limitée HP est une garantie commerciale fournie volontairement par HP. Voici les coordonnées de l'entité HP responsable de l'exécution de la garantie limitée HP dans votre pays:

France: HP France SAS, société par actions simplifiée identifiée sous le numéro 448 694 133 RCS Evry, 1 Avenue du Canada, 91947, Les Ulis

G.D. Luxembourg: Hewlett-Packard Luxembourg S.C.A., 75, Parc d'Activités Capellen, Rue Pafebruc, L-8308 Capellen

Belgique: HP Belgium BVBA, Hermeslaan 1A, B-1831 Diegem

France: Les avantages de la garantie limitée HP s'appliquent en complément des droits dont vous disposez au titre des garanties légales applicables dont le bénéfice est soumis à des conditions spécifiques. Vos droits en tant que consommateur au titre de la garantie légale de conformité mentionnée aux articles L. 211-4 à L. 211-13 du Code de la Consommation et de celle relatives aux défauts de la chose vendue, dans les conditions prévues aux articles 1641 à 1648 et 2232 du Code de Commerce ne sont en aucune façon limités ou affectés par la garantie limitée HP. Pour de plus amples informations, veuillez consulter le lien suivant : Garanties légales accordées au consommateur [\(www.hp.com/go/eu-legal\)](http://www.hp.com/go/eu-legal). Vous pouvez également consulter le site Web des Centres européens des consommateurs (http://ec.europa.eu/consumers/solving\_consumer\_disputes/non-judicial\_redress/ecc-net/ [index\\_en.htm\). Les consommateurs ont le droit de choisir d'exercer leurs droits au titre de la garantie limitée HP,](https://ec.europa.eu/info/live-work-travel-eu/consumers/resolve-your-consumer-complaint/european-consumer-centres-network_en)  ou auprès du vendeur au titre des garanties légales applicables mentionnées ci-dessus.

#### POUR RAPPEL:

Garantie Légale de Conformité:

*« Le vendeur est tenu de livrer un bien conforme au contrat et répond des défauts de conformité existant lors de la délivrance.*

*Il répond également des défauts de conformité résultant de l'emballage, des instructions de montage ou de l'installation lorsque celle-ci a été mise à sa charge par le contrat ou a été réalisée sous sa responsabilité ».*

Article L211-5 du Code de la Consommation:

*« Pour être conforme au contrat, le bien doit:*

*1° Etre propre à l'usage habituellement attendu d'un bien semblable et, le cas échéant:*

*- correspondre à la description donnée par le vendeur et posséder les qualités que celui-ci a présentées à l'acheteur sous forme d'échantillon ou de modèle;*

*- présenter les qualités qu'un acheteur peut légitimement attendre eu égard aux déclarations publiques faites par le vendeur, par le producteur ou par son représentant, notamment dans la publicité ou l'étiquetage;*

*2° Ou présenter les caractéristiques définies d'un commun accord par les parties ou être propre à tout usage spécial recherché par l'acheteur, porté à la connaissance du vendeur et que ce dernier a accepté ».*

Article L211-12 du Code de la Consommation:

*« L'action résultant du défaut de conformité se prescrit par deux ans à compter de la délivrance du bien ».*

Garantie des vices cachés

Article 1641 du Code Civil : *« Le vendeur est tenu de la garantie à raison des défauts cachés de la chose vendue qui*  la rendent impropre à l'usage auquel on la destine, ou qui diminuent tellement cet usage que l'acheteur ne l'aurait *pas acquise, ou n'en aurait donné qu'un moindre prix, s'il les avait connus. »*

Article 1648 alinéa 1 du Code Civil:

*« L'action résultant des vices rédhibitoires doit être intentée par l'acquéreur dans un délai de deux ans à compter de la découverte du vice. »*

G.D. Luxembourg et Belgique: Les avantages de la garantie limitée HP s'appliquent en complément des droits dont vous disposez au titre de la garantie de non-conformité des biens avec le contrat de vente. Cependant, de nombreux facteurs peuvent avoir un impact sur le bénéfice de ces droits. Vos droits en tant que consommateur au titre de ces garanties ne sont en aucune façon limités ou affectés par la garantie limitée HP. Pour de plus amples informations, veuillez consulter le lien suivant: Garanties légales accordées au consommateur [\(www.hp.com/go/eu-legal\)](http://www.hp.com/go/eu-legal) ou vous pouvez également consulter le site Web des Centres européens des consommateurs (http://ec.europa.eu/consumers/solving\_consumer\_disputes/non[judicial\\_redress/ecc-net/index\\_en.htm\). Les consommateurs ont le droit de choisir de réclamer un service sous l](https://ec.europa.eu/info/live-work-travel-eu/consumers/resolve-your-consumer-complaint/european-consumer-centres-network_en)a garantie limitée HP ou auprès du vendeur au cours d'une garantie légale de deux ans.

#### **Włochy**

La Garanzia limitata HP è una garanzia commerciale fornita volontariamente da HP. Di seguito sono indicati nome e indirizzo della società HP responsabile della fornitura dei servizi coperti dalla Garanzia limitata HP nel vostro Paese/regione:

Italia: HP Italy S.r.l., Via Carlo Donat Cattin, 5 20063 Cernusco S/Naviglio

I vantaggi della Garanzia limitata HP vengono concessi ai consumatori in aggiunta ai diritti derivanti dalla garanzia di due anni fornita dal venditore in caso di non conformità dei beni rispetto al contratto di vendita. Tuttavia, diversi fattori possono avere un impatto sulla possibilita' di beneficiare di tali diritti. I diritti spettanti ai consumatori in forza della garanzia legale non sono in alcun modo limitati, né modificati dalla Garanzia limitata HP. Per ulteriori informazioni, si prega di consultare il seguente link: Garanzia legale per i clienti [\(](https://ec.europa.eu/info/live-work-travel-eu/consumers/resolve-your-consumer-complaint/european-consumer-centres-network_en)[www.hp.com/go/eu-legal](http://www.hp.com/go/eu-legal)[\), oppure visitare il sito Web dei Centri europei per i consumatori \(http://ec.europa.eu/](https://ec.europa.eu/info/live-work-travel-eu/consumers/resolve-your-consumer-complaint/european-consumer-centres-network_en) consumers/solving\_consumer\_disputes/non-judicial\_redress/ecc-net/index\_en.htm). I consumatori hanno il diritto di scegliere se richiedere un servizio usufruendo della Garanzia limitata HP oppure rivolgendosi al venditore per far valere la garanzia legale di due anni.

#### **Hiszpania**

Su Garantía limitada de HP es una garantía comercial voluntariamente proporcionada por HP. El nombre y dirección de las entidades HP que proporcionan la Garantía limitada de HP (garantía comercial adicional del fabricante) en su país/región es:

España: Hewlett-Packard Española S.L. Calle Vicente Aleixandre, 1 Parque Empresarial Madrid - Las Rozas, E-28232 Madrid

Los beneficios de la Garantía limitada de HP son adicionales a la garantía legal de 2 años a la que los consumidores tienen derecho a recibir del vendedor en virtud del contrato de compraventa; sin embargo, varios factores pueden afectar su derecho a recibir los beneficios bajo dicha garantía legal. A este respecto, la Garantía limitada de HP no limita o afecta en modo alguno los derechos legales del consumidor (www.hp.com/go/eu[legal\). Para más información, consulte el siguiente enlace: Garantía legal del consumidor o puede visitar el sit](http://www.hp.com/go/eu-legal)io [web de los Centros europeos de los consumidores \(http://ec.europa.eu/consumers/solving\\_consumer\\_disputes/](https://ec.europa.eu/info/live-work-travel-eu/consumers/resolve-your-consumer-complaint/european-consumer-centres-network_en) non-judicial\_redress/ecc-net/index\_en.htm). Los clientes tienen derecho a elegir si reclaman un servicio acogiéndose a la Garantía limitada de HP o al vendedor de conformidad con la garantía legal de dos años.

#### **Dania**

Den begrænsede HP-garanti er en garanti, der ydes frivilligt af HP. Navn og adresse på det HP-selskab, der er ansvarligt for HP's begrænsede garanti i dit land, er som følger:

Danmark: HP Inc Danmark ApS, Engholm Parkvej 8, 3450, Allerød

Den begrænsede HP-garanti gælder i tillæg til eventuelle juridiske rettigheder, for en toårig garanti fra sælgeren af varer, der ikke er i overensstemmelse med salgsaftalen, men forskellige faktorer kan dog påvirke din ret til at opnå disse rettigheder. Forbrugerens lovbestemte rettigheder begrænses eller påvirkes ikke på nogen måde af den begrænsede HP-garanti. Se nedenstående link for at få yderligere oplysninger: Forbrugerens juridiske garanti [\(www.hp.com/go/eu-legal\)](http://www.hp.com/go/eu-legal) eller du kan besøge De Europæiske Forbrugercentres websted (http://ec.europa.eu/consumers/solving\_consumer\_disputes/non[judicial\\_redress/ecc-net/index\\_en.htm\). Forbrugere har ret til at vælge, om de vil gøre krav på service i henhol](https://ec.europa.eu/info/live-work-travel-eu/consumers/resolve-your-consumer-complaint/european-consumer-centres-network_en)d til HP's begrænsede garanti eller hos sælger i henhold til en toårig juridisk garanti.

#### Norwegia

HPs garanti er en begrenset og kommersiell garanti som HP selv har valgt å tilby. Følgende lokale selskap innestår for garantien:

Norge: HP Norge AS, Rolfbuktveien 4b, 1364 Fornebu

HPs garanti kommer i tillegg til det mangelsansvar HP har i henhold til norsk forbrukerkjøpslovgivning, hvor reklamasjonsperioden kan være to eller fem år, avhengig av hvor lenge salgsgjenstanden var ment å vare. Ulike faktorer kan imidlertid ha betydning for om du kvalifiserer til å kreve avhjelp iht slikt mangelsansvar. Forbrukerens lovmessige rettigheter begrenses ikke av HPs garanti. Hvis du vil ha mer informasjon, kan du klikke på følgende kobling: Juridisk garanti for forbruker [\(www.hp.com/go/eu-legal\)](http://www.hp.com/go/eu-legal) eller du kan besøke nettstedet til de europeiske forbrukersentrene (http://ec.europa.eu/consumers/solving\_consumer\_disputes/ [non-judicial\\_redress/ecc-net/index\\_en.htm\). Forbrukere har retten til å velge å kreve service under HPs garan](https://ec.europa.eu/info/live-work-travel-eu/consumers/resolve-your-consumer-complaint/european-consumer-centres-network_en)ti eller iht selgerens lovpålagte mangelsansvar.

### **Szwecja**

HP:s begränsade garanti är en kommersiell garanti som tillhandahålls frivilligt av HP. Namn och adress till det HP-företag som ansvarar för HP:s begränsade garanti i ditt land är som följer:

Sverige: HP PPS Sverige AB, SE-169 73 Stockholm

Fördelarna som ingår i HP:s begränsade garanti gäller utöver de lagstadgade rättigheterna till tre års garanti från säljaren angående varans bristande överensstämmelse gentemot köpeavtalet, men olika faktorer kan påverka din rätt att utnyttja dessa rättigheter. Konsumentens lagstadgade rättigheter varken begränsas eller påverkas på något sätt av HP:s begränsade garanti. Mer information får du om du följer denna länk: Lagstadgad garanti för konsumenter [\(www.hp.com/go/eu-legal\)](http://www.hp.com/go/eu-legal) eller så kan du gå till European [Consumer Centers webbplats \(http://ec.europa.eu/consumers/solving\\_consumer\\_disputes/non-judicial\\_redress/](https://ec.europa.eu/info/live-work-travel-eu/consumers/resolve-your-consumer-complaint/european-consumer-centres-network_en) ecc-net/index\_en.htm). Konsumenter har rätt att välja om de vill ställa krav enligt HP:s begränsade garanti eller på säljaren enligt den lagstadgade treåriga garantin.

### Portugalia

A Garantia Limitada HP é uma garantia comercial fornecida voluntariamente pela HP. O nome e a morada da entidade HP responsável pela prestação da Garantia Limitada HP no seu país são os seguintes:

Portugal: HPCP – Computing and Printing Portugal, Unipessoal, Lda., Edificio D. Sancho I, Quinta da Fonte, Porto Salvo, Lisboa, Oeiras, 2740 244

As vantagens da Garantia Limitada HP aplicam-se cumulativamente com quaisquer direitos decorrentes da legislação aplicável à garantia de dois anos do vendedor, relativa a defeitos do produto e constante do contrato de venda. Existem, contudo, vários fatores que poderão afetar a sua elegibilidade para beneficiar de tais direitos. Os direitos legalmente atribuídos aos consumidores não são limitados ou afetados de forma alguma pela Garantia Limitada HP. Para mais informações, consulte a ligação seguinte: Garantia legal do consumidor [\(www.hp.com/go/eu-legal\)](http://www.hp.com/go/eu-legal) ou visite o Web site da Rede dos Centros [Europeus do Consumidor \(http://ec.europa.eu/consumers/solving\\_consumer\\_disputes/non-judicial\\_redress/ecc](https://ec.europa.eu/info/live-work-travel-eu/consumers/resolve-your-consumer-complaint/european-consumer-centres-network_en)net/index\_en.htm). Os consumidores têm o direito de escolher se pretendem reclamar assistência ao abrigo da Garantia Limitada HP ou contra o vendedor ao abrigo de uma garantia jurídica de dois anos.

### Grecja i Cypr

Η Περιορισμένη εγγύηση HP είναι μια εμπορική εγγύηση η οποία παρέχεται εθελοντικά από την HP. Η επωνυμία και η διεύθυνση του νομικού προσώπου ΗΡ που παρέχει την Περιορισμένη εγγύηση ΗΡ στη χώρα σας είναι η εξής:

Ελλάδα /Κύπρoς: HP Printing and Personal Systems Hellas EPE, Tzavella 1-3, 15232 Chalandri, Attiki

Ελλάδα /Κύπρoς: HP Συστήματα Εκτύπωσης και Προσωπικών Υπολογιστών Ελλάς Εταιρεία Περιορισμένης Ευθύνης, Tzavella 1-3, 15232 Chalandri, Attiki

Τα προνόμια της Περιορισμένης εγγύησης HP ισχύουν επιπλέον των νόμιμων δικαιωμάτων για διετή εγγύηση έναντι του Πωλητή για τη μη συμμόρφωση των προϊόντων με τις συνομολογημένες συμβατικά ιδιότητες, ωστόσο η άσκηση των δικαιωμάτων σας αυτών μπορεί να εξαρτάται από διάφορους παράγοντες. Τα νόμιμα δικαιώματα των καταναλωτών δεν περιορίζονται ούτε επηρεάζονται καθ' οιονδήποτε τρόπο από την Περιορισμένη εγγύηση HP. Για περισσότερες πληροφορίες, συμβουλευτείτε την ακόλουθη τοποθεσία web: Νόμιμη εγγύηση καταναλωτή [\(www.hp.com/go/eu-legal\)](http://www.hp.com/go/eu-legal) ή μπορείτε να επισκεφτείτε την τοποθεσία [web των Ευρωπαϊκών Κέντρων Καταναλωτή \(http://ec.europa.eu/consumers/solving\\_consumer\\_disputes/non](https://ec.europa.eu/info/live-work-travel-eu/consumers/resolve-your-consumer-complaint/european-consumer-centres-network_en)judicial\_redress/ecc-net/index\_en.htm). Οι καταναλωτές έχουν το δικαίωμα να επιλέξουν αν θα αξιώσουν την υπηρεσία στα πλαίσια της Περιορισμένης εγγύησης ΗΡ ή από τον πωλητή στα πλαίσια της νόμιμης εγγύησης δύο ετών.

### Węgry

A HP korlátozott jótállás egy olyan kereskedelmi jótállás, amelyet a HP a saját elhatározásából biztosít. Az egyes országokban a HP mint gyártó által vállalt korlátozott jótállást biztosító HP vállalatok neve és címe:

Magyarország: HP Inc Magyarország Kft., H-1117 Budapest, Alíz utca 1.

A HP korlátozott jótállásban biztosított jogok azokon a jogokon felül illetik meg Önt, amelyek a termékeknek az adásvételi szerződés szerinti minőségére vonatkozó kétéves, jogszabályban foglalt eladói szavatosságból, továbbá ha az Ön által vásárolt termékre alkalmazandó, a jogszabályban foglalt kötelező eladói jótállásból erednek, azonban számos körülmény hatással lehet arra, hogy ezek a jogok Önt megilletik-e. További információért kérjük, keresse fel a következő webhelyet: Jogi Tájékoztató Fogyasztóknak (www.hp.com/go/ [eu-legal\) vagy látogassa meg az Európai Fogyasztói Központok webhelyét \(http://ec.europa.eu/consumers/](http://www.hp.com/go/eu-legal) [solving\\_consumer\\_disputes/non-judicial\\_redress/ecc-net/index\\_en.htm\). A fogyasztóknak jogában áll, hogy](https://ec.europa.eu/info/live-work-travel-eu/consumers/resolve-your-consumer-complaint/european-consumer-centres-network_en)  megválasszák, hogy a jótállással kapcsolatos igényüket a HP korlátozott jótállás alapján vagy a kétéves, jogszabályban foglalt eladói szavatosság, illetve, ha alkalmazandó, a jogszabályban foglalt kötelező eladói jótállás alapján érvényesítik.

### **Czechy**

Omezená záruka HP je obchodní zárukou dobrovolně poskytovanou společností HP. Názvy a adresy společností skupiny HP, které odpovídají za plnění omezené záruky HP ve vaší zemi, jsou následující:

Česká republika: HP Inc Czech Republic s. r. o., Za Brumlovkou 5/1559, 140 00 Praha 4

Výhody, poskytované omezenou zárukou HP, se uplatňuji jako doplňek k jakýmkoli právním nárokům na dvouletou záruku poskytnutou prodejcem v případě nesouladu zboží s kupní smlouvou. Váš nárok na uznání těchto práv však může záviset na mnohých faktorech. Omezená záruka HP žádným způsobem neomezuje ani neovlivňuje zákonná práva zákazníka. Další informace získáte kliknutím na následující odkaz: Zákonná záruka spotřebitele [\(www.hp.com/go/eu-legal\)](http://www.hp.com/go/eu-legal) případně můžete navštívit webové stránky Evropského spotřebitelského centra (http://ec.europa.eu/consumers/solving\_consumer\_disputes/non-judicial\_redress/ecc[net/index\\_en.htm\). Spotřebitelé mají právo se rozhodnout, zda chtějí službu reklamovat v rámci omezené záruk](https://ec.europa.eu/info/live-work-travel-eu/consumers/resolve-your-consumer-complaint/european-consumer-centres-network_en)y HP nebo v rámci zákonem stanovené dvouleté záruky u prodejce.

### **Słowacja**

Obmedzená záruka HP je obchodná záruka, ktorú spoločnosť HP poskytuje dobrovoľne. Meno a adresa subjektu HP, ktorý zabezpečuje plnenie vyplývajúce z Obmedzenej záruky HP vo vašej krajine:

Slovenská republika: HP Inc Slovakia, s.r.o., Galvaniho 7, 821 04 Bratislava

Výhody Obmedzenej záruky HP sa uplatnia vedľa prípadných zákazníkových zákonných nárokov voči predávajúcemu z vád, ktoré spočívajú v nesúlade vlastností tovaru s jeho popisom podľa predmetnej zmluvy. Možnosť uplatnenia takých prípadných nárokov však môže závisieť od rôznych faktorov. Služby Obmedzenej záruky HP žiadnym spôsobom neobmedzujú ani neovplyvňujú zákonné práva zákazníka, ktorý je spotrebiteľom. Ďalšie informácie nájdete na nasledujúcom prepojení: Zákonná záruka spotrebiteľa [\(www.hp.com/go/eu-legal\)](http://www.hp.com/go/eu-legal), [prípadne môžete navštíviť webovú lokalitu európskych zákazníckych stredísk \(http://ec.europa.eu/consumers/](https://ec.europa.eu/info/live-work-travel-eu/consumers/resolve-your-consumer-complaint/european-consumer-centres-network_en) solving\_consumer\_disputes/non-judicial\_redress/ecc-net/index\_en.htm). Spotrebitelia majú právo zvoliť si, či chcú uplatniť servis v rámci Obmedzenej záruky HP alebo počas zákonnej dvojročnej záručnej lehoty u predajcu.

### Polska

Ograniczona gwarancja HP to komercyjna gwarancja udzielona dobrowolnie przez HP. Nazwa i adres podmiotu HP odpowiedzialnego za realizację Ograniczonej gwarancji HP w Polsce:

Polska: HP Inc Polska sp. z o.o., Szturmowa 2a, 02-678 Warszawa, wpisana do rejestru przedsiębiorców prowadzonego przez Sąd Rejonowy dla m.st. Warszawy w Warszawie, XIII Wydział Gospodarczy Krajowego Rejestru Sądowego, pod numerem KRS 0000546115, NIP 5213690563, REGON 360916326, GIOŚ E0020757WZBW, kapitał zakładowy 480.000 PLN.

Świadczenia wynikające z Ograniczonej gwarancji HP stanowią dodatek do praw przysługujących nabywcy w związku z dwuletnią odpowiedzialnością sprzedawcy z tytułu niezgodności towaru z umową (rękojmia). Niemniej, na możliwość korzystania z tych praw mają wpływ różne czynniki. Ograniczona gwarancja

HP w żaden sposób nie ogranicza praw konsumenta ani na nie nie wpływa. Więcej informacji można znaleźć pod następującym łączem: Gwarancja prawna konsumenta [\(www.hp.com/go/eu-legal\)](http://www.hp.com/go/eu-legal), można [także odwiedzić stronę internetową Europejskiego Centrum Konsumenckiego \(http://ec.europa.eu/consumers/](https://ec.europa.eu/info/live-work-travel-eu/consumers/resolve-your-consumer-complaint/european-consumer-centres-network_en) solving\_consumer\_disputes/non-judicial\_redress/ecc-net/index\_en.htm). Konsumenci mają prawo wyboru co do możliwosci skorzystania albo z usług gwarancyjnych przysługujących w ramach Ograniczonej gwarancji HP albo z uprawnień wynikających z dwuletniej rękojmi w stosunku do sprzedawcy.

#### Bułgaria

Ограничената гаранция на HP представлява търговска гаранция, доброволно предоставяна от HP. Името и адресът на дружеството на HP за вашата страна, отговорно за предоставянето на гаранционната поддръжка в рамките на Ограничената гаранция на HP, са както следва:

HP Inc Bulgaria EOOD (Ейч Пи Инк България ЕООД), гр. София 1766, район р-н Младост, бул. Околовръстен Път No 258, Бизнес Център Камбаните

Предимствата на Ограничената гаранция на HP се прилагат в допълнение към всички законови права за двугодишна гаранция от продавача при несъответствие на стоката с договора за продажба. Въпреки това, различни фактори могат да окажат влияние върху условията за получаване на тези права. Законовите права на потребителите не са ограничени или засегнати по никакъв начин от Ограничената гаранция [на HP. За допълнителна информация, моля вижте Правната гаранция на потребителя \(www.hp.com/go/eu](http://www.hp.com/go/eu-legal)legal) или посетете уебсайта на Европейския потребителски център (http://ec.europa.eu/consumers/ [solving\\_consumer\\_disputes/non-judicial\\_redress/ecc-net/index\\_en.htm\). Потребителите имат правото](https://ec.europa.eu/info/live-work-travel-eu/consumers/resolve-your-consumer-complaint/european-consumer-centres-network_en) да избират дали да претендират за извършване на услуга в рамките на Ограничената гаранция на HP или да потърсят такава от търговеца в рамките на двугодишната правна гаранция.

#### Rumunia

Garanția limitată HP este o garanție comercială furnizată în mod voluntar de către HP. Numele și adresa entității HP răspunzătoare de punerea în aplicare a Garanției limitate HP în țara dumneavoastră sunt următoarele:

Romănia: HP Inc Romania SRL, 5 Fabrica de Glucoza Str., Building F, Ground Floor and Floor 8, 2nd District, **Bucuresti** 

Beneficiile Garanției limitate HP se aplică suplimentar față de orice drepturi privind garanția de doi ani oferită de vânzător pentru neconformitatea bunurilor cu contractul de vânzare; cu toate acestea, diverşi factori pot avea impact asupra eligibilităţii dvs. de a beneficia de aceste drepturi. Drepturile legale ale consumatorului nu sunt limitate sau afectate în vreun fel de Garanția limitată HP. Pentru informaţii suplimentare consultaţi următorul link: garanția acordată consumatorului prin lege [\(www.hp.com/go/eu-legal\)](http://www.hp.com/go/eu-legal) sau puteți accesa site-ul Centrul [European al Consumatorilor \(http://ec.europa.eu/consumers/solving\\_consumer\\_disputes/non-judicial\\_redress/](https://ec.europa.eu/info/live-work-travel-eu/consumers/resolve-your-consumer-complaint/european-consumer-centres-network_en) ecc-net/index\_en.htm). Consumatorii au dreptul să aleagă dacă să pretindă despăgubiri în cadrul Garanței limitate HP sau de la vânzător, în cadrul garanției legale de doi ani.

### Belgia i Holandia

De Beperkte Garantie van HP is een commerciële garantie vrijwillig verstrekt door HP. De naam en het adres van de HP-entiteit die verantwoordelijk is voor het uitvoeren van de Beperkte Garantie van HP in uw land is als volgt:

Nederland: HP Nederland B.V., Startbaan 16, 1187 XR Amstelveen

België: HP Belgium BVBA, Hermeslaan 1A, B-1831 Diegem

De voordelen van de Beperkte Garantie van HP vormen een aanvulling op de wettelijke garantie voor consumenten gedurende twee jaren na de levering te verlenen door de verkoper bij een gebrek aan conformiteit van de goederen met de relevante verkoopsovereenkomst. Niettemin kunnen diverse factoren een impact hebben op uw eventuele aanspraak op deze wettelijke rechten. De wettelijke rechten van de consument worden op geen enkele wijze beperkt of beïnvloed door de Beperkte Garantie van HP. Raadpleeg voor meer informatie de volgende webpagina: Wettelijke garantie van de consument [\(www.hp.com/go/eu-legal\)](http://www.hp.com/go/eu-legal) of u kan de website van het Europees Consumenten Centrum bezoeken (http://ec.europa.eu/consumers/solving\_consumer\_disputes/ [non-judicial\\_redress/ecc-net/index\\_en.htm\). Consumenten hebben het recht om te kiezen tussen enerzijds de](https://ec.europa.eu/info/live-work-travel-eu/consumers/resolve-your-consumer-complaint/european-consumer-centres-network_en) Beperkte Garantie van HP of anderzijds het aanspreken van de verkoper in toepassing van de wettelijke garantie.

#### Finlandia

HP:n rajoitettu takuu on HP:n vapaaehtoisesti antama kaupallinen takuu. HP:n myöntämästä takuusta maassanne vastaavan HP:n edustajan yhteystiedot ovat:

Suomi: HP Finland Oy, Piispankalliontie, FIN - 02200 Espoo

HP:n takuun edut ovat voimassa mahdollisten kuluttajansuojalakiin perustuvien oikeuksien lisäksi sen varalta, että tuote ei vastaa myyntisopimusta. Saat lisätietoja seuraavasta linkistä: Kuluttajansuoja [\(www.hp.com/go/eu-legal\)](http://www.hp.com/go/eu-legal) tai voit käydä Euroopan kuluttajakeskuksen sivustolla (http://ec.europa.eu/ [consumers/solving\\_consumer\\_disputes/non-judicial\\_redress/ecc-net/index\\_en.htm\). Kuluttajilla on oik](https://ec.europa.eu/info/live-work-travel-eu/consumers/resolve-your-consumer-complaint/european-consumer-centres-network_en)eus vaatia virheen korjausta HP:n takuun ja kuluttajansuojan perusteella HP:lta tai myyjältä.

#### Słowenia

Omejena garancija HP je prostovoljna trgovska garancija, ki jo zagotavlja podjetje HP. Ime in naslov poslovne enote HP, ki je odgovorna za omejeno garancijo HP v vaši državi/regiji, sta naslednja:

Slovenija: Hewlett-Packard Europe B.V., Amsterdam, Meyrin Branch, Route du Nant-d'Avril 150, 1217 Meyrin, Switzerland

Ugodnosti omejene garancije HP veljajo poleg zakonskih pravic, ki ob sklenitvi kupoprodajne pogodbe izhajajo iz dveletne garancije prodajalca v primeru neskladnosti blaga, vendar lahko na izpolnjevanje pogojev za uveljavitev pravic vplivajo različni dejavniki. Omejena garancija HP nikakor ne omejuje strankinih z zakonom predpisanih pravic in ne vpliva nanje. Za dodatne informacije glejte naslednjo povezavo: Strankino pravno jamstvo [\(www.hp.com/go/eu-legal\)](http://www.hp.com/go/eu-legal); ali pa obiščite spletno mesto evropskih središč za potrošnike (http://ec.europa.eu/ [consumers/solving\\_consumer\\_disputes/non-judicial\\_redress/ecc-net/index\\_en.htm\). Potrošniki imajo pravico](https://ec.europa.eu/info/live-work-travel-eu/consumers/resolve-your-consumer-complaint/european-consumer-centres-network_en)  izbrati, ali bodo uveljavljali pravice do storitev v skladu z omejeno garancijo HP ali proti prodajalcu v skladu z dvoletno zakonsko garancijo.

### **Chorwacja**

HP ograničeno jamstvo komercijalno je dobrovoljno jamstvo koje pruža HP. Ime i adresa HP subjekta odgovornog za HP ograničeno jamstvo u vašoj državi/regiji:

Hrvatska: HP Computing and Printing d.o.o. za računalne i srodne aktivnosti, Radnička cesta 41, 10000 Zagreb

Pogodnosti HP ograničenog jamstva vrijede zajedno uz sva zakonska prava na dvogodišnje jamstvo kod bilo kojeg prodavača s obzirom na nepodudaranje robe s ugovorom o kupnji. Međutim, razni faktori mogu utjecati na vašu mogućnost ostvarivanja tih prava. HP ograničeno jamstvo ni na koji način ne utječe niti ne ograničava zakonska prava potrošača. Dodatne informacije potražite na ovoj adresi: Zakonsko jamstvo za potrošače [\(www.hp.com/go/eu-legal\)](http://www.hp.com/go/eu-legal) ili možete posjetiti web-mjesto Europskih [potrošačkih centara \(http://ec.europa.eu/consumers/solving\\_consumer\\_disputes/non-judicial\\_redress/ecc-net/](https://ec.europa.eu/info/live-work-travel-eu/consumers/resolve-your-consumer-complaint/european-consumer-centres-network_en) index\_en.htm). Potrošači imaju pravo odabrati žele li ostvariti svoja potraživanja u sklopu HP ograničenog jamstva ili pravnog jamstva prodavača u trajanju ispod dvije godine.

#### Łotwa

HP ierobežotā garantija ir komercgarantija, kuru brīvprātīgi nodrošina HP. HP uzņēmums, kas sniedz HP ierobežotās garantijas servisa nodrošinājumu jūsu valstī:

Latvija: HP Finland Oy, PO Box 515, 02201 Espoo, Finland

HP ierobežotās garantijas priekšrocības tiek piedāvātas papildus jebkurām likumīgajām tiesībām uz pārdevēja un/vai rażotāju nodrošinātu divu gadu garantiju gadījumā, ja preces neatbilst pirkuma līgumam, tomēr šo tiesību saņemšanu var ietekmēt vairāki faktori. HP ierobežotā garantija nekādā veidā neierobežo un neietekmē patērētāju likumīgās tiesības. Lai iegūtu plašāku informāciju, izmantojiet šo saiti: Patērētāju likumīgā garantija [\(www.hp.com/go/eu-legal\)](http://www.hp.com/go/eu-legal) vai arī Eiropas Patērētāju tiesību aizsardzības centra tīmekļa vietni [\(http://ec.europa.eu/consumers/solving\\_consumer\\_disputes/non-judicial\\_redress/ecc-net/index\\_en.htm\)](https://ec.europa.eu/info/live-work-travel-eu/consumers/resolve-your-consumer-complaint/european-consumer-centres-network_en). Patērētājiem ir tiesības izvēlēties, vai pieprasīt servisa nodrošinājumu saskaņā ar HP ierobežoto garantiju, vai arī pārdevēja sniegto divu gadu garantiju.

#### **Litwa**

HP ribotoji garantija yra HP savanoriškai teikiama komercinė garantija. Toliau pateikiami HP bendrovių, teikiančių HP garantiją (gamintojo garantiją) jūsų šalyje, pavadinimai ir adresai:

Lietuva: HP Finland Oy, PO Box 515, 02201 Espoo, Finland

HP ribotoji garantija papildomai taikoma kartu su bet kokiomis kitomis įstatymais nustatytomis teisėmis į pardavėjo suteikiamą dviejų metų laikotarpio garantiją dėl prekių atitikties pardavimo sutarčiai, tačiau tai, ar jums ši teisė bus suteikiama, gali priklausyti nuo įvairių aplinkybių. HP ribotoji garantija niekaip neapriboja ir neįtakoja įstatymais nustatytų vartotojo teisių. Daugiau informacijos rasite paspaudę šią nuorodą: Teisinė vartotojo garantija [\(www.hp.com/go/eu-legal\)](http://www.hp.com/go/eu-legal) arba apsilankę Europos vartotojų centro [internetinėje svetainėje \(http://ec.europa.eu/consumers/solving\\_consumer\\_disputes/non-judicial\\_redress/ecc](https://ec.europa.eu/info/live-work-travel-eu/consumers/resolve-your-consumer-complaint/european-consumer-centres-network_en)net/index\_en.htm). Vartotojai turi teisę prašyti atlikti techninį aptarnavimą pagal HP ribotąją garantiją arba pardavėjo teikiamą dviejų metų įstatymais nustatytą garantiją.

### Estonia

HP piiratud garantii on HP poolt vabatahtlikult pakutav kaubanduslik garantii. HP piiratud garantii eest vastutab HP üksus aadressil:

Eesti: HP Finland Oy, PO Box 515, 02201 Espoo, Finland

HP piiratud garantii rakendub lisaks seaduses ettenähtud müüjapoolsele kaheaastasele garantiile, juhul kui toode ei vasta müügilepingu tingimustele. Siiski võib esineda asjaolusid, mille puhul teie jaoks need õigused ei pruugi kehtida. HP piiratud garantii ei piira ega mõjuta mingil moel tarbija seadusjärgseid õigusi. Lisateavet leiate järgmiselt lingilt: tarbija õiguslik garantii [\(www.hp.com/go/eu-legal\)](http://www.hp.com/go/eu-legal) või võite külastada Euroopa [tarbijakeskuste veebisaiti \(http://ec.europa.eu/consumers/solving\\_consumer\\_disputes/non-judicial\\_redress/ecc](https://ec.europa.eu/info/live-work-travel-eu/consumers/resolve-your-consumer-complaint/european-consumer-centres-network_en)net/index\_en.htm). Tarbijal on õigus valida, kas ta soovib kasutada HP piiratud garantiid või seadusega ette nähtud müüjapoolset kaheaastast garantiid.

### Rosja

#### СРОК СЛУЖБЫ ПРИНТЕРА ДЛЯ РОССИИ

СРОК СЛУЖБЫ ДАННОГО ПРИНТЕРА HP СОСТАВЛЯЕТ ПЯТЬ ЛЕТ В НОРМАЛЬНЫХ УСЛОВИЯХ ЭКСПЛУАТАЦИИ. СРОК СЛУЖБЫ ОТСЧИТЫВАЕТСЯ С МОМЕНТА ВВОДА ПРИНТЕРА В ЭКСПЛУАТАЦИЮ. В конце срока службы HP рекомендует посетить веб сайт нашей службы поддержки по адресу http://www.hp.com/support связаться и/или с авторизованным поставщиком услуг HP для получения рекомендаций в отношении дальнейшего безопасного использования принтера.

# Gwarancja HP Premium Protection Warranty: informacja o ograniczonej gwarancji na kasety z tonerem LaserJet

Firma HP gwarantuje, że niniejszy produkt będzie wolny od wad materiałowych i produkcyjnych.

Gwarancja nie obejmuje produktów, które: (a) podlegały ponownemu napełnieniu, naprawie, przeróbkom lub innym zmianom, (b) powodowały problemy w wyniku niewłaściwego użytkowania, przechowywania lub użytkowania w warunkach innych niż wskazane w specyfikacjach drukarki lub (c) zostały zużyte w wyniku normalnej eksploatacji.

Aby uzyskać serwis gwarancyjny, należy zwrócić produkt w miejscu zakupu (z pisemnym opisem problemu i próbkami wydruku) lub skontaktować się z działem obsługi klientów firmy HP. Firma HP, według własnego uznania, albo wymieni produkty uznane za wadliwe, albo zwróci sumę zapłaconą za produkt.

W STOPNIU DOZWOLONYM PRZEZ PRZEPISY LOKALNE POWYŻSZA GWARANCJA JEST JEDYNĄ OBOWIĄZUJĄCĄ. FIRMA HP NIE UDZIELA ŻADNYCH INNYCH GWARANCJI ANI WARUNKÓW, ZARÓWNO WYRAŹNYCH, JAK I DOMNIEMANYCH, WYRAŻONYCH PISEMNIE BĄDŹ USTNIE, ANI GWARANCJI LUB WARUNKÓW PRZYDATNOŚCI HANDLOWEJ, ZADOWALAJĄCEJ JAKOŚCI LUB PRZYDATNOŚCI DO OKREŚLONYCH CELÓW.

W ZAKRESIE DOZWOLONYM PRZEZ LOKALNE PRAWO FIRMA HP ANI JEJ DOSTAWCY NIE BEDA ODPOWIADAĆ ZA SZKODY BEZPOŚREDNIE, SZCZEGÓLNE, PRZYPADKOWE ANI WYNIKOWE (W TYM ZA UTRATĘ ZYSKÓW LUB DANYCH) ANI ZA INNE SZKODY, WYNIKAJĄCE Z UMOWY, DZIAŁANIA W ZŁEJ WIERZE LUB Z INNEGO TYTUŁU.

WARUNKI NINIEJSZEGO OŚWIADCZENIA GWARANCYJNEGO, POZA WYJĄTKAMI DOZWOLONYMI PRAWEM, NIE WYŁĄCZAJĄ, NIE OGRANICZAJĄ ANI NIE MODYFIKUJĄ OBOWIĄZUJĄCYCH PRZEPISÓW PRAWNYCH ODNOSZĄCYCH SIĘ DO SPRZEDAŻY TEGO PRODUKTU I STANOWIĄ DODATEK DO TYCHŻE PRZEPISÓW.

# Przypomnienie dotyczące korzystania z nieoryginalnych materiałów eksploatacyjnych firmy HP

W przypadku wykrycia nieoryginalnych materiałów eksploatacyjnych HP albo takich, które były ponownie napełniane, regenerowane, z odzysku lub modyfikowane w jakikolwiek sposób, drukarka nie będzie działać zgodnie z oczekiwaniami.

### Witryna sieci Web firmy HP dotycząca zapobieganiu fałszerstwom

Jeśli po zainstalowaniu kasety HP na panelu sterowania zostanie wyświetlona informacja, że nie jest ona oryginalna, przejdź do strony [www.hp.com/go/anticounterfeit.](http://www.hp.com/go/anticounterfeit) Firma HP pomoże ustalić, czy kaseta jest oryginalnym produktem firmy HP, i podjąć kroki zmierzające do rozwiązania problemu.

Kaseta może nie być oryginalnym produktem firmy HP, jeśli występują następujące objawy:

- Strona stanu materiałów eksploatacyjnych wskazuje, że zainstalowano materiały nieoryginalne.
- Kaseta z tonerem jest źródłem wielu problemów.
- Kaseta wygląda inaczej niż zazwyczaj (np. opakowanie jest inne niż firmy HP).

### Dane zapisane we kasety z tonerem

Kasety z tonerem HP stosowane w tym urządzeniu zawierają układy pamięci ułatwiające obsługę urządzenia.

Ponadto ten układ scalony pamięci zbiera ograniczony zestaw informacji o użytkowaniu produktu, który może obejmować następujące dane: data pierwszej instalacji kasety z tonerem, data ostatniego użycia kasety, liczba stron wydrukowanych przy użyciu kasety z tonerem, rodzaje drukowanych stron, użyte tryby drukowania, ewentualne zaistniałe błędy drukowania oraz model urządzenia. Te informacje są wykorzystywane przez firmę HP przy opracowywaniu przyszłych produktów, aby jeszcze lepiej spełniać potrzeby klientów dotyczące drukowania.

Dane zgromadzone w układach pamięci kaset z tonerem nie zawierają informacji, które mogłyby być wykorzystane do identyfikacji nabywcy lub użytkownika kasety z tonerem albo należącego do niego urządzenia.

Firma HP zbiera wyrywkowo układy scalone pamięci z kaset z tonerem zwracanych w ramach bezpłatnego programu zwrotu i utylizacji zużytych urządzeń HP (program HP Planet Partners: [www.hp.com/hprecycle\)](http://www.hp.com/hprecycle). Zebrane w ten sposób układy pamięci są odczytywane i badane w celu udoskonalenia przyszłych produktów HP. Dostęp do tych danych mogą mieć także partnerzy firmy HP zajmujący się recyklingiem kaset z tonerem.

Wszelkie osoby trzecie posiadające kasety z tonerem mogą mieć dostęp do anonimowych informacji zawartych w układach pamięci.

### Umowa licencyjna użytkownika końcowego

PRZED ROZPOCZĘCIEM UŻYTKOWANIA SPRZĘTU OPROGRAMOWANIA NALEŻY UWAŻNIE PRZECZYTAĆ NINIEJSZY TEKST: Niniejsza Umowa licencyjna użytkownika końcowego ("Umowa EULA") jest umową prawną pomiędzy (a) użytkownikiem (osobą lub pojedynczym podmiotem) a (b) firmą HP Inc. ("Firmą HP"), która reguluje warunki użytkowania dowolnego Oprogramowania zainstalowanego na produkcie firmy HP ("Produkt HP") lub udostępnionego przez firmę HP do użytku z tym produktem, które nie jest przedmiotem żadnej innej umowy licencyjnej pomiędzy użytkownikiem a firmą HP lub jej dostawcami. Pozostałe oprogramowanie może zawierać Umowę EULA w swojej dokumentacji online. Termin "Produkt programowy" oznacza oprogramowanie komputerowe i może obejmować dołączone nośniki, materiały drukowane oraz dokumenty w formie "online" lub dokumentację elektroniczną.

Produktowi może towarzyszyć poprawka lub dodatek do tej Umowy EULA.

PRAWA DO UŻYTKOWANIA PRODUKTU PROGRAMOWEGO SĄ UDZIELANE TYLKO POD WARUNKIEM, ŻE UŻYTKOWNIK ZAAKCEPTUJE WSZYSTKIE POSTANOWIENIA I WARUNKI NINIEJSZEJ UMOWY EULA. ZAINSTALOWANIE, SKOPIOWANIE, POBRANIE LUB UŻYCIE W JAKIKOLWIEK INNY SPOSÓB PRODUKTU PROGRAMOWEGO OZNACZA WYRAŻENIE ZGODY NA OBJECIE ZOBOWIAZANIAMI WYNIKAJĄCYMI Z POSTANOWIEŃ TEJ UMOWY EULA. JEŚLI UŻYTKOWNIK NIE AKCEPTUJE NINIEJSZYCH WARUNKÓW LICENCYJNYCH, WYŁĄCZNĄ REKOMPENSATĄ, JAKA PRZYSŁUGUJE UŻYTKOWNIKOWI, JEST ZWROT CAŁEGO NIEUŻYWANEGO PRODUKTU (SPRZĘT I OPROGRAMOWANIE) W CIĄGU 14 DNI ZA ZWROT PODLEGAJĄCY POLITYCE ZWROTU MIEJSCA ZAKUPU UŻYTKOWNIKA.

NINIEJSZA UMOWA LICENCYJNA TO UMOWA GLOBALNA, KTÓRA NIE JEST SKONSTRUOWANA DLA ŻADNEGO KONKRETNEGO KRAJU, STANU LUB TERYTORIUM. JEŚLI OPROGRAMOWANIE ZOSTAŁO ZAKUPIONE W ROZUMIENIU ODPOWIEDNICH PRZEPISÓW DOTYCZĄCYCH PRAW KONSUMENTÓW W DANYM KRAJU, STANIE LUB TERYTORIUM, TO OPRÓCZ WSZYSTKICH ZAPISÓW, KTÓRE STANOWIĄ INACZEJ NIŻ W NINIEJSZEJ UMOWIE LICENCYJNEJ, ŻADEN Z ZAPISÓW ZNAJDUJĄCYCH SIĘ W NINIEJSZEJ UMOWIE LICENCYJNEJ NIE MA WPŁYWU NA WSZELKIE USTAWOWE PRAWA I PRAWNE ŚRODKI ZARADCZE KONSUMENTA NIEPODLEGAJĄCE WYŁĄCZENIU, KTÓRE KONSUMENT MOŻE POSIADAĆ W OPARCIU O TE PRZEPISY, A NINIEJSZA UMOWA LICENCYJNA PODLEGA TYM PRAWOM I ŚRODKOM ZARADCZYM. W SEKCJI 16 ZNAJDUJE SIĘ WIĘCEJ INFORMACJI NA TEMAT PRAW PRZYSŁUGUJĄCYCH KONSUMENTOM.

1. UDZIELENIE LICENCJI. Firma HP udziela użytkownikowi następujących praw pod warunkiem, że będzie on przestrzegał wszystkich postanowień i warunków niniejszej Umowy EULA:

- a. Użytkowanie. Użytkownikowi wolno używać Produktu programowego na jednym komputerze ("Komputerze użytkownika"). Jeśli Produkt programowy został dostarczony użytkownikowi za pośrednictwem Internetu i pierwotnie był licencjonowany do używania na więcej niż jednym komputerze, użytkownik może zainstalować Produkt programowy i używać go tylko na tych komputerach. Nie wolno mu rozdzielać poszczególnych elementów składowych Produktu programowego do użytku na więcej niż jednym komputerze. Użytkownikowi nie przysługuje prawo do rozpowszechniania Oprogramowania ani do modyfikowania Oprogramowania lub wyłączania jakichkolwiek funkcji licencji lub kontroli w jego obrębie. Użytkownik może załadować Produkt programowy do pamięci tymczasowej (RAM) Komputera użytkownika dla celów używania Produktu programowego.
- b. Pamięć masowa. Użytkownik może skopiować Produkt programowy do pamięci lokalnej lub urządzenia pamięci masowej Produktu firmy HP.
- c. Kopiowanie. Użytkownik może wykonać kopię archiwalną lub zapasową Produktu programowego pod warunkiem, że kopia taka zawierać będzie wszystkie oryginalne informacje dotyczące praw własności i że będzie ona używana wyłącznie w celach archiwalnych.
- d. Zastrzeżenie praw. HP i jego dostawcy zastrzegają sobie wszelkie prawa, których nie udzielono Użytkownikowi wyraźnie na mocy niniejszej Umowy EULA.
- e. Oprogramowanie bezpłatne. Bez względu na postanowienia i warunki niniejszej Umowy EULA, fragmenty Produktu programowego (wszystkie i każdy z osobna) stanowiące oprogramowanie nie będące własnością firmy HP lub oprogramowanie dostarczone przez osoby trzecie zgodnie z warunkami licencji publicznej ("Oprogramowanie bezpłatne") są licencjonowane użytkownikowi zgodnie z warunkami i postanowieniami umowy licencyjnej na oprogramowanie, towarzyszącej takiemu Oprogramowaniu bezpłatnemu albo w formie umowy indywidualnej, albo licencji typu "shrink wrap", albo warunków umowy elektronicznej akceptowanych w momencie pobrania oprogramowania. Użytkowanie Oprogramowania bezpłatnego podlega wyłącznie warunkom i postanowieniom takiej licencji.
- f. Rozwiązanie w zakresie odzyskiwania. Każde rozwiązanie do odzyskiwania oprogramowania dostarczane z/do produktu HP użytkownika, w postaci rozwiązania opartego na dysku twardym, zewnętrznego rozwiązania do odzyskiwania nośnika (np. dyskietki, płyty CD lub DVD) lub równoważnego rozwiązania dostarczonego w innej formie, może być używane wyłącznie do przywracania dysku twardego produktu HP, dla którego pierwotnie zakupiono rozwiązanie do odzyskiwania. Korzystanie z dowolnego oprogramowania systemu operacyjnego Microsoft zawartego w takim rozwiązaniu do odzyskiwania podlega Umowie licencyjnej Microsoft.
- 2. UAKTUALNIENIA. Użytkownik może używać Produktu programowego oznaczonego jako uaktualnienie pod warunkiem, że posiada licencję na oryginalny Produkt programowy określony przez firmę HP jako uprawniający do uaktualnienia. Po uaktualnieniu użytkownik nie może już używać oryginalnego Produktu programowego będącego podstawą uprawnienia do używania uaktualnienia. Korzystając z Oprogramowania użytkownik wyraża zgodę na to, że firma HP może uzyskać automatyczny dostęp do Produktu HP za pomocą połączenia internetowego, aby sprawdzić wersję lub status Oprogramowania, może również automatycznie pobrać lub zainstalować aktualizacje takiego Oprogramowania do Produktu HP, aby zapewnić użytkownikowi nowe wersje lub aktualizacje wymagane do zachowania funkcjonalności, wydajności lub bezpieczeństwa Oprogramowania HP i Produktu HP oraz zapewnić użytkownikowi wsparcie techniczne i inne usługi. W niektórych przypadkach i w zależności od typu uaktualnienia lub aktualizacji, powiadomienia będą dostarczane (za pomocą wyskakującego okienka lub w inny sposób), co może wymagać uruchomienia uaktualnienia lub aktualizacji.
- 3. OPROGRAMOWANIE DODATKOWE. Niniejsza Umowa EULA obejmuje też dostarczane przez firmę HP aktualizacje i uzupełnienia oryginalnego Produktu programowego, chyba że firma HP dostarczy wraz z aktualizacją lub uzupełnieniem inne warunki. W przypadku konfliktu między takimi warunkami znaczenie rozstrzygające mają te inne warunki.

#### 4. TRANSFER.

- a. Osoby trzecie. Początkowy użytkownik Produktu programowego może dokonać jednokrotnego transferu Produktu programowego do innego użytkownika końcowego. Transfer taki musi objąć wszystkie elementy składowe, nośniki, materiały drukowane, niniejszą Umowę EULA oraz Certyfikat Autentyczności (jeśli istnieje). Nie może to być transfer pośredni, na przykład oddanie w komis. Przed przeprowadzeniem transferu użytkownik końcowy otrzymujący transferowany produkt musi zaakceptować wszystkie warunki Umowy EULA. Transfer Produktu programowego powoduje automatyczne unieważnienie licencji użytkownika początkowego.
- b. Ograniczenia. Użytkownikowi nie wolno wynajmować, wydzierżawiać lub wypożyczać Produktu programowego ani używać go w komercyjnych celach podziału czasu lub użytku biurowego. Poza przypadkami wyraźnie wymienionymi w niniejszej Umowie EULA, użytkownikowi nie wolno udzielać sublicencji ani cedować czy dokonywać transferu licencji lub Produktu programowego.
- 5. PRAWA WŁASNOŚCI. Wszelkie prawa własności intelektualnej dotyczące Produktu programowego i dokumentacji użytkownika są w posiadaniu firmy HP lub jej dostawców i są chronione przez prawo, w tym również, ale nie wyłącznie, prawa autorskie, przepisy dotyczące tajemnicy handlowej i przepisy o znakach towarowych obowiązujące w Stanach Zjednoczonych, jak również wszelkie inne właściwe przepisy oraz postanowienia traktatów międzynarodowych. Użytkownikowi nie wolno usuwać z Produktu programowego żadnych znaków identyfikacyjnych, informacji o prawach autorskich ani zastrzeżeń dotyczących praw własności.
- 6. OGRANICZENIA DOTYCZĄCE ODTWARZANIA KODU ŹRÓDŁOWEGO. Użytkownikowi nie wolno dekompilować, dezasemblować Produktu programowego ani odtwarzać jego kodu źródłowego, z wyjątkiem sytuacji i wyłącznie w takim zakresie, że niezależnie od niniejszego ograniczenia działania takie są wyraźnie dozwolone przez obowiązujące prawo lub działania takie zostały wyraźnie przewidziane w niniejszej Umowie EULA.
- 7. OKRES OBOWIĄZYWANIA. Niniejsza Umowa EULA obowiązuje do momentu jej unieważnienia lub odrzucenia. Niniejsza Umowa EULA jest też unieważniana we wszystkich okolicznościach wymienionych w Umowie EULA oraz w przypadku nieprzestrzegania przez użytkownika dowolnego z jej warunków lub postanowień.

#### 8. INFORMACJA O GROMADZENIU DANYCH.

#### PRZYZWOLENIE NA GROMADZENIE/UŻYWANIE DANYCH.

a. Użytkownik wyraża zgodę na to, aby firma HP i jej podmioty stowarzyszone mogły gromadzić, zestawiać i wykorzystywać informacje na temat urządzenia i informacje dotyczące poszczególnych użytkowników, które Użytkownik udostępnia przy korzystaniu z usług pomocy technicznej dla Oprogramowania. Firma HP zgadza się nie wykorzystywać tych informacji do celów marketingowych w stosunku do Użytkownika bez jego zgody. Więcej informacji o sposobie gromadzenia danych przez firmę HP znajdziesz pod adresem [www.hp.com/go/privacy](https://www.hp.com/go/privacy)

HP będzie wykorzystywać pliki cookie i inne narzędzia technologii internetowej do zbierania anonimowych informacji technicznych dotyczących oprogramowania HP i produktu HP. Dane te zostaną wykorzystane do uaktualnienia, udzielenia wsparcia technicznego oraz innych usług opisanych w Paragrafie 2. Firma HP będzie również gromadzić dane osobiste, w tym adres protokołu internetowego oraz inne unikalne informacje służące do identyfikacji powiązane z Produktem HP, a także dane przekazane przez użytkownika podczas rejestracji Produktu HP. Oprócz dostarczania uaktualnień i powiązanego wsparcia lub innych usług, dane te będą wykorzystywane do wysyłania do użytkownika komunikatów marketingowych (w każdym przypadku za jego wyraźną zgodą, jeśli wymaga tego obowiązujące prawo).

W stopniu dozwolonym przez obowiązujące prawo, akceptując niniejsze warunki, użytkownik wyraża zgodę na gromadzenie i wykorzystywanie danych anonimowych i osobistych przez HP, jej podmioty zależne i podmioty stowarzyszone, zgodnie z opisem w niniejszej Umowie EULA oraz w sposób opisany w polityce prywatności HP: [www.hp.com/go/privacy](https://www.hp.com/go/privacy)

- b. Gromadzenie/używanie danych przez osoby trzecie. Niektóre programy zawarte w produkcie HP są dostarczane i oddzielnie licencjonowane przez dostawców zewnętrznych ("Oprogramowanie osób trzecich"). Oprogramowanie osób trzecich może być zainstalowane i działać na produkcie HP użytkownika, nawet jeśli nie zdecyduje się on na aktywację/zakup takiego oprogramowania. Oprogramowanie osób trzecich może gromadzić i przekazywać informacje techniczne o systemie (tj. adres IP, unikalny identyfikator urządzenia, zainstalowaną wersję oprogramowania itp.) i inne dane systemowe. Informacje te są wykorzystywane przez osoby trzecie do identyfikacji technicznych atrybutów systemu i zapewnienia, że najnowsza wersja oprogramowania została zainstalowana w systemie. Jeśli użytkownik nie życzy sobie, aby Oprogramowanie osób trzecich gromadziło informacje techniczne lub automatycznie wysyłało mu aktualizacje wersji, należy odinstalować oprogramowanie przed połączeniem z Internetem.
- 9. ZASTRZEŻENIE GWARANCJI. W MAKSYMALNYM ZAKRESIE DOZWOLONYM NA MOCY OBOWIĄZUJĄCEGO PRAWA FIRMA HP I JEJ DOSTAWCY DOSTARCZAJĄ OPROGRAMOWANIE "TAKIM, JAKIE JEST" I Z WSZELKIMI WADAMI ORAZ NINIEJSZYM NIE UDZIELAJĄ ŻADNYCH INNYCH GWARANCJI, ZOBOWIĄZAŃ LUB WARUNKÓW, ZARÓWNO JAWNYCH, DOROZUMIANYCH, JAK I USTAWOWYCH, WŁĄCZAJĄC W TO, ALE NIE OGRANICZAJĄC SIĘ DO GWARANCJI: (i) TYTUŁU WŁASNOŚCI I NIENARUSZANIA PRAW OSÓB TRZECICH; (ii) WARTOŚCI HANDLOWEJ; (iii) PRZYDATNOŚCI DO OKREŚLONEGO CELU; (iv) DZIAŁANIA OPROGRAMOWANIA Z MATERIAŁAMI EKSPLOATACYJNYMI LUB AKCESORIAMI INNYCH FIRM; (v) BRAKU WIRUSÓW W OPROGRAMOWANIU. Niektóre stany/systemy prawne nie zezwalają na wyłączanie gwarancji domniemanych lub ograniczanie okresu obowiązywania gwarancji domniemanych, w związku z tym powyższe zastrzeżenie może nie dotyczyć w całości konkretnego użytkownika.
- 10. OGRANICZENIE RĘKOJMI. Z zastrzeżeniem przepisów prawa obowiązujących w Chinach bez względu na poniesione przez użytkownika szkody, całkowita odpowiedzialność firmy HP i jej dostawców wynikająca z dowolnego postanowienia niniejszej Umowy EULA oraz wyłączna rekompensata użytkownika za te szkody jest ograniczona do większej z dwóch sum: kwoty zapłaconej osobno przez użytkownika za Produkt programowy lub 5,00 USD. W MAKSYMALNYM ZAKRESIE DOZWOLONYM NA MOCY OBOWIĄZUJĄCEGO PRAWA, FIRMA HP I JEJ DOSTAWCY W ŻADNYM WYPADKU NIE PONOSZĄ ODPOWIEDZIALNOŚCI ZA JAKIEKOLWIEK SZKODY SPECJALNE, NASTĘPCZE, POŚREDNIE LUB WYNIKOWE, A W SZCZEGÓLNOŚCI ZA SZKODY Z TYTUŁU UTRATY ZYSKÓW, UTRATY INFORMACJI POUFNYCH I INNYCH, PRZERWANIE DZIAŁALNOŚCI, USZKODZENIE CIAŁA LUB UTRATĘ PRYWATNOŚCI ZWIĄZANĄ POŚREDNIO LUB BEZPOŚREDNIO Z UŻYWANIEM LUB NIEMOŻNOŚCIĄ KORZYSTANIA Z OPROGRAMOWANIA, LUB ZA SZKODY W JAKIKOLWIEK INNY SPOSÓB ZWIĄZANE Z DOWOLNYM POSTANOWIENIEM NINIEJSZEJ UMOWY, NAWET JEŚLI FIRMA HP LUB JEJ DOSTAWCA ZOSTALI POINFORMOWANI O MOŻLIWOŚCI WYSTĄPIENIA TAKIEJ SZKODY I NAWET JEŚLI OPISANY ŚRODEK ZARADCZY OKAŻE SIĘ BEZCELOWY. Niektóre systemy prawne nie zezwalają na ograniczanie czy wyłączanie odpowiedzialności za szkody przypadkowe lub wtórne, w związku z tym powyższe ograniczenie lub wyłączenie może nie dotyczyć konkretnego użytkownika.
- 11. KLIENCI Z RZĄDU USA. Zgodnie z sekcjami FAR 12.211 i 12.212, licencja na komercyjne oprogramowanie komputerowe, dokumentację oprogramowania komputerowego oraz dane techniczne dla pozycji komercyjnych jest udzielana rządowi USA zgodnie ze standardową licencją komercyjną firmy HP.
- 12. ZGODNOŚĆ Z PRZEPISAMI EKSPORTOWYMI. Użytkownik musi przestrzegać wszystkich przepisów i uregulowań obowiązujących w Stanach Zjednoczonych i w innych krająch ("Przepisów eksportowych") w celu zapewnienia, że Produkt programowy nie jest (1) eksportowany, bezpośrednio lub pośrednio, z naruszeniem Przepisów eksportowych lub (2) używany w celach zabronionych przez Przepisy eksportowe, w tym również, ale nie wyłącznie, w celach produkcji i rozpowszechniania broni atomowej, chemicznej lub biologicznej.
- 13. ZDOLNOŚĆ PRAWNA I UPOWAŻNIENIE DO ZAWIERANIA UMÓW. Użytkownik oświadcza, że jest pełnoletni w znaczeniu obowiązującym w jego kraju zamieszkania oraz (jeżeli ma to zastosowanie) że został upoważniony przez swojego pracodawcę do zawarcia tej umowy.
- 14. OBOWIĄZUJĄCE PRAWO. Niniejsza Umowa EULA podlega prawom kraju, w którym sprzęt został zakupiony.
- 15. KOMPLETNOŚĆ UMOWY. Niniejsza Umowa EULA (w tym dołączone do Produktu HP poprawki lub uzupełnienia tej Umowy) stanowi pełną umowę pomiędzy użytkownikiem a firmą HP względem Produktu programowego, która zastępuje wszystkie poprzednie albo istniejące jednocześnie ustne lub pisemne komunikaty, oferty oraz oświadczenia dotyczące Produktu programowego lub dowolnego innego przedmiotu tej Umowy. W zakresie pozostawania warunków dowolnej polityki lub programu firmy HP dla usług wsparcia w sprzeczności z warunkami tej Umowy EULA, warunki Umowy EULA zostają uznane za nadrzędne.
- 16. PRAWA KONSUMENTA. Konsumentom z niektórych krajów, stanów lub terytoriów mogą przysługiwać pewne prawa ustawowe i kroki prawne na mocy przepisów o prawach konsumenckich, które uniemożliwiają legalne wyłączenie lub ograniczenie odpowiedzialności firmy HP. Jeśli użytkownik zakupił Oprogramowanie jako konsument, w rozumieniu odpowiednich przepisów konsumenckich obowiązujących w danym kraju, w danym stanie lub na danym terytorium, postanowienia tej umowy licencyjnej (wraz z wyłączeniami odpowiedzialności z tytułu gwarancji, a także innymi ograniczeniami i wyłączeniami odpowiedzialności) muszą być interpretowane zgodnie z obowiązującym prawem i stosowane tylko w maksymalnym zakresie dozwolonym przez obowiązujące prawo.

Odbiorcy w Australii: jeśli użytkownik zakupił Oprogramowanie jako konsument, w rozumieniu "australijskich przepisów konsumenckich" określonych w australijskiej ustawie o konkurencji i konsumentach z 2010 roku (Cth), pomimo wszelkich innych postanowień tej umowy licencyjnej:

- a. Oprogramowanie jest objęte gwarancją, której nie można wykluczyć na mocy australijskich przepisów konsumenckich, wraz z postanowieniem, że towar musi zapewniać akceptowalną jakość, a usługi muszą być świadczone umiejętnie i z należytą starannością. Użytkownik ma prawo do wymiany Oprogramowania lub zwrotu kosztów jego zakupu w przypadku poważnej awarii, jak również do rekompensaty z tytułu wszelkich innych możliwych do przewidzenia strat lub szkód. Australijskim odbiorcom przysługuje również naprawa lub wymiana Oprogramowania, jeśli jego jakość nie jest zadowalająca i jeśli dana usterka nie stanowi poważnej wady.
- b. Żadne postanowienie tej umowy licencyjnej nie wyklucza, nie ogranicza ani nie zmienia jakiegokolwiek prawa lub kroku prawnego, jak też żadnej gwarancji i żadnego warunku lub postanowienia, wynikających, jednoznacznie lub nie, z australijskich przepisów konsumenckich, których nie można legalnie wykluczyć ani ograniczyć. ORAZ
- c. Prawa użytkownika wynikające z wyraźnych gwarancji określonych w tej umowie licencyjnej stanowią uzupełnienie innych praw i kroków prawnych zapewnianych na mocy australijskich przepisów konsumenckich. Prawa użytkownika wynikające z australijskich przepisów konsumenckich są uznawane za nadrzędne w zakresie, w którym są one niezgodne z ograniczeniami podanymi w niniejszej jawnej gwarancji.

Oprogramowanie może zapisywać dane wygenerowane przez użytkownika. Firma HP niniejszym informuje, że naprawa Oprogramowania przez HP wiąże się z ryzykiem utraty tych danych. Ograniczenia i wyłączenia odpowiedzialności firmy HP określone w tej umowie licencyjnej mają zastosowanie w pełnym zakresie dozwolonym przez prawo do każdej takiej utraty danych.

Użytkownicy uprawnieni do skorzystania z dowolnej gwarancji wynikającej z tej umowy lub do podjęcia dowolnego z wyszczególnionych powyżej kroków prawnych powinni skontaktować się z firmą HP:

HP PPS Australia Pty Ltd

Rhodes Corporate Park, Building F, Level 5

1 Homebush Bay Drive

Rhodes, NSW 2138

Australia

Aby skorzystać z pomocy technicznej lub zgłosić roszczenie gwarancyjne, należy zadzwonić pod numer 13 10 47 (na terenie Australii) lub +61 2 8278 1039 (z zagranicy) albo odszukać na stronie [www8.hp.com/au/en/contact-hp/phone-assist.html](https://www8.hp.com/au/en/contact-hp/phone-assist.html) aktualną listę numerów infolinii wsparcia technicznego.

W przypadku użytkowników, którzy są konsumentami, w rozumieniu australijskich przepisów konsumenckich i którzy kupują Oprogramowanie lub usługi gwarancyjne i usługi pomocy technicznej związane z Oprogramowaniem inne niż zazwyczaj kupowane do użytku osobistego bądź domowego, pomimo wszelkich innych postanowień tej umowy licencyjnej firma HP ogranicza swoją odpowiedzialność z tytułu gwarancji konsumenckiej:

- a. W przypadku usług gwarancyjnych lub usług pomocy technicznej związanych z Oprogramowaniem względem dowolnego lub dowolnych z poniższych zdarzeń: ponowne dostarczenie usług lub pokrycie kosztów ponownego dostarczenia usług.
- b. W przypadku Oprogramowania względem dowolnego lub dowolnych z poniższych zdarzeń: wymiana Oprogramowania lub dostarczenie oprogramowania równoważnego, naprawa Oprogramowania, pokrycie kosztów wymiany Oprogramowania lub pozyskania oprogramowania równoważnego albo pokrycie kosztów naprawy Oprogramowania. ORAZ
- c. W każdej innej sytuacji w maksymalnym zakresie dozwolonym przez prawo.

Odbiorcy w Nowej Zelandii: W Nowej Zelandii Oprogramowanie posiada gwarancje, które nie mogą być wyłączone z uwagi na przepisy ustawy gwarancji konsumenckich z roku 1993. W Nowej Zelandii Transakcja konsumencka oznacza transakcję, w której dana osoba dokonuje zakupu towarów do konsumpcji albo użytku osobistego, domowego lub w gospodarstwie domowym, a nie do użytku firmowego. Konsumenci z Nowej Zelandii, którzy nabywają towar do użytku osobistego lub domowego, a nie biznesowego (zwani dalej "Konsumentami z Nowej Zelandii"), są uprawnieni do naprawy lub wymiany Oprogramowania albo zwrotu kosztów jego awarii, a także do rekompensaty za inne możliwe do przewidzenia straty lub szkody. Jeśli doszło do naruszenia nowozelandzkich przepisów konsumenckich, konsument z Nowej Zelandii (zgodnie z powyższą definicją) może odzyskać koszty zwrotu produktu do miejsca zakupu. Ponadto w przypadku gdy koszt zwrotu towaru przez konsumenta z Nowej Zelandii do firmy HP jest znaczący, firma HP odbiera dany towar na własny koszt. Użytkownik potwierdza, że jeśli produkty lub usługi są dostarczane do celów biznesowych, ustawa o gwarancjach konsumenckich z 1993 roku nie ma zastosowania i, biorąc pod uwagę charakter oraz wartość transakcji, jest to zasadne.

© Copyright 2021 HP Development Company, L.P.

Informacje zawarte w niniejszym dokumencie mogą ulec zmianie bez powiadomienia. Wszystkie inne nazwy produktów wymienione w tym dokumencie mogą być znakami towarowymi odpowiednich firm. W stopniu dozwolonym przez obowiązujące prawo wszystkie gwarancje udzielane w odniesieniu do Produktów i Usług HP określone zostały w oświadczeniach gwarancyjnych załączanych do każdego produktu i usługi. Żadne informacje tu zawarte nie mogą być rozumiane jako zawierające dodatkowe gwarancje. W stopniu dozwolonym przez obowiązujące prawo HP nie ponosi odpowiedzialności za błędy techniczne lub redakcyjne oraz braki występujące w tym dokumencie.

# Gwarancja dotycząca samodzielnej naprawy przez klienta

Produkty HP zbudowano z użyciem wielu elementów do samodzielnej naprawy przez klienta (CSR) w celu zminimalizowania czasu naprawy i zwiększenia elastyczności w dokonywaniu wymiany uszkodzonych elementów. Jeśli podczas diagnozowania firma HP stwierdzi, że możliwe jest dokonanie naprawy z użyciem elementów do samodzielnej naprawy przez klienta, dostarczy tę część do wymiany bezpośrednio do użytkownika. Istnieją dwie kategorie elementów CSR: 1) Elementy, dla których samodzielna naprawa jest obowiązkowa. Jeśli użytkownik poprosi firmę HP o wymianę tych części, pobrana zostanie opłata za podróż i pracę pracowników serwisu. 2) Elementy, dla których samodzielna naprawa jest opcjonalna. Te elementy są również przeznaczone do samodzielnej naprawy przez klienta. Jeśli jednak użytkownik poprosi firmę HP o ich wymianę, może ona zostać dokonana bez żadnych dodatkowych kosztów, zgodnie z rodzajem usługi gwarancyjnej dla danego produktu.

W zależności od dostępności i możliwości lokalizacyjnych elementy CSR mogą zostać dostarczone w ciągu jednego dnia roboczego. W przypadku określonych możliwości lokalizacyjnych za dodatkową opłatą możliwa jest dostawa w ciągu tego samego dnia lub czterech godzin. Jeśli potrzebna jest pomoc, należy zadzwonić do centrum pomocy technicznej HP, aby uzyskać telefoniczną pomoc pracownika serwisu. W materiałach dostarczonych z elementem CSR wyszczególnione jest, czy wadliwy element należy zwrócić do firmy HP. W przypadku gdy konieczny jest zwrot wadliwego elementu do firmy HP, należy tego dokonać w określonym przedziale czasu, który wynosi z reguły pięć (5) dni roboczych. Uszkodzony element należy zwrócić wraz z dokumentacją, używając dołączonych opakowań transportowych. Niedostarczenie uszkodzonego elementu może spowodować naliczenie przez firmę HP opłaty za element wymienny. W przypadku samodzielnej naprawy firma HP poniesie wszystkie koszty związane z dostarczeniem nowego i zwrotem starego elementu oraz dokona wyboru firmy kurierskiej.

# Obsługa klienta

W tym temacie wskazano miejsca uzyskania różnego rodzaju obsługi technicznej dla klienta.

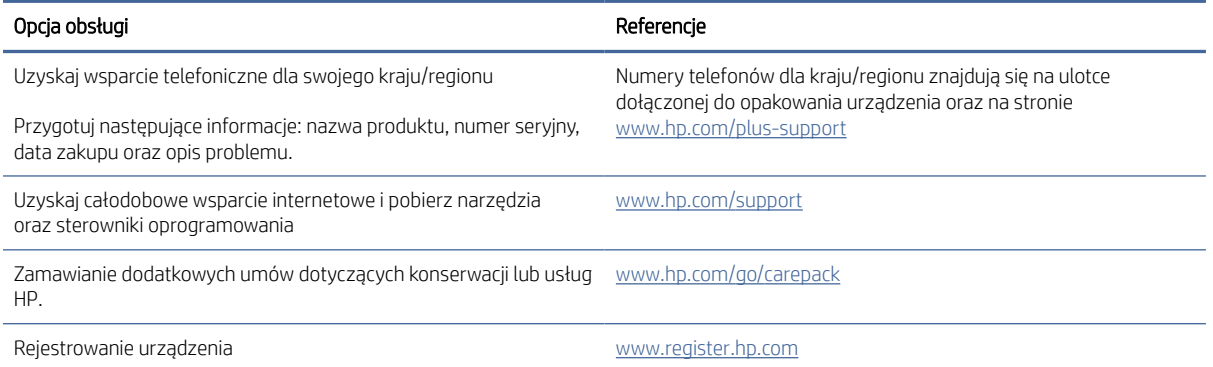

#### Tabela B-3 Opcje obsługi technicznej dla klienta i referencje

### Program zgodności produktu z zasadami ochrony środowiska C

### Ochrona środowiska naturalnego

Firma HP przykłada dużą wagę do zagadnień ochrony środowiska naturalnego. Ten produkt zawiera funkcje minimalizujące jego wpływ na środowisko.

### Emisja ozonu

Ilość ozonu emitowanego przez to urządzenie zmierzono zgodnie ze standardowym protokołem\*. Przy zastosowaniu tych wartości do sytuacji intensywnego użytkowania podczas wykonywania prac biurowych\*\* stwierdzono, że podczas drukowania nie są wydzielane znaczące ilości ozonu i że poziomy emisji znajdują się w średnim paśmie standardowych i zalecanych wartości jakości powietrza określonych dla użytkowania wewnątrz pomieszczeń.

\* Metoda badawcza służąca do określenia emisji przez urządzenia drukujące na papierze w odniesieniu do kryteriów przyznawania etykiety "bezpieczne dla środowiska" urządzeniom biurowym z funkcją drukowania; DE-UZ 205 — BAM, styczeń 2018 r.

\*\* Na podstawie poziomu koncentracji ozonu podczas drukowania z użyciem materiałów eksploatacyjnych HP przez 2 godziny dziennie w pomieszczeniu o kubaturze 30,6 metrów sześciennych, z wydajnością wentylacji na poziomie 0,68/h.

# Pobór mocy

Pobór mocy znacznie się obniża, gdy urządzenie pracuje w trybach gotowości i uśpienia lub gdy jest wyłączone. Umożliwia to oszczędzanie zasobów naturalnych oraz kosztów bez wpływu na jakość działania produktu. Urządzenia do drukowania i przetwarzania obrazu firmy HP oznaczone logo ENERGY STAR® spełniają wymogi normy ENERGY STAR Agencji Ochrony Środowiska Stanów Zjednoczonych dla urządzeń do przetwarzania obrazu. Urządzenia spełniające wymogi normy ENERGY STAR są oznaczone następującym znakiem:

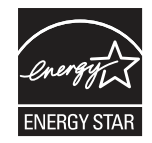

Dodatkowe informacje dotyczące urządzeń do przetwarzania obrazów spełniających normę ENERGY STAR można znaleźć na stronie

[www.hp.com/go/energystar](http://www.hp.com/go/energystar)

# Zużycie tonera

W trybie EconoMode spada zużycie tonera, co wydłuża okres eksploatacji kasety drukującej. Firma HP nie zaleca korzystania z trybu ekonomicznego przez cały czas. W takim przypadku toner może nie zostać wykorzystany w całości, gdyż istnieje możliwość wcześniejszego zużycia się części mechanicznych kasety drukującej. Jeśli jakość druku zacznie się pogarszać i stanie się nie do zaakceptowania, należy rozważyć wymianę kasety drukującej.

### Użytkowanie papieru

Funkcja druku dwustronnego (ręcznego lub automatycznego) i druku wielu stron na jednym arkuszu pozwala zmniejszyć zużycie papieru, a tym samym chronić zasoby naturalne.

### Tworzywa sztuczne

Elementy z tworzywa sztucznego o masie przekraczającej 25 g są oznaczone zgodnie z międzynarodowymi normami, co zwiększa możliwości ich identyfikacji na potrzeby recyklingu po zakończeniu okresu eksploatacji.

# Materiały eksploatacyjne do drukarki HP LaserJet

Oryginalne materiały eksploatacyjne HP są projektowane z myślą o ochronie środowiska. Podczas drukowania urządzenia HP starają się zużywać jak najmniej papieru i innych zasobów, a zużyte materiały można łatwo i bezpłatnie oddać w celu recyklingu $^{\rm 1}.$ 

Wszystkie kasety HP zwracane do firm uczestniczących w programie HP Planet Partners przechodzą wieloetapowy proces recyklingu, gdzie materiały są oddzielane i oczyszczane w celu wykorzystania jako surowce wtórne w nowych oryginalnych kasetach HP i produktach codziennego użytku. Żadne oryginalne kasety HP zwracane w ramach programu HP Planet Partners nie są wyrzucane na składowiska odpadów, a HP nigdy ich nie napełnia ani nie odsprzedaje dalej.

Aby wziąć udział w programie HP Planet Partners umożliwiającym zwrot i recykling materiałów, odwiedź witrynę [www.hp.com/hprecycle.](http://www.hp.com/hprecycle) Aby uzyskać informacje na temat zwrotu materiałów eksploatacyjnych HP, należy wybrać odpowiedni kraj/region. Informacje o programie i odpowiednie instrukcje w wielu wersjach językowych są również dołączone do opakowania każdej nowej kasety drukującej do urządzeń HP LaserJet.

<sup>1</sup> Dostępność programu jest zróżnicowana. Więcej informacji można znaleźć na stronie <u>www.hp.com/hprecycle</u>.

### Papier

Ten produkt jest przystosowany do stosowania papieru makulaturowego i papieru o małej gramaturze (EcoFFICIENT™), który musi jednak spełniać wymagania określone w dokumencie *HP LaserJet Printer Family Print Media Guide*. Produkt obsługuje papier makulaturowy i papier o małej gramaturze (EcoFFICIENT™) zgodnie z normą EN12281:2002.

# Ograniczenia dotyczące materiałów

Ten produkt HP nie zawiera dodatków rtęci.

# Informacje o baterii

Produkt może zawierać baterię:

- typu BR (poliwęglanową monofluorkową baterię litową) lub
- typu CR (baterię litowo-manganową).

które mogą wymagać ostrożnego postępowania z nimi po zakończeniu okresu użytkowania.

**学 UWAGA:** Dotyczy tylko baterii typu CR: bateria zawiera nadchloran, zatem mogą być wymagane specjalne procedury utylizacji. Patrz [www.dtsc.ca.gov/hazardouswaste/perchlorate.](http://dtsc.ca.gov/hazardouswaste/perchlorate)

#### Tabela C-1 Informacje o baterii

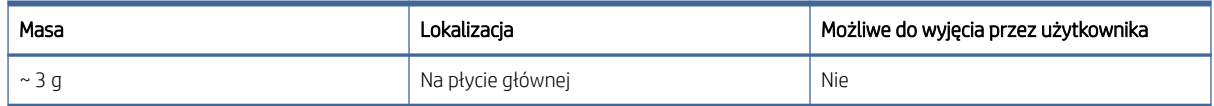

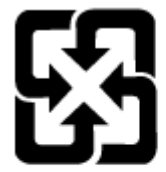

### 廢電池請回收

Informacje dotyczące utylizacji można znaleźć na stronie [www.hp.com/recycle,](http://www.hp.com/recycle) u lokalnych władz albo na stronie organizacji Electronics Industries Alliance: [www.eiae.org.](http://www.eiae.org)

# Pozbywanie się niepotrzebnego sprzętu przez użytkowników (UE, Wielka Brytania i Indie)

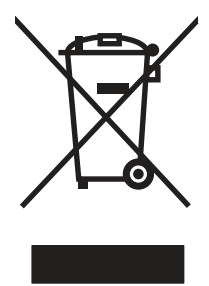

Ten symbol oznacza, że produktu nie należy wyrzucać wraz z innymi odpadami z gospodarstwa domowego. Aby chronić zdrowie ludzi i środowisko naturalne, użytkownik powinien dostarczyć niepotrzebny sprzęt do wyznaczonego punktu odbioru zużytego sprzętu elektrycznego i elektronicznego w celu jego utylizacji. Aby uzyskać więcej informacji, skontaktuj się z firmą zajmującą się utylizacją opadów lub odwiedź witrynę: [www.hp.com/recycle.](http://www.hp.com/recycle)

# Recykling sprzętu elektronicznego

Firma HP zachęca klientów do recyklingu zużytego sprzętu elektronicznego. Aby uzyskać więcej informacji na temat programów recyklingu, odwiedź witrynę: [www.hp.com/recycle.](http://www.hp.com/recycle)

# Informacje dotyczące recyklingu sprzętu w Brazylii

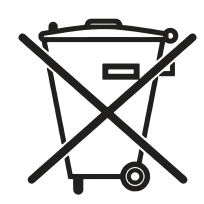

Este produto eletrônico e seus componentes não devem ser descartados no lixo comum, pois embora estejam em conformidade com padrões mundiais de restrição a substâncias nocivas, podem conter, ainda que em quantidades mínimas, substâncias impactantes ao meio ambiente. Ao final da vida útil deste produto, o usuário deverá entregá-lo à HP. A não observância dessa orientação sujeitará o infrator às sanções previstas em lei.

Após o uso, as pilhas e/ou baterias dos produtos HP deverão ser entregues ao estabelecimento comercial ou rede de assistência técnica autorizada pela HP.

Não descarte o produto eletrônico em lixo comum

Para maiores informações, inclusive sobre os pontos de recebimento, acesse:

[www.hp.com.br/reciclar](http://www.hp.com.br/reciclar)

# Substancje chemiczne

Firma HP zobowiązuje się do dostarczania swoim klientom wszystkich informacji na temat substancji chemicznych w naszych produktach, zgodnie z wymogami takich przepisów jak REACH (Dyrektywa EC nr 1907/2006 Parlamentu Europejskiego i Rady Europejskiej). Raport dotyczący informacji o składnikach chemicznych dla tego produktu można znaleźć pod adresem: [www.hp.com/go/reach.](http://www.hp.com/go/reach)

# Dane zużycia energii produktu według komisji Unii Europejskiej – rozporządzenie 1275/2008 – i stosownych wymagań ustawowych Wielkiej Brytanii

Dane dotyczące zasilania produktu, w tym zużycie energii przy pozostawaniu urządzenia w trybie gotowości i równoczesnym połączeniu z siecią, gdy wszystkie porty sieci przewodowej są połączone i wszystkie porty sieci bezprzewodowej są aktywne, można znaleźć w sekcji P14 "Additional Information" dokumentu IT ECO [Declaration produktu na stronie www.hp.com/hpinfo/globalcitizenship/environment/productdata/itecodesktop](http://www.hp.com/hpinfo/globalcitizenship/environment/productdata/itecodesktop-pc.html)pc.html.

# Informacje dla użytkowników produktów oznaczonych etykietą SEPA (Chiny)

#### 中国环境标识认证产品用户说明

噪声大于 63.0 dB(A)的办公设备不宜放置于办公室内,请在独立的隔离区域使用。

如需长时间使用本产品或打印大量文件,请确保在通风良好的房间内使用。

如您需要确认本产品处于零能耗状态,请按下电源关闭按钮,并将插头从电源插座断开。

您可以使用再生纸,以减少资源耗费。

### Wprowadzenie etykiety energetycznej umieszczanej na drukarkach, faksach i kopiarkach w Chinach

依据"复印机、打印机和传真机能源效率标识实施规则",本打印机具有中国能效标签。根据"复印机、打印 机和传真机能效限定值及 能效等级" ("GB21521") 决定并计算得出该标签上所示的能效等级和 TEC (典型 能耗) 值。

1. 能效等级

能效等级分为三个等级,等级 1 级能效最高。 根据产品类型和打印速度标准决定能效限定值。

2. 能效信息

2.1 LaserJet 打印机和高性能喷墨打印机

● 典型能耗

典型能耗是正常运行 GB21521 测试方法中指定的时间后的耗电量。 此数据表示为每周千瓦时 (kWh)。

标签上所示的能效数字按涵盖根据"复印机、打印机和传真机能源效率标识实施规则"选择的登记装置中 所有配置的代表性配置测定而 得。因此,本特定产品型号的实际能耗可能与标签上所示的数据不同。

有关规格的详细信息,请参阅 GB21521 标准的当前版本。

### Oświadczenie dotyczące dyrektywy RoHS (Indie)

This product, as well as its related consumables and spares, complies with the reduction in hazardous substances provisions of the "India E-waste Rule 2016." It does not contain lead, mercury, hexavalent chromium, polybrominated biphenyls or polybrominated diphenyl ethers in concentrations exceeding 0.1 weight % and 0.01 weight % for cadmium, except where allowed pursuant to the exemptions set in Schedule 2 of the Rule.

### WEEE (Turcja)

Türkiye Cumhuriyeti: AEEE Yönetmeliğine Uygundur

# Oświadczenie dotyczące dyrektywy RoHS (Ukraina)

Обладнання відповідає вимогам Технічного регламенту щодо обмеження використання деяких небезпечних речовин в електричному та електронному обладнанні, затвердженого постановою Кабінету Міністрів України від 3 грудня 2008 № 1057

# Arkusz danych dotyczących bezpieczeństwa materiału (MSDS)

Arkusz danych dotyczących bezpieczeństwa materiałów zawierających substancje chemiczne (np. toner) można uzyskać w witrynie firmy HP pod adresem [www.hp.com/go/msds.](http://www.hp.com/go/msds)

### EPEAT

Wiele produktów HP zaprojektowano pod kątem zgodności z certyfikatem EPEAT. EPEAT to kompleksowy system oceny wpływu na środowisko, który pomaga w określeniu, które urządzenia elektroniczne są bezpieczniejsze dla środowiska. Aby uzyskać więcej informacji na temat certyfikatu EPEAT, przejdź na stronę [www.epeat.net.](http://www.epeat.net)

[Aby uzyskać informacje na temat produktów HP spełniających wymogi EPEAT, zobacz dokument www.hp.com/](http://www.hp.com/hpinfo/globalcitizenship/environment/pdf/epeat_printers.pdf) hpinfo/globalcitizenship/environment/pdf/epeat\_printers.pdf.
# Tabela substancji (Tajwan)

# 限用物質含有情況標示聲明書

Declaration of the Presence Condition of the Restricted Substances Marking

若要存取產品的最新使用指南或手冊,請前往 http://www.hp.com/support 。選取搜尋您的產品,然後依照畫 面上的指示繼續執行。

To access the latest user guides or manuals for your product. Go to

http://www.support.hp.com. Select Find your product, and then follow the on-screen instructions.

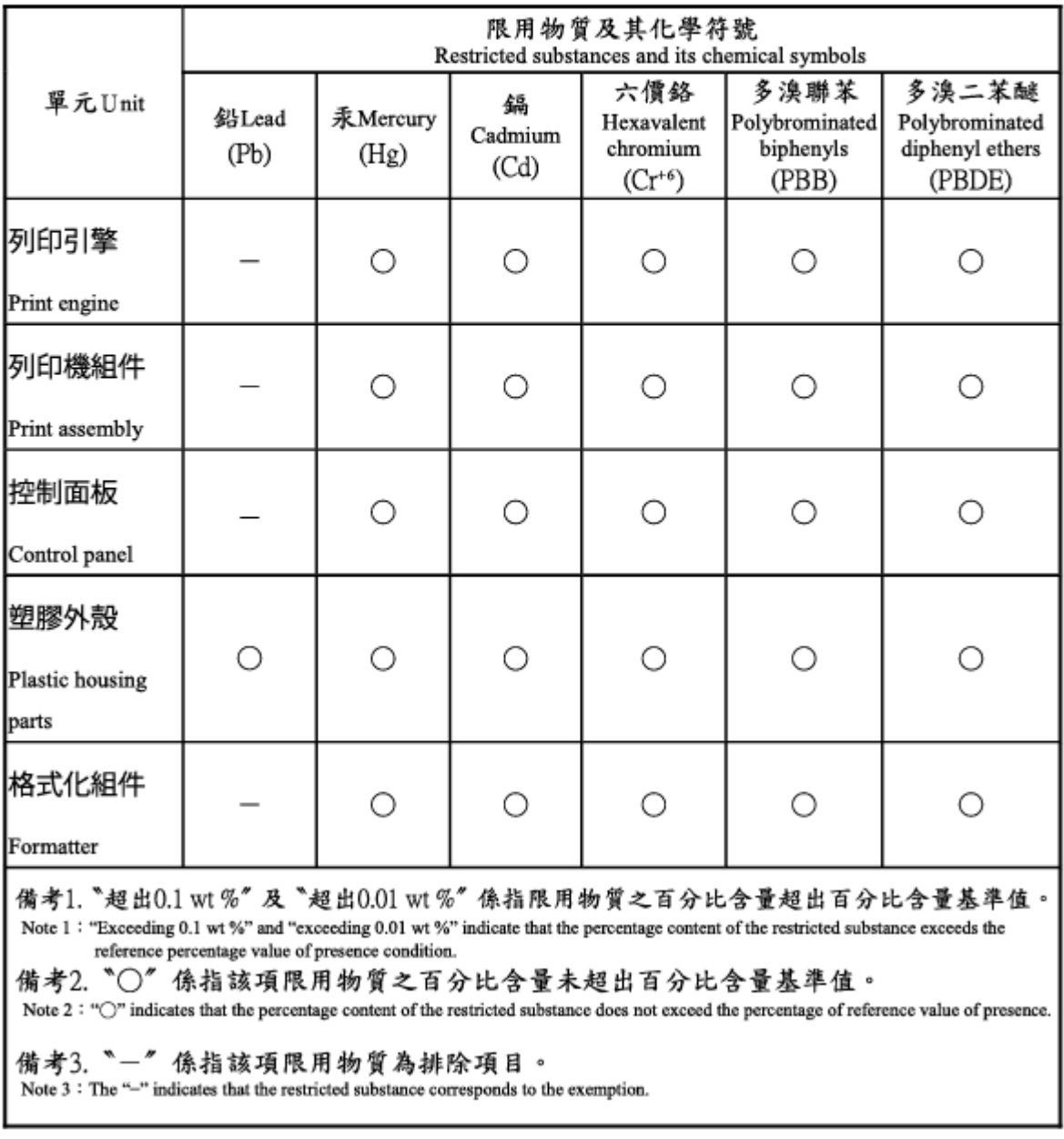

# Tabela materiałów (Chiny)

产品中有害物质或元素的名称及含量 The Table of Hazardous Substances/Elements and their Content

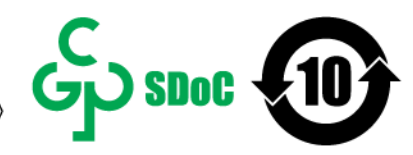

根据中国《电器电子产品有害物质限制使用管理办法》 As required by China's Management Methods for Restricted Use of Hazardous Substances in Electrical and Electronic Products

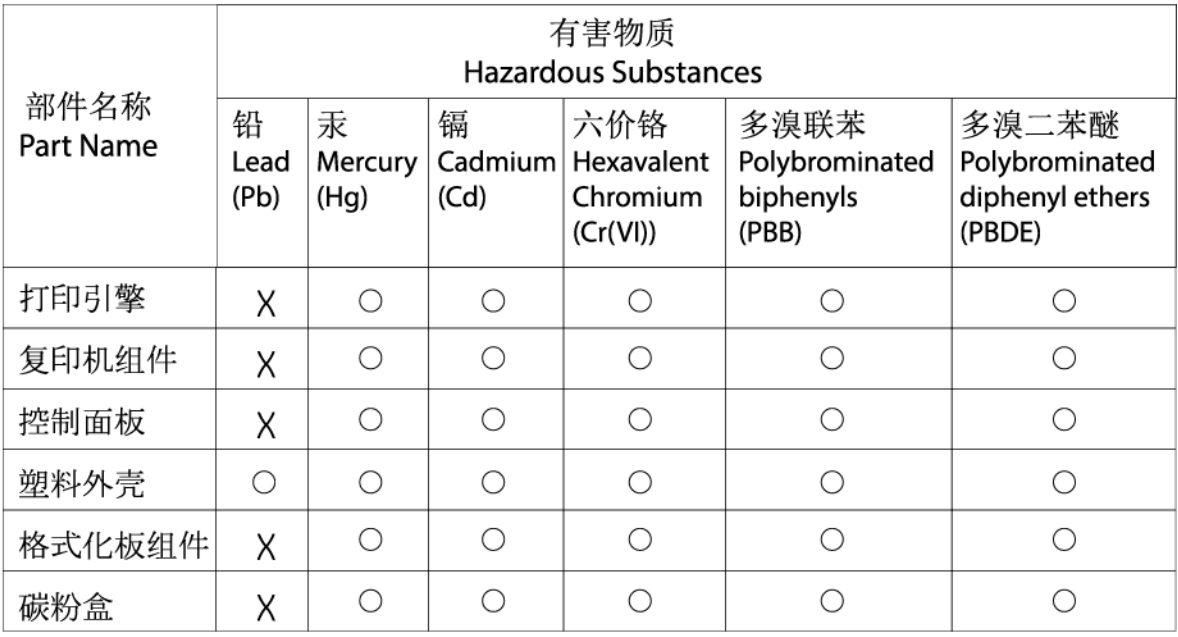

CHR-I I-PK-MFP-02

#### 表格依据SI/T 11364 的规定编制。

This form has been prepared in compliance with the provisions of SJ/T 11364.

○: 表示该有害物质在该部件所有均质材料中的含量均在GB/T 26572 规定的限量要求以下。  $\bigcirc$ : Indicates that the content of said hazardous substance in all of the homogenous materials in the component is within the limits required by GB/T 26572.

X: 表示该有害物质至少在该部件的某一均质材料中的含量超出GB/T 26572 规定的限量要求。 X: Indicates that the content of said hazardous substance exceeds the limits required by GB/T 26572 in at least one homogenous material in the component.

此表中所有名称中含 "X" 的部件均符合中国 RoHS达标管理目录限用物质应用例外清单的豁免。 All parts named in this table with an "X" are in compliance with the China RoHS "List of Exceptions to RoHS Compliance Management Catalog (or China RoHS Exemptions)".

此表中所有名称中含 "X" 的部件均符合欧盟 RoHS 立法。

All parts named in this table with an "X" are in compliance with the European Union's RoHS Legislation.

注: 环保使用期限的参考标识取决于产品正常工作的温度和湿度等条件

Note: The referenced Environmental Protection Use Period Marking was determined according to normal operating use conditions of the product such as temperature and humidity.

# Więcej informacji

Informacje związane ze wskazanymi poniżej tematami z zakresu ochrony środowiska:

- arkusz profilu środowiskowego dla tego i innych urządzeń HP,
- ochrona środowiska przez HP,
- system zarządzania środowiskowego w HP,
- program zwrotu i recyklingu zużytych produktów HP
- Arkusze danych dotyczących bezpieczeństwa materiału

można znaleźć na stronie [www.hp.com/go/environment.](http://www.hp.com/go/environment)

Więcej informacji możesz znaleźć na stronie [www.hp.com/recycle.](http://www.hp.com/recycle)

# <span id="page-111-0"></span>D Informacje wynikające z przepisów prawnych

# Oświadczenia wymagane przepisami prawa

# Prawne numery identyfikacyjne modeli

Na potrzeby określenia zgodności z przepisami międzynarodowymi, produkt ma przydzielony numer identyfikacyjny. Tych prawnych numerów modelu nie należy mylić z nazwą marketingową ani numerami produktu.

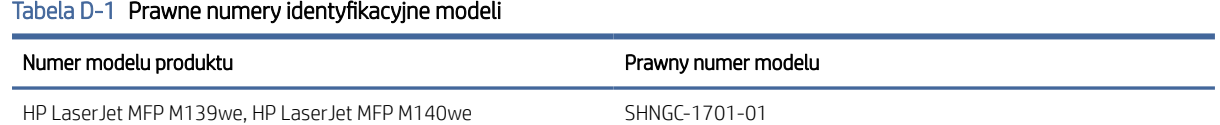

# Przepisy Federalnej Komisji Łączności (FCC)

Niniejszy sprzęt został poddany testom, stwierdzającym jego zgodność z ograniczeniami dla urządzeń cyfrowych klasy B, zgodnie z częścią 15 przepisów FCC. Te ograniczenia służą do zapewnienia odpowiedniego zabezpieczenia przed zakłóceniami w przypadku korzystania z urządzenia w pomieszczeniach mieszkalnych. To urządzenie generuje, wykorzystuje i może emitować energię o częstotliwości radiowej. W przypadku zainstalowania i użytkowania niezgodnego z instrukcjami może ono powodować występowanie szkodliwych zakłóceń w łączności radiowej. W żadnej sytuacji nie ma gwarancji, że zakłócenia nie wystąpią w konkretnej instalacji. Jeżeli urządzenie to powoduje szkodliwe zakłócenia w odbiorze programów telewizyjnych lub radiowych, co można stwierdzić przez wyłączenie i włączenie urządzenia, należy wyeliminować te zakłócenia, wykonując jedną lub kilka z następujących czynności:

- Regulacja lub przestawienie anteny odbiorczej.
- Poprawienie separacji między urządzeniem a odbiornikiem.
- Podłączenie sprzętu do gniazdka w innym obwodzie niż ten, do którego podłączony jest odbiornik.
- Konsultacja ze sprzedawcą urządzenia lub doświadczonym technikiem radiowo-telewizyjnym.
- **EX** UWAGA: Jakiekolwiek zmiany lub modyfikacje drukarki, które nie zostały wyraźnie zatwierdzone przez firmę HP, mogą spowodować utratę uprawnień do obsługi niniejszego sprzętu przez użytkownika.

W celu zapewnienia zgodności z ograniczeniami dla urządzeń klasy B, określonymi w rozdziale 15 przepisów FCC, należy używać ekranowanych kabli połączeniowych.

# Informacja prawna dla UE i Wielkiej Brytanii

# <span id="page-112-0"></span>UK

Produkty noszące oznaczenia CE i UKCA są zgodne z co najmniej jedną z następujących dyrektyw UE i/lub równoważnych instrumentów prawnych Wielkiej Brytanii mających zastosowanie: Dyrektywa dotycząca urządzeń niskiego napięcia 2014/35/UE, dyrektywa w sprawie kompatybilności elektromagnetycznej 2014/30/UE, dyrektywa w sprawie ekoprojektu 2009/125/WE, dyrektywa w sprawie urządzeń radiowych 2014/53/UE, dyrektywa RoHS 2011/65/UE.

Zgodność z tymi dyrektywami jest ustalana za pomocą mających zastosowanie europejskich norm zharmonizowanych. Pełną wersję deklaracji zgodności UE i Wielkiej Brytanii można znaleźć na następującej stronie internetowej: www.hp.com/go/certificates (wyszukaj według nazwy modelu urządzenia lub numeru regulacyjnego modelu (RMN), który można znaleźć na etykiecie dotyczącej zgodności z normami).

Punkt kontaktowy w sprawach prawnych: E-mail [techregshelp@hp.com](mailto:http://techregshelp@hp.com)

Punkt kontaktowy w sprawach prawnych (UE):

HP Deutschland GmbH, HP HQ-TRE, 71025 Boeblingen, Niemcy

Punkt kontaktowy w sprawach prawnych (Wielka Brytania):

HP Inc UK Ltd, Regulatory Enquiries, Earley West, 300 Thames Valley Park Drive, Reading, RG6 1PT

# Kanada — Oświadczenie o zgodności z normą ICES-003 dotyczącą przemysłu kanadyjskiego

CAN ICES-3(B)/NMB-3(B)

# Oświadczenie VCCI (Japonia)

VCCI 32-1 規定適合の場合

この装置は、クラスB機器です。この装置は、住宅環境で使用することを目的 としていますが、この装置がラジオやテレビジョン受信機に近接して使用され ると、受信障害を引き起こすことがあります。 取扱説明書に従って正しい取り扱いをして下さい。  $VCCI - B$ 

# Oświadczenie EMC (Korea)

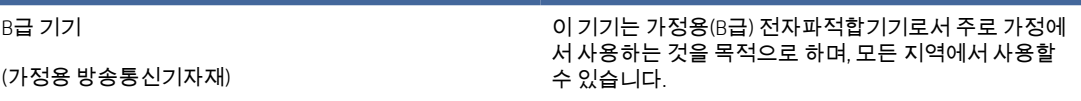

# <span id="page-113-0"></span>Instrukcje dotyczące kabla zasilającego

Upewnij się, czy źródło zasilania spełnia wymagania specyfikacji urządzenia. Specyfikacje dotyczące napięcia znajdują się na etykiecie produktu. Produkt wymaga napięcia 110–127 V (prąd zmienny) lub 220–240 V (prąd zmienny) i częstotliwości 50/60 Hz.

Podłącz przewód zasilający urządzenia do uziemionego gniazdka prądu zmiennego.

OSTROŻNIE: Aby uniknąć uszkodzenia produktu, należy stosować przewód zasilający dołączony do produktu.

## Informacje dla użytkowników w Japonii dotyczące przewodu zasilającego

製品には、同梱された電源コードをお使い下さい。

同梱された電源コードは、他の製品では使用出来ません。

## Bezpieczeństwo lasera

Centrum Urządzeń i Ochrony Radiologicznej (CDRH), stanowiące część amerykańskiej Agencji Żywności i Leków, wprowadziło przepisy dotyczące drukarek laserowych produkowanych od 1 sierpnia 1976 r. Dla produktów sprzedawanych na rynku w Stanach Zjednoczonych zgodność z nimi jest obowiązkowa. To urządzenie zostało zatwierdzone jako produkt laserowy "klasy 1" według Standardów działania promieniowania, stworzonych przez amerykański Departament Zdrowia i Usług Społecznych (DHHS), zgodnie z ustawą o kontroli promieniowania z uwagi na bezpieczeństwo i ochronę zdrowia z 1968 roku. Ponieważ promieniowanie emitowane wewnątrz tego urządzenia jest w pełni ograniczane przez osłony zabezpieczające i pokrywy zewnętrzne, promień lasera nie może się wydostać na żadnym etapie normalnego użytkowania.

 $\triangle$  OSTRZEŻENIE! Korzystanie z kontrolerów, wprowadzanie zmian lub wykonywanie procedur innych niż określone w niniejszej instrukcji obsługi może skutkować narażeniem na niebezpieczne promieniowanie.

W pozostałych sprawach regulacyjnych dotyczących USA/Kanady prosimy o kontakt z:

HP, Inc.

1501 Page Mill Rd, Palo Alto, CA 94304, USA

Kontakt e-mail: techregshelp@hp.com lub kontakt telefoniczny: +1 (650) 857-1501

# Oświadczenie dotyczące lasera (Finlandia)

#### Luokan 1 laserlaite

HP LaserJet MFP M139we, M140we, laserkirjoitin on käyttäjän kannalta turvallinen luokan 1 laserlaite. Normaalissa käytössä kirjoittimen suojakotelointi estää lasersäteen pääsyn laitteen ulkopuolelle. Laitteen turvallisuusluokka on määritetty standardin EN 60825-1 (2014) mukaisesti.

#### VAROITUS !

Laitteen käyttäminen muulla kuin käyttöohjeessa mainitulla tavalla saattaa altistaa käyttäjän turvallisuusluokan 1 ylittävälle näkymättömälle lasersäteilylle.

#### VARNING !

Om apparaten används på annat sätt än i bruksanvisning specificerats, kan användaren utsättas för osynlig laserstrålning, som överskrider gränsen för laserklass 1.

#### HUOLTO

HP LaserJet MFP M139we, M140we - kirjoittimen sisällä ei ole käyttäjän huollettavissa olevia kohteita. Laitteen saa avata ja huoltaa ainoastaan sen huoltamiseen koulutettu henkilö. Tällaiseksi huoltotoimenpiteeksi ei katsota väriainekasetin vaihtamista, paperiradan puhdistusta tai muita käyttäjän käsikirjassa lueteltuja, käyttäjän tehtäväksi tarkoitettuja ylläpitotoimia, jotka voidaan suorittaa ilman erikoistyökaluja.

#### VARO !

Mikäli kirjoittimen suojakotelo avataan, olet alttiina näkymättömällelasersäteilylle laitteen ollessa toiminnassa. Älä katso säteeseen.

#### VARNING !

Om laserprinterns skyddshölje öppnas då apparaten är i funktion, utsättas användaren för osynlig laserstrålning. Betrakta ej strålen.

Tiedot laitteessa käytettävän laserdiodin säteilyominaisuuksista: Aallonpituus 775-795 nm Teho 5 m W Luokan 3B laser.

# Warunki gwarancji dotyczące krajów nordyckich (Dania, Finlandia, Norwegia, Szwecja)

#### Dania:

Apparatets stikprop skal tilsuttes en stikkontakt med jord, som giver forbindelse til stikproppens jord.

#### Finlandia:

Laite on liitettävä suojakoskettimilla varustettuun pistorasiaan.

#### Norwegia:

Apparatet må tilkoples jordet stikkontakt.

#### Szwecja:

Apparaten skall anslutas till jordat uttag.

# Oświadczenie GS (Niemcy)

Das Gerät ist nicht für die Benutzung im unmittelbaren Gesichtsfeld am Bildschirmarbeitsplatz vorgesehen. Um störende Reflexionen am Bildschirmarbeitsplatz zu vermeiden, darf dieses Produkt nicht im unmittelbaren Gesichtsfeld platziert werden.

Das Gerät ist kein Bildschirmarbeitsplatz gemäß BildscharbV. Bei ungünstigen Lichtverhältnissen (z. B. direkte Sonneneinstrahlung) kann es zu Reflexionen auf dem Display und damit zu Einschränkungen der Lesbarkeit der dargestellten Zeichen kommen.

Die Bilddarstellung dieses Gerätes ist nicht für verlängerte Bildschirmtätigkeiten geeignet.

# <span id="page-115-0"></span>Euroazjatycka Zgodność (Armenia, Białoruś, Kazachstan, Kirgistan, Rosja)

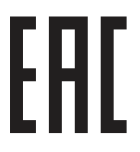

#### Өндіруші және өндіру мерзімі

HP Inc. Мекенжайы: 1501 Page Mill Road, Palo Alto, California 94304, U.S.

Өнімнің жасалу мерзімін табу үшін өнімнің қызмет көрсету жапсырмасындағы 10 таңбадан тұратын сериялық нөмірін қараңыз.

4-ші, 5-ші және 6-шы сандар өнімнің жасалған жылы мен аптасын көрсетеді. 4-ші сан жылын көрсетеді, мысалы «З» саны «2013» дегенді білдіреді.

5-ші және 6-шы сандары берілген жылдың қай аптасында жасалғанын көрсетеді, мысалы, «12» саны «12-ші» апта дегенді білдіреді.

#### Жергілікті өкілдіктері:

Ресей: 000 "ЭйчПи Инк",

Ресей Федерациясы, 125171, Мәскеу, Ленинград шоссесі, 16А блок 3, Телефон/факс: +7 495 797 35 00 / +7 499 92132 50

Казақстан: "ЭйчПи Глобал Трэйдинг Би.Ви." компаниясынын Қазақстандағы филиалы, Қазақстан Республикасы, 050040, Алматы к., Бостандык ауданы, Әл-Фараби даңғылы, 77/7, Телефон/факс: +7 727 355 35 52

#### Производитель и дата производства

HP Inc. Адрес: 1501 Page Mill Road, Palo Alto, California 94304, U.S.

Дата производства зашифрована в 10-значном серийном номере, расположенном на наклейке со служебной информацией изделия.

4-я, 5-я и 6-я цифры обозначают год и неделю производства. 4-я цифра обозначает год, например, «З» обозначает, что изделие произведено в «2013» году.

5-я и 6-я цифры обозначают номер недели в году производства, например, «12» обозначает «12-ю» неделю.

#### Местные представители:

Россия: 000 "ЭйчПи Инк",

Российская Федерация, 125171, г. Москва, Ленинградское шоссе, 16А, стр.3, Телефон/факс: +7 495 797 35 00 / +7 499 92132 50 Казахстан: Филиал компании "ЭйчПи Глобал Трэйдинг Би.Ви.", Республика Казахстан, 050040, г.

Алматы, Бостандыкский район, проспект Аль-Фараби, 77/7, Телефон/факс: + 7 727 355 35 52

# Oświadczenia dotyczące komunikacji bezprzewodowej

# Oświadczenie zgodności z przepisami FCC (Stany Zjednoczone)

#### Exposure to radio frequency radiation

 $\triangle$  OSTROŻNIE: The radiated output power of this device is far below the FCC radio frequency exposure limits. Nevertheless, the device shall be used in such a manner that the potential for human contact during normal operation is minimized.

In order to avoid the possibility of exceeding the FCC radio frequency exposure limits, human proximity to the antenna shall not be less than 20 cm during normal operation.

This device complies with Part 15 of FCC Rules. Operation is subject to the following two conditions: (1) this device may not cause interference, and (2) this device must accept any interference, including interference that may cause undesired operation of the device.

 $\triangle$  OSTROŻNIE: Based on Section 15.21 of the FCC rules, changes of modifications to the operation of this product without the express approval by HP may invalidate its authorized use.

# Oświadczenie (Australia)

This device incorporates a radio-transmitting (wireless) device. For protection against radio transmission exposure, it is recommended that this device be operated no less than 20 cm from the head, neck, or body.

# Białoruś

В соответствии с Постановлением Совета Министров Республики Беларусь от 24 мая 2017 года № 383 (об описании и порядке применения знака соответствия к техническому регламенту Республики Беларусь) продукция, требующая подтверждения соответствия техническому регламенту Республики Беларусь, размещенная на рынке Республики Беларусь, должна быть маркирована знаком соответствия ТР BY.

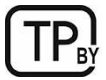

# Oświadczenie ANATEL (Brazylia)

Este equipamento não tem direito à proteção contra interferência prejudicial e não pode causar interferência em sistemas devidamente autorizados.

Para maiores informações consulte o site da ANATEL – [www.anatel.gov.br](http://www.anatel.gov.br)

# Oświadczenia (Kanada)

For Indoor Use. This digital apparatus does not exceed the Class B limits for radio noise emissions from digital apparatus as set out in the radio interference regulations of the Canadian Department of Communications. The internal wireless radio complies with RSS 210 of Industry Canada.

Pour l'usage d'intérieur. Le présent appareil numérique n'émet pas de bruits radioélectriques dépassant les limites applicables aux appareils numériques de Classe B prescribes dans le règlement sur le brouillage radioélectrique édicté par le Ministère des Communications du Canada. Le composant RF interne est conforme à la norme CNR-210 d´Industrie Canada.

# Chiny CMIIT Oświadczenie dotyczące łączności bezprzewodowej

#### 中国无线电发射设备通告

型号核准代码显示在产品本体的铭牌上。

# Narażenie na promieniowanie radiowe (Kanada)

 $\triangle$  OSTRZEŻENIE! Exposure to Radio Frequency Radiation The radiated output power of this device is below the Industry Canada radio frequency exposure limits. Nevertheless, the device should be used in such a manner that the potential for human contact is minimized during normal operation.

To avoid the possibility of exceeding the Industry Canada radio frequency exposure limits, human proximity to the antennas should not be less than 20 cm.

AVERTISSEMENT! Exposition aux émissions de fréquences radio. La puissance de sortie émise par ce périphérique est inférieure aux limites fixées par Industrie Canada en matière d'exposition aux fréquences radio. Néanmoins, les précautions d'utilisation du périphérique doivent être respectées afin de limiter tout risque de contact avec une personne.

# Informacja prawna dla krajów europejskich

Funkcje telekomunikacyjne tego produktu mogą być stosowane w następujących krajach/regionach europejskich:

Austria, Belgia, Bułgaria, Chorwacja, Cypr, Czechy, Dania, Estonia, Finlandia, Francja, Grecja, Hiszpania, Holandia, Irlandia, Islandia, Liechtenstein, Litwa, Luksemburg, Łotwa, Malta, Niemcy, Norwegia, Polska, Portugalia, Rumunia, Słowacja, Słowenia, Szwajcaria, Szwecja, Węgry, Wielka Brytania i Włochy.

# Informacje dotyczące Japonii

#### この機器は技術基準適合証明又は工事設計認証を受けた無線設備を搭載しています。

# Informacje dotyczące Rosji

Существуют определенные ограничения по использованию беспроводных сетей (стандарта 802.11 b/g) с рабочей частотой 2,4 ГГц: Данное оборудование может использоваться внутри помещений с использованием диапазона частот 2400-2483,5 МГц (каналы 1-13). При использовании внутри помещений максимальная эффективная изотропно–излучаемая мощность (ЭИИМ) должна составлять не более 100мВт.

# Oświadczenie dla Meksyku

Aviso para los usuarios de México

"La operación de este equipo está sujeta a las siguientes dos condiciones: (1) es posible que este equipo o dispositivo no cause interferencia perjudicial y (2) este equipo o dispositivo debe aceptar cualquier interferencia, incluyendo la que pueda causar su operación no deseada."

Para saber el modelo de la tarjeta inalámbrica utilizada, revise la etiqueta regulatoria de la impresora.

# Oświadczenie (Tajwan)

取得審驗證明之低功率射頻器材,非經核准,公司、商號或使用者均不得擅自變更頻率、加大功率或變更 原設計之特性及功能。低功率射頻器材之使用不得影響飛航安全及干擾合法通信;經發現有干擾現象時, 應立即停用,並改善至無干擾時方得繼續使用。前述合法通信,指依電信管理法規定作業之無線電通信。 低功率射頻器材須忍受合法通信或工業、科學及醫療用電波輻射性電機設備之干擾。

# Oświadczenie dotyczące łączności bezprzewodowej (Tajlandia)

่ เครื่องวิทยุคมนาคมนี้มีระดับ การแผ่คลื่นแม่เหล็กไฟฟ้าสอดคล้องตามมาตรฐานความปลอดภัย ต่อสุขภาพของมนุษย์จากการ ใช้เครื่องวิทยุคมนาคมที่คณะกรรมการกิจการโทรคมนาคมแห่งชาติประกาศกำหนด

This radio communication equipment has the electromagnetic field strength in compliance with the Safety Standard for the Use of Radio Communication Equipment on Human Health announced by the National Telecommunications Commission.

Oznaczenie łączności bezprzewodowej Vietnam Telecom dla zaaprobowanych produktów typu ICTQC

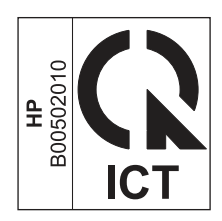

# Indeks

## A

akcesoria numery katalogowe [33](#page-41-0) zamawianie [33](#page-41-0) Arkusz danych dotyczących bezpieczeństwa materiału (MSDS) [94,](#page-102-0) [98](#page-106-0)

#### B

baterie dołączone [95](#page-103-0) baterie dostarczone w zestawie [94,](#page-102-0) [95](#page-103-0)

## C

Centrum Obsługi Klienta HP [93](#page-101-0) czyszczenie szyba [62](#page-70-0) ścieżka papieru [55](#page-63-0)

#### D

dane techniczne elektryczne i akustyczne [71](#page-79-0) wymagania systemowe [70](#page-78-0) domyślne ustawienia fabryczne, przywracanie [43](#page-51-0) domyślne, przywracanie [43](#page-51-0) drukarki przenośne [70](#page-78-0) drukowanie dwustronne Mac [18,](#page-26-0) [19](#page-27-0) ręcznie, Windows [16](#page-24-0)[-18](#page-26-0) Windows [16-](#page-24-0)[18](#page-26-0) dupleks ręczne (Mac) [18,](#page-26-0) [19](#page-27-0) ręczne (Windows) [16-](#page-24-0)[18](#page-26-0) Dział obsługi klienta HP [74](#page-82-0)

#### E

Embedded Web Server (EWS) funkcje [25](#page-33-0) przydzielanie haseł [28](#page-36-0) etykieta orientacja [13](#page-21-0) etykieta z numerem produktu i numerem seryjnym umiejscowienie [1](#page-9-0)

etykieta z numerem seryjnym umiejscowienie [1](#page-9-0) etykiety drukowanie [13](#page-21-0) etykiety, ładowanie [13](#page-21-0) Euroazjatycka Zgodność [103,](#page-111-0) [107](#page-115-0) Explorer, obsługiwane wersje HP Embedded Web Server [25](#page-33-0)

## G

gniazdo zasilania umiejscowienie [1](#page-9-0) gwarancja kasety z tonerem [74,](#page-82-0) [85](#page-93-0) licencja [74,](#page-82-0) [87](#page-95-0) produkt [74](#page-82-0) samodzielna naprawa przez klienta [74,](#page-82-0) [92](#page-100-0)

#### H

HP Embedded Web Server (EWS) funkcje [25](#page-33-0) HP EWS, obsługa [25](#page-33-0) HP Utility do komputerów Mac Bonjour [30](#page-38-0) funkcje [30](#page-38-0) HP Utility, komputery Mac [30](#page-38-0)

#### I

instalowanie aplikacji HP smart, HP smart [5](#page-13-0) Internet Explorer, obsługiwane wersje HP Embedded Web Server [25](#page-33-0)

## J

jakość obrazu sprawdzanie stanu kasety z tonerem [54](#page-62-0)

## K

kasety firmy innej niż HP [74](#page-82-0) gwarancja [74,](#page-82-0) [85](#page-93-0) recykling [94](#page-102-0) kasety z tonerem firmy innej niż HP [74](#page-82-0)

gwarancja [74,](#page-82-0) [85](#page-93-0) *Patrz* kasety z tonerem recykling [94](#page-102-0) układy pamięci [74](#page-82-0) ustawienia niskiego poziomu [44](#page-52-0) użytkowanie przy niskim stanie [44](#page-52-0) Kasety z tonerem numery katalogowe [33](#page-41-0) recykling [95](#page-103-0) układy pamięci [86](#page-94-0) koniec okresu eksploatacji, utylizacja [94,](#page-102-0) [95](#page-103-0) koperta, ładowanie [12](#page-20-0) kopiowanie dowód tożsamości [23](#page-31-0) od krawędzi do krawędzi [63](#page-71-0) optymalizacja pod kątem tekstu lub zdjęć [63](#page-71-0) pojedyncze kopie [23](#page-31-0) ustawianie rodzaju i rozmiaru papieru [63](#page-71-0) wiele kopii [23](#page-31-0) kopiowanie dowodu tożsamości [23](#page-31-0)

## L

licencja, oprogramowanie [74,](#page-82-0) [87](#page-95-0) liczba stron na arkusz wybieranie (Mac) [18,](#page-26-0) [19](#page-27-0) wybór (Windows) [16-](#page-24-0)[18](#page-26-0) liczba stron na minutę [70](#page-78-0) lista kontrolna łączność bezprzewodowa [64](#page-72-0)

#### M

Macintosh Narzędzie HP Utility [30](#page-38-0) masa, drukarka [70](#page-78-0) materiały eksploatacyjne firmy innej niż HP [74](#page-82-0) numery katalogowe [33](#page-41-0) podrabiane [74,](#page-82-0) [86](#page-94-0) recykling [94,](#page-102-0) [95](#page-103-0) stan, wyświetlanie za pomocą programu HP Utility dla komputerów Mac [30](#page-38-0) ustawienia niskiego poziomu [44](#page-52-0)

użytkowanie przy niskim stanie [44](#page-52-0) zamawianie [33](#page-41-0) materiały eksploatacyjne producenta innego niż HP [74](#page-82-0)

#### N

Narzędzie HP Utility [30](#page-38-0) Nowa Zelandia [76](#page-84-0) numery katalogowe [33](#page-41-0) akcesoria [33](#page-41-0) materiały eksploatacyjne [33](#page-41-0)

#### O

obsługa online [74](#page-82-0) obsługa klienta online [74,](#page-82-0) [93](#page-101-0) obsługiwane systemy operacyjne [70](#page-78-0) odrębne postanowienia dla poszczególnych krajów [76](#page-84-0) ograniczenia dotyczące materiałów [94,](#page-102-0) [95](#page-103-0) opóźnienie usypiania włączanie [29](#page-37-0) wyłączanie [29](#page-37-0) opóźnienie wyłączenia ustawienie [29](#page-37-0) oprogramowanie Narzędzie HP Utility [30](#page-38-0) umowa licencyjna na oprogramowanie [87](#page-95-0) umowa licencyjna oprogramowania [74](#page-82-0) Oprogramowanie HP Easy Scan (macOS) [24](#page-32-0) OS (system operacyjny) obsługiwane [70](#page-78-0) oświadczenia dotyczące bezpieczeństwa [103,](#page-111-0) [105](#page-113-0) oświadczenia dotyczące bezpieczeństwa lasera [103,](#page-111-0) [105](#page-113-0) oświadczenie dotyczące bezpieczeństwa lasera (Finlandia) [103,](#page-111-0) [105](#page-113-0) Oświadczenie EMC (Korea) [103](#page-111-0) Oświadczenie EMI (Tajwan) [103](#page-111-0) Oświadczenie VCCI (Japonia) [103,](#page-111-0) [104](#page-112-0)

#### P

pamięć w zestawie [70](#page-78-0) panel sterowania funkcje [2,](#page-10-0) [3](#page-11-0) przyciski [2,](#page-10-0) [3](#page-11-0) umiejscowienie [1](#page-9-0) wzorce wskaźników LED [39](#page-47-0) papier ładowanie [11](#page-19-0) wybieranie [55](#page-63-0) papier, zamawianie [33](#page-41-0) podajnik zacięcia, usuwanie [47](#page-55-0) podrabiane materiały eksploatacyjne [74,](#page-82-0) [86](#page-94-0) pokrywy, umiejscowienie [1](#page-9-0) pomoc techniczna online [74,](#page-82-0) [93](#page-101-0) pomoc techniczna online [74](#page-82-0) port sieciowy umiejscowienie [1](#page-9-0) Port USB umiejscowienie [1](#page-9-0) porty interfejsów umiejscowienie [1](#page-9-0) postanowienia odrębne [76](#page-84-0) priorytetowy otwór drukowania pojedynczych arkuszy ładowanie etykiet [13](#page-21-0) problemy z pobieraniem papieru rozwiązywanie [45](#page-53-0) produkt bez dodatków rtęci [95](#page-103-0) produkt wolny od rtęci [94,](#page-102-0) [95](#page-103-0) program ochrony środowiska [94](#page-102-0) Przepisy Federalnej Komisji Łączności (FCC) [103](#page-111-0) przycisk wł./wył., umiejscowienie [1](#page-9-0) przycisk zasilania, umiejscowienie [1](#page-9-0) przyciski, panel sterowania [2,](#page-10-0) [3](#page-11-0) przywracanie domyślnych ustawień fabrycznych [43](#page-51-0)

#### R

recykling [94,](#page-102-0) [95](#page-103-0) sprzęt elektroniczny [94,](#page-102-0) [96](#page-104-0) recykling sprzętu elektronicznego [94,](#page-102-0) [96](#page-104-0) recykling sprzętu, Brazylia [94,](#page-102-0) [97](#page-105-0) ręczny tryb dwustronny Mac [18,](#page-26-0) [19](#page-27-0) Windows [16-](#page-24-0)[18](#page-26-0)

rozwiązywanie problemów LED, błędy [39](#page-47-0) LED, wzorce wskaźników [39](#page-47-0) problemy z pobieraniem papieru [44](#page-52-0) sieć bezprzewodowa [64](#page-72-0) sprawdzanie stanu kasety z tonerem [54](#page-62-0)

#### S

sieci obsługiwane [70](#page-78-0) ustawienia wyświetlania i drukowania [5](#page-13-0) sieć bezprzewodowa rozwiązywanie problemów [64](#page-72-0) skaner czyszczenie szyby [62](#page-70-0) skanowanie za pomocą oprogramowania HP Easy Scan (macOS) [24](#page-32-0) specyfikacje akustyczne [71](#page-79-0) specyfikacje elektryczne [71](#page-79-0) stan HP Utility, komputery Mac [30](#page-38-0) kontrolki panelu sterowania [39](#page-47-0) systemy operacyjne (OS) obsługiwane [70](#page-78-0) szyba skanera ładowanie oryginałów [15](#page-23-0) szyba, czyszczenie [62](#page-70-0)

#### U

układ pamięci, kaseta z tonerem opis [74,](#page-82-0) [86](#page-94-0) ustawienia domyślne ustawienia fabryczne, przywracanie [43](#page-51-0) ustawienia oszczędzania [29](#page-37-0) usuwanie odpadów [94,](#page-102-0) [96](#page-104-0) usuwanie zacięć położenie [45](#page-53-0) utylizacja po upływie okresu eksploatacji [94,](#page-102-0) [95](#page-103-0) utylizacja po zakończeniu eksploatacji [95](#page-103-0) utylizacja, zakończenie eksploatacji [95](#page-103-0)

#### W

wiele stron na arkusz drukowanie (Mac) [18,](#page-26-0) [19](#page-27-0) drukowanie (Windows) [16-](#page-24-0)[18](#page-26-0) Windows wymagania systemowe [70](#page-78-0) witryna internetowa dotycząca oszustw [74,](#page-82-0) [86](#page-94-0) Witryna internetowa HP do zgłaszania oszustw [74,](#page-82-0) [86](#page-94-0) Witryny internetowe obsługa klienta [93](#page-101-0) witryny sieci Web Arkusz danych dotyczących bezpieczeństwa materiału (MSDS) [94,](#page-102-0) [98](#page-106-0) obsługa klienta [74](#page-82-0) zgłoszenia oszustw [74,](#page-82-0) [86](#page-94-0) wkłady recykling [95](#page-103-0) włączanie lub wyłączanie sieci Wi fi [21](#page-29-0) wsparcie online [93](#page-101-0) wsparcie online [93](#page-101-0) wyłączenie po upływie czasu opóźnienia ustawienie [29](#page-37-0) wymagania przeglądarki HP Embedded Web Server [25](#page-33-0) wymagania przeglądarki internetowej HP Embedded Web Server [25](#page-33-0) wymagania systemowe [70](#page-78-0) HP Embedded Web Server [25](#page-33-0) wymiary, drukarka [70](#page-78-0) wyświetlanie ustawienia sieciowe [5](#page-13-0)

## Z

Z połączenia bezprzewodowego na USB [10](#page-18-0) zacięcia podajnik, usuwanie zacięć [47](#page-55-0) położenie [45](#page-53-0) zasobnik wyjściowy, usuwanie zacięć [51](#page-59-0) zacięcia papieru *Patrz* zacięcia zakłócenia w sieci bezprzewodowej: [67](#page-75-0) zamawianie materiały eksploatacyjne i akcesoria [33](#page-41-0) zapobieganie podrabianiu materiałów eksploatacyjnych [74,](#page-82-0) [86](#page-94-0) zasilanie zużycie [71](#page-79-0)

zasobnik wyjściowy umiejscowienie [1](#page-9-0) zasobnik, wyjściowy zacięcia, usuwanie [51](#page-59-0) zasobniki pojemność [70](#page-78-0) umiejscowienie [1](#page-9-0) w zestawie [70](#page-78-0) zasobniki, wyjście umiejscowienie [1](#page-9-0) zestaw narzędzi urządzenia HP, obsługa [25](#page-33-0) zmiana sieci Wi-Fi drukarki [21](#page-29-0)